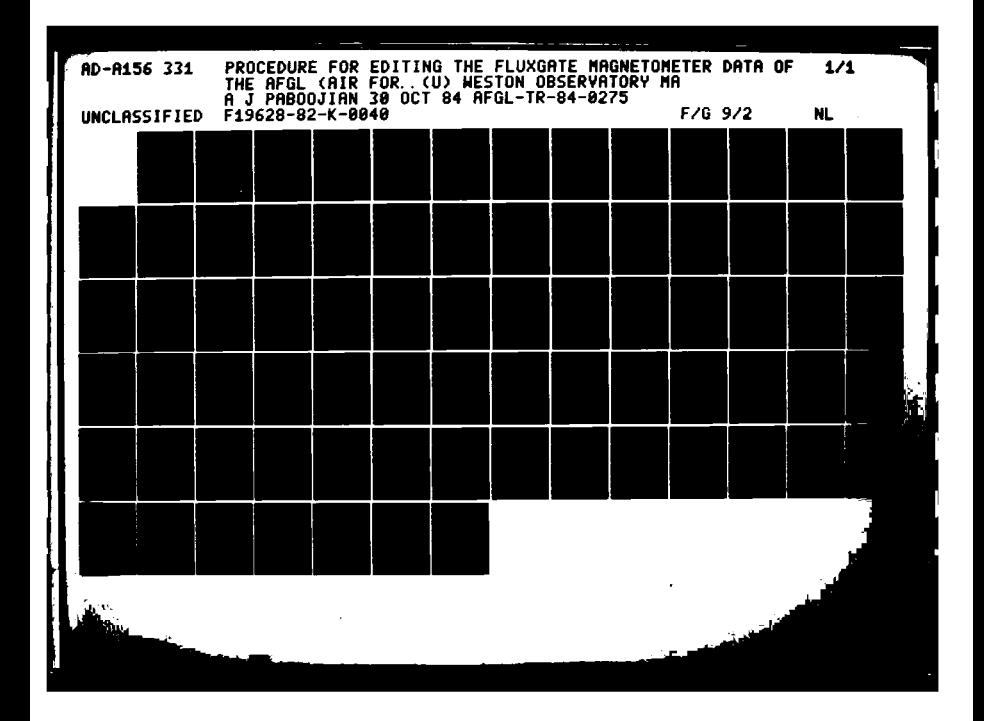

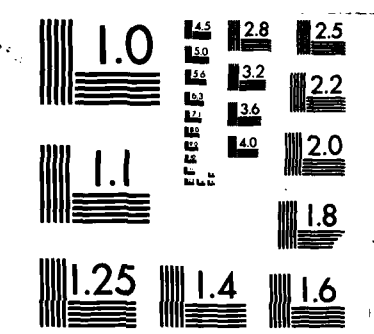

**Contract** 

٠.

<u> Kalendari (Anglich Treiz</u>

**THEFT** 

**TESTER** 

ドド

**Recreation in the Second** 

À

تحتجب

MICROCOPY RESOLUTION TEST CHART NATIONAL BUREAU OF STANDARDS-1963-A

 $\sim$ 

AFCL-TR-84-0275

PROCEDURE FOR EDITING THE FLUXGATE MAGNETOMETER DATA OF THE AFGL MAGNETOMETER NETWORK

Armand J. Paboojian

AD-A156 331

Weston Observatory Dept. of Geology and Geophysics Boston College 381 Concord Road Weston, MA 02193

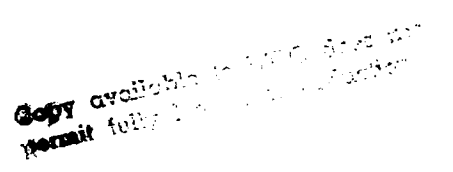

October 1984

Scientific Report No. 1

Approved for public release; distribution unlimited

HE

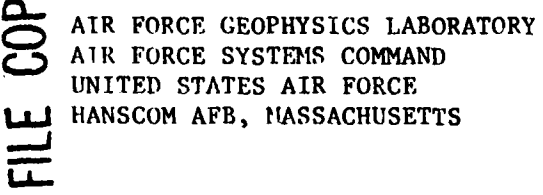

**JUL 0 3 1985** G  $85$ 06 10  $06g$ 

"This technical report has been reviewed and is approved for publication"

diddle

DAVID J. KNECHT Contract Manager

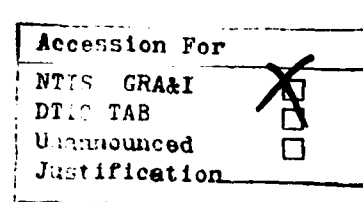

Availability Codes

Avail and/or Special

 $By$ 

Distribution/

FOR THE COMMANDER

RITA C. SAGALYN

UTIJTAM I. Branch Chief

Division Director

This report has been reviewed by the ESD Public Affairs Office (PA) and is releasable to the National Technical Inform ... ion Service (NTIS).

Qualified requestors may obtain additional copies from the Defense Technical Information Center. All others should apply to the National Technical Information Service.

If your address has changed, or if you wish to be removed from the mailing list, or if the addressee is no longer employed by your organization, please notify AFGL/DAA, Hanscom AFB, MA 01731. This will assist us in maintaining a current mailing list.

# **DISCLAIMER NOTICE**

THIS DOCUMENT IS BEST QUALITY PRACTICABLE. THE COPY FURNISHED TO DTIC CONTAINED A SIGNIFICANT **NUMBER OF PAGES WHICH DO NOT** REPRODUCE LEGIBLY.

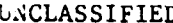

 $\boldsymbol{d}$ 

UNCLASSIFIED

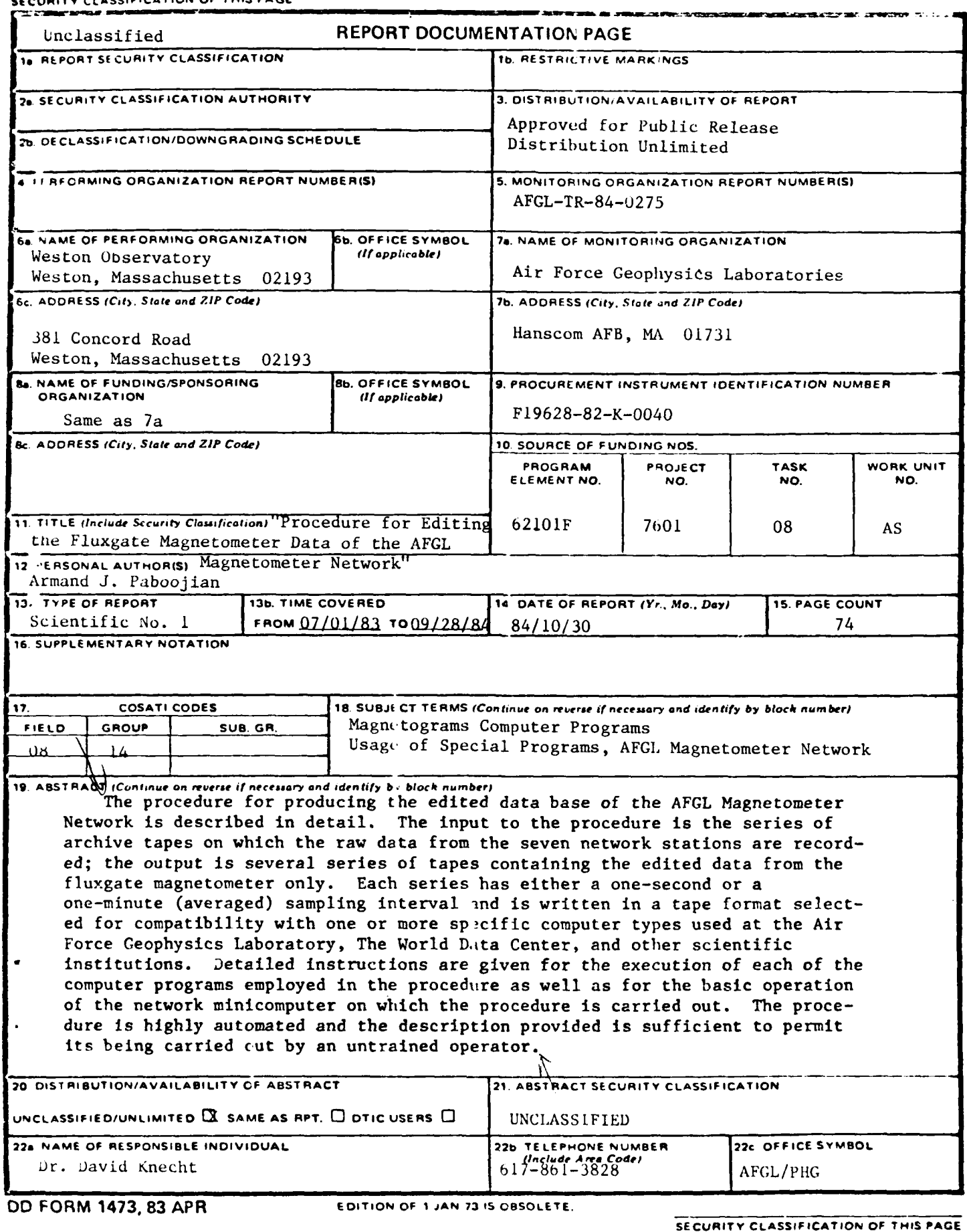

 $\sim 20$  kg

e est

 $\mathcal{L}^{\mathcal{A}}$  ,  $\mathcal{L}^{\mathcal{A}}$  ,  $\mathcal{L}^{\mathcal{A}}$ 

 $\label{eq:2} \mathcal{L}^{\text{M}}(\mathcal{L}^{\text{M}}(\mathcal{L}^{\text{M}}(\mathcal{L}^{\text{M}}(\mathcal{L}^{\text{M}}(\mathcal{L}^{\text{M}})))$ 

 $\mathcal{L}^{\text{max}}$  ,  $\mathcal{L}^{\text{max}}$ 

k.

# ACKNOWLEDGEMENTS

I would like to thank Dr. Dave Knecht for his patience, consideration, and advice in the preparation of this instruction manual. Also, Fr. Devane's support during this writing is appreciated. Finally, I would like to thank the many people who were involved in the process of editing tapes because many of the examples in this manual were provided from their work.

2000年4月

# Table of Contents

**"- 7 7**

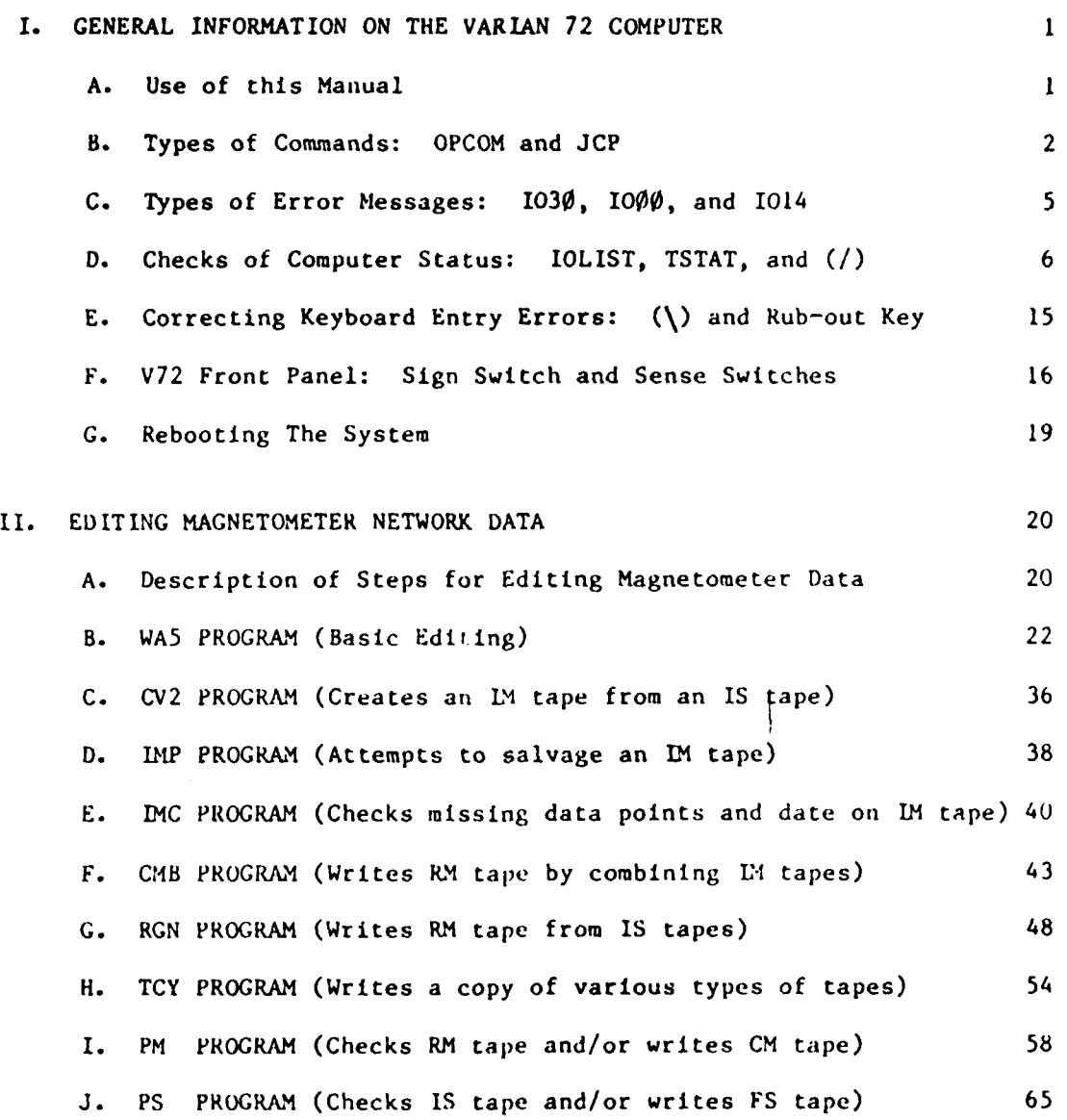

**V** . .. . . . . . . . . . **.,** . . . . . . . . . . . . . **.** *.* **, .- . . • . •** . **.°.** o **' .°.** -

**iil** . .>.

Ņ

# I. GENERAL INFORMATION **ON** THE VARIAN 72 COMPUTER

#### I.A Use of this Manual

This manual is divided into two sections. The first is an introduction to the use of the Varian 72 (V72) computer. The second involves the description of the programs used in the process for preparing edited tapes for the Air Force Geophysics Laboratory, the World Data Center, and other institutions.

My recommendations for the use of this manual are as follows. First, if one has no familiarity at all with the V72, then I highly recommend one to read section I, GENERAL INFORMATION ON THE VARIAN 72 COMPUTER, thoroughly. Second, if one does have some knowledge of the operation of the **V72** computer, then one should use section I only as a reference. Third, if one desires to process tapes and is not familiar with the procedure, then.one should read section II, EDITING MAGNETOMETER NETWORK DATA. Also, in section II.A there is a brief description of the processing procedure along with the features and functions of each program in all of section II. The programs have been explained so that if one wishes to learn about the **CMB** PROGRAM, then one can just read the part about the **CMB** PROGRAM and nothing else to execute it. Also, one should read a program thoroughly to learn about all the possible options that are available, and possible situations in which the program can be used. Fourth, I recommend any user of the V72 computer to read this entire manual to learn what kinds of programs and commands are available, because they' might be helpful to whatever operation one is conducting on the computer although indirectly related.

.. ..-................

#### **I.B** Types of Commands: OPCOM and JCP

There are basically two types of commands (requests) to operate the V72 computer. A request to the Operator Communicator (OPCOM) begins with a semicolon (;). A request to the Job Control Processor (JCP) begins with a forward slash (/). OPCOM is generally more powerful than JCP. For example whenever requesting most background programs a JCP command is used, and to abort background programs an OPCOM command is used. All the programs discussed are background programs.

The OPCOM command runs foreground programs and the JCP command runs background programs. More than one foreground program can be run at a time, whereas only one background program can be run at a time. Foreground programs have higher priority than background programs. Section I of this manual will deal with OPCOM Commands (ABORT, ASSIGN, DEVDN, DEVUP, and IOLIST, TSTAT), and the rest of the manual will deal with JCP commands.

One important function by an operator of the V72 computer is pressing the return. One assumes that to send a keyboard input to the computer one must press the return. For example to communicate with the computer one must press the return to enter a command, press the return *after* entering a response to a question so the computer receives the information, and press the return after all the questions of a program so the computer can begin execution. Thus, throughout this manual whenever a communication occurs with the computer pressing the return will be assumed, and thus not mentioned. Also, dhen a question is asked which requires a number as the response and no response is entered from the teletype terminal followed by a return, the response to the question would be the same as if a **0** was entered from the teletype terminal. Finally, when a question is asked which requires **a** letter as the response one should answer it, otherwise when one proceeds by pressing the return the question will be filled with a blank response.

Another important fact about using the V72 computer is that whenever a *(/)* is typed followed by a return or a **(/)** is typed and a program name followed by a return, then one will hear a beep sound. This beep sound will also be heard whenever the return is pressed after a question in <sup>a</sup> program or when a plot has been completed on the teletype screen. The beep sound is an Indication that the computer Is either ready or waiting for input. One should always wait to hear the beep after a return; one should not press the return again until the beep sound occurs first. Otherwise, a problem may occur where the JCP becomes hung up and then nothing can be executed from the teletype terminal. To solve this pro- **-** blem one can type ;ABORT,JCP this may put the computer into a form again where one can execute programs from the teletype terminal, However, sometimes this solution will not correct the problem ani then one will have to reboot the system, which will be discussed in section I.F.

 $2 \quad$ 

-denote the contribution of the contribution of  $\mathcal{L}_1$  . In the contribution of  $\mathcal{L}_2$ 

The programs are stored on disk in various libraries. Some are in the background library (BL) and the rest are in alternate libraries as shown in figure **1.** The easiest type of program to request is one located in the background library. The following would be conducted to request a program on the background library

**/(NAME** OF PROGRAM)

For example

/WA5 or **/PM**

If a program is located in one of the alternate libraries then the procedure is slightly different as follows

> **/ALTLIB,(NAME** OF LIBRARY) JC\*\* <-- Computer Response<br>/(NAME OF PROGRAM)

For *readple* 

**/ATL IH, D2 JC\*\* <--** Computer Response /(CV2

To abort a program the **OPCOM** command ABORT is used

;ABORT,(NAME OF PROGIAM) **JC\*\* <--** Computer Response

For example

;ABORT,WA5 or ;ABORT,CV2 **JC\*\* <--** Computer Response **JC\*\* <--** Computer Response

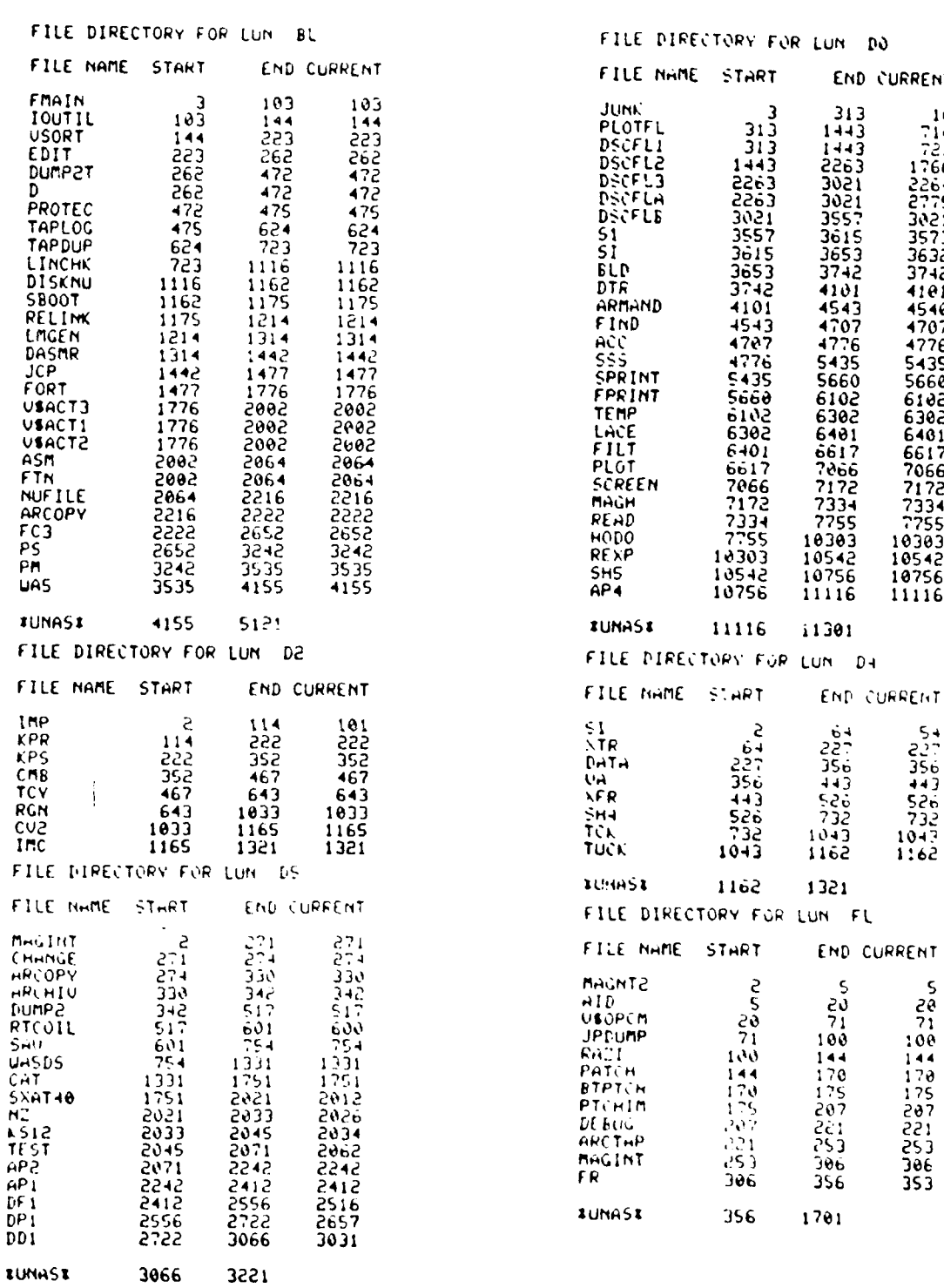

CURRENT

1238647513864751238647513864752386475238647523864752386475238647513864751386486486486486486486486486

10303<br>10542<br>10756<br>11116

 $54$ <br>  $2356$ <br>  $34436$ <br>  $5232$ <br>  $1043$ <br>  $1162$ 

 $\overline{\mathsf{S}}$ 

28144485718822253853

 $\mathcal{F}^{\mathcal{A}}_{\mathcal{A}}$  ,  $\mathcal{F}^{\mathcal{A}}_{\mathcal{A}}$  ,  $\mathcal{F}^{\mathcal{A}}_{\mathcal{A}}$  ,  $\mathcal{F}^{\mathcal{A}}_{\mathcal{A}}$ 

☆☆★ → まんでんで 2種 ついてんだ ■ こいぶつ 2種 しかくけいにゅい

A listing of the programs on various<br>libraries as of September 1984. "Igure 1:

 $\mathcal{L} \subset \mathcal{L}$  .

# **I.C** Types of Error Messages: 1030, *1000,* and 1014

**DESCRIPTION** 

At this point in this manual three types of error messages, which come from the computer operating system **(1030,** 1000, and **1014),** that commonly occur will **be** discussed.

The parity error (labeled as 1030 on the teletype screen) is the most frequent error of the three types. **A** parity error is an error which may occur while reading or writing a tape. This error can best be explained **by** the following example. **A** tape may have written on it an illegible record because there may be a bad spot on the tape, or dirt on the tape head, or some malfunction **by** the computer. Whenever this tape is read the parity error will appear as an **1030** on the teletype screen. This is a peculiar error because it does not always show up on the teletype screen or on the Taplog. For example a tape may be read on a tape unit and there would be no sign of a parity error on the teletype screen or on the Taplog; but then at some other time, possibly when reading the tape on a different tape drive, a parity error will appear on the teletype screen and/or on the Taplog. An important point is that when the computer is executing a program and it encounters a parity error then the 1030 message will appear on the teletype screen; and in some cases the program itself will give a message on the teletype screen in addition to the message from the operating system.

The **1000** error indicates thit a device is not available, which could happen when the tape unit is not put on line and/or **by** checking the **IOLIST** (discussed in section **I.D)** one may see that the device is down. This error will continue to occur because the computer will always try **Lo** input/ouput until it succeeds. An example of this error and its solution is discussed on page and shown in figure **3.**

The 1014 error occurs usually when the computer tries to write on a tape and it cannot, because the write ring has been removed from the ape. Thus, to eliminate this error one can place a write ring in the groove of the back of the tape and then proceed. There are other causes of this error but they will not be discussed because these causes occur rarely.

. . . . . . . . . . . **.-.**

S. . **.**

# I.D Checks of Computer Status: IOLIST, TSTAT, and (/)

Three important checks one should do whenever one begins and finishes working with the V72 Computer are:

 $\overline{c}$ 

 $\pmb{\cdot}$ 

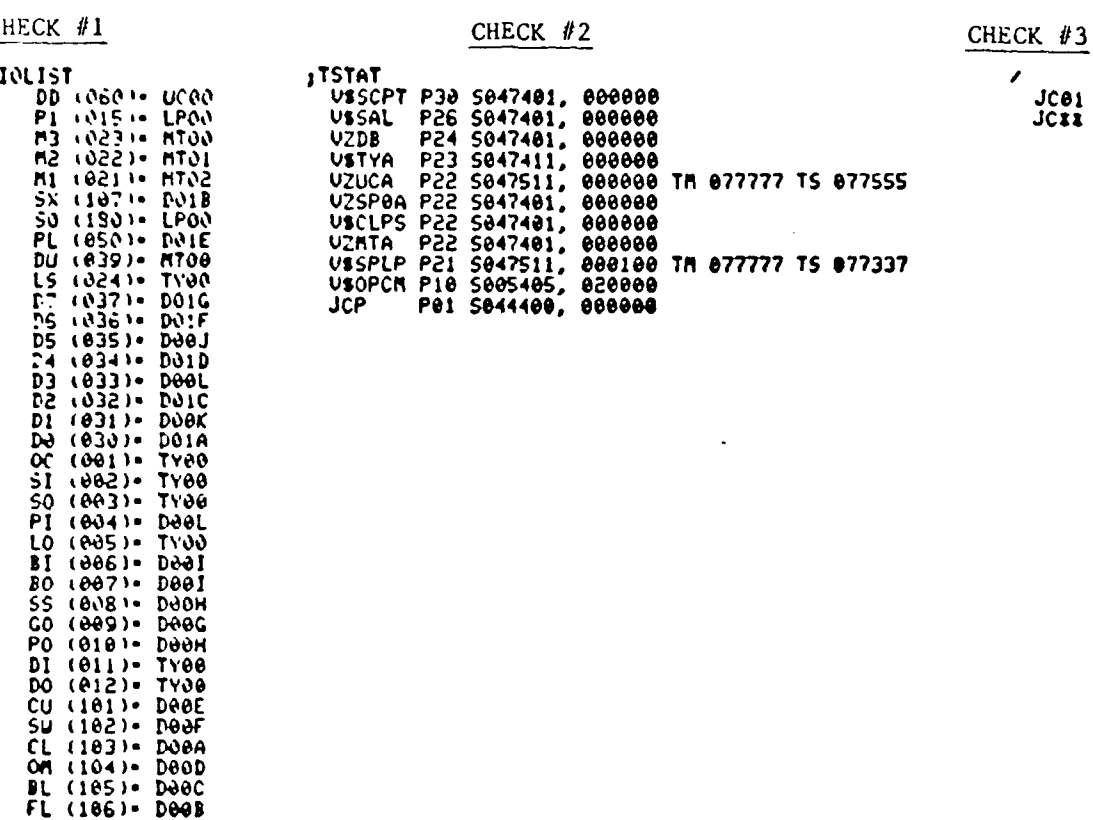

The IOLIST (input/output list from computer to peripheral units: teletype screen, tape unit, etc.) can be used for three purposes: to check whether the devices are up or down, whether DU is assigned to the proper device, and whether LS is assigned to the proper output unit.

There are three devices MTØØ, MTØ1, and MTØ2, each of which is a tape unit. The IOLIST in column 1 of figure 2 has listed the various devices. One needs to check whether the devices are up or down; if a device is down then any tape mounted on that tape unit cannot be read from or written to. Comparing the IOLIST in the first column to that in the second column of figure 2, one can see that in the second column MTØ2 is down by noticing the D (DOWN) printed next to it. To bring the device back up for use one should type

; DEVUP, MTØ2

 $\mathcal{L}_{\mathcal{A}}$ 1977年,我的学校的学习学校的研究学生,如果学校学生学习学校学习,2010年 このかい かんかんかん かく

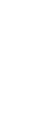

 $(101)$ <br> $(102)$ <br> $(103)$ 

**LC** JJ  $\epsilon$  $\frac{1}{\omega}$  in

 $1841$ 

 $(105)$ <br>(105)

 $C_{\rm d}$ Fizurc

 $\ddot{\cdot}$ 

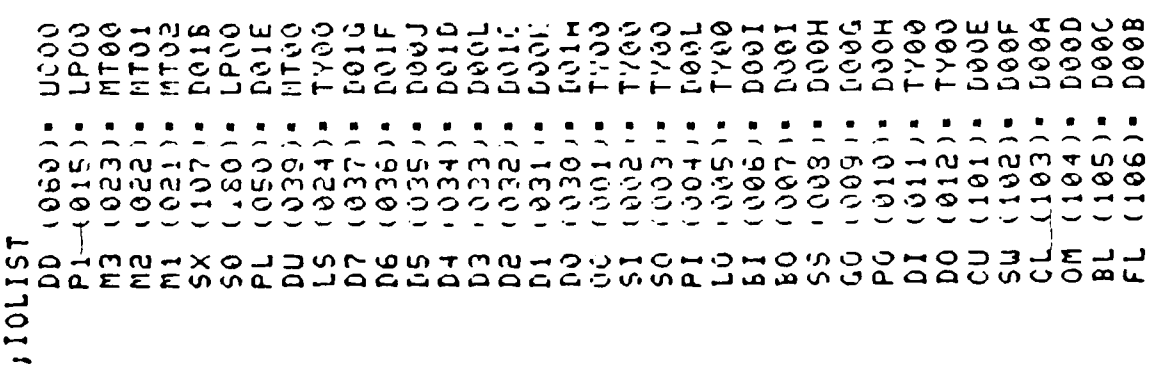

**HOOT DOOG DOGH** 0041 00/11 **D00A** 096D 000B<br>D00B DOOE **D00F**  $(0.100)$ <br>  $(0.100)$ <br>  $(0.100)$  $100111$  $(102)*$  $\frac{1}{4}$  $\frac{1}{6}$   $\frac{1}{6}$  $(500)$  $011$ )  $\approx$  $(101)^*$  $19811$  $(600)$  $006$ ). 007). • (80€ **s(600**  $(010)$  $(012)$  $(060)$  $0.100$  $\pmb{\circ}$ ⊶ 121101; **ATTN**  $\frac{1}{2} \times 0$ **LOUGED**  $\overline{55}$  $0 - 0$  $\mathcal{S}$  $\frac{1}{2}$ 50102<br>50102  $\frac{0}{2}$ \$ ္ပ  $\frac{0}{2}$  $\frac{5}{20}$  $\overline{5}$ ر<br>ن  $5\sigma$ ب ب  $\overline{\omega}$  is

ODTEEDDATH<br>COOSSISTISS<br>COOSSISTISS<br>COOSSISTISS

 $(0.38)$ <br>= (0.850)<br>= (0.881)

 $(1015)$ <br>  $(6250)$ <br>  $(1630)$ <br>  $(1630)$ <br>  $(1630)$ 

د

 $(060)$ 

D01D neer<br>Deste

 $\bullet$ 

H<br>O CHEEE CONTRADO DE CONSUMERIA DO CONDIDADO CON CARDIO DE CERCADO DE CARDIO DE CARDIO DE CARDIO DE CARDIO DE CARDIO DE CARDIO DE CARDIO DE CARDIO DE CARDIO DE CARDIO DE CARDIO DE CARDIO DE CARDIO DE CARDIO DE CARDIO DE C

 $\blacksquare$  $\bullet$ 

**D01G** 1999J

 $(024)$ 

∎ (936)<br>∎ (956)

DOOK:<br>DO14

**1499** 

M

 $(000)$ 

**AdA** 16641

**1000** 

 $(004)$ 

**HOOP** pood **DOOH LA00**<br>LA00 **Jood** DOOF **D00A** peep 

 $\bullet$ 

 $(890)$ 

 $(600)$ 

 $\bullet$  $\blacksquare$  $\bullet$ 

 $(010)$ <br>(011)<br>(012)

 $222$ 

 $10001$ 

 $(607)$ 

 $(006)$ 

**POAL** 

 $(190)$ 

which stands for DEVICE UP **MT02.** Then if one checks the IOLIST again one can see that device MT02 is now up as shown in column **3** of figure 2; thus, it can now **be** used again from the teletype terminal.

In general the devices should always **be** up and ready for use. However, there is an exception. Sometimes when one tries to execute a program a problem mnay arise and one method to solve the problem is **by** bringing the device down **by** typing

#### **;W** *VDN,MT02*

which stands for DEVICE *DOWN MT02.* For example, if one tries to read a blank tape with a program like TAPLOG a problem will result because the computer will fail to read to any device and simply typing ;ABORT,TAPLOG *will* not suffice; one must bring the device *down to abort* the program and then bring the device up again. The procedure for this example is shown in figure **3.**

> **ENTER INPUT UNITS 1.2!.3 F(eR Ml\*I,fl,3.**  $SICR$  FOR SINGLE PRINT 553 FOR ALL PRINT, 552 TO LOG GAPS. **1000,. MT00 1000. M700 IDEVDIINMTeO Is,0\*fTOO 1000.\* MIOO** 1001. **T#qP.0i**

**DEUUP.** MY"~

#### Figure **3**

Many programs ask which tape units to read from and/or write on which can easily be answered **by** typing in the number of the tape unit as requested usually (MI, M2, or M3); however, some programs assume the tape is on device **D11** and do not ask which tape unit. In this case the tape is read on whatever tape unit **DU** is assigned to, MT00 usually. Looking at the **IOLIST** in column **I** of figure 4 one notices that **DU** is assigned to its appropriate tape unit, MT00. If one desires to read a tape on a device where **DU** is not assigned, then one can assign **DU** to the device of one's choice. For example to read a tape on MT0I one should type

#### **;ASSI(;N.DU,MTOI**

DJEFFAJASHOOGIT<br>COOODHOOLPOG<br>COOODHOOLPOG<br>COOHNAQHOOGIT 590H 7700E DOGH 1400 **D00A** 099D 1990<br>1990 **D00F** 1961 1690  $(039)$  $(0.199)$  $100111$  $(006)$  $(0.01)$ <br>  $(0.01)$ <br>  $(0.01)$ <br>  $(0.01)$ <br>  $(0.01)$ <br>  $(0.01)$ <br>  $(0.01)$ <br>  $(0.01)$ <br>  $(0.01)$  $\overline{a}$  $(011)$  $037$ ).  $\ddot{ }$ .007).  $.1980$  $\blacksquare$  $\bullet$  $(612)$  $\bullet$  $\bullet$  $\blacksquare$ ×  $-1909$  $-010$  $102$  $(105)$  $103$  $104)$  $(101)$  $18851$ soo. 101151<br>DATELESS<br>1012236 CHCHONO  $22$ **DO**  $\vec{a}$   $\vec{a}$  $\overline{5}$ Э ທົ 5 ᅙ

STEED<br>POOSTAT<br>POOSTAT<br>POOSTAT inge<br>Dani **DC00 LP00 DAAL DO1G** JOODAL<br>DOODOOXXOOO<br>DOODOXXOOO<br>DOODOXXOOO 1Y00E DOOA DUUD  $1001E$  $1001F$ FOND **DOOC**<br>DOOC<br>DOOC HOOH  $TV00$ DOOF n<sub>Tu</sub>  $000$  $1000$  $(188)$ <br>  $(0.01)$ <br>  $(0.01)$ <br>  $(0.01)$ <br>  $(0.01)$ - 1952<br>- 1952<br>- 1964<br>- 1964  $10011$ 1993<br>1993<br>1993<br>1993<br>1993<br>1997 0371.  $-0.0101$ 10351.  $\ddot{\phantom{a}}$  $0031$  $0041$ 00510  $0061$  $0071$ 0081.  $\frac{1}{2}$  $0.161$  $0111 012.$  $1021$ ٠  $\frac{1}{1}$  $103$  $104)$  $1051$  $\frac{1}{2}$  $\ddot{\bm{v}}$  $\overline{\phantom{a}}$ 101191 a-na<br>Alee  $\frac{8}{28}$  $\overline{a}$  $rac{5}{4}$ م.<br>پ  $\overline{C}$  $\dot{\Xi}$  $\overline{z}$  $232$  $\mathbf{g}$  $0.004$  $\frac{8}{9}$ ر<br>م  $\tilde{c}$  $\tilde{c}$  $\overline{O}$  $\overline{c}$  $\epsilon$  $\ddot{\mathbf{r}}$ ب د.  $\overline{a}$  $\Box$ ᇦᇈ  $\overline{\mathbf{a}}$  $\bar{a}$  $\epsilon$ 

 $\begin{array}{@{}c@{\hspace{1em}}c@{\hspace{1em}}c@{\hspace{$ ucou **DU18**<br>EPO0 DO1E **TYOU**  $0.0000$ <br>  $0.0000$ **0100** נוסטט<br>טיטט **D004** 0000 **JAR1** DUUL DUUF **DO01**  $1000$  $\frac{3}{2}$ **a**<sup>2</sup>11:  $0341$  $\bullet$  $\ddot{\phantom{0}}$  $\bullet$ 0501. 0391.  $\bullet$  $\blacksquare$  $\bullet$  $\bullet$  $\bullet$  $\bullet$ 0111- $\frac{1}{2}$  $\ddot{\phantom{0}}$  $-1 - 1 - 0$ 00510 uuul. **UW71.** Jeny .  $(11)$  $\frac{1}{2}$  $0111$ **102)**  $\blacksquare$  $111$ ercoe  $\frac{1}{2}$ 3331-1231-1231 1801  $036$ **u** SEA 0121- $024)$ **U**bd)  $037)$ **( לט!** 010  $\frac{1}{2}$ **CA1** 092  $\frac{1}{2}$  $106$ **SITO1!** ှ<br>၁၁၀  $\mathbf{r}$  $\mathbf{r}$  $\tilde{\Omega}$ <u>ვ</u> یے  $\overline{a}$ ဖ ഗ  $\overline{a}$  $\overline{\mathbf{a}}$  $\mathbf{r}^{\prime}$  $\mathbf{S}$  $\vec{r}$  $\overline{5}$  $\ddot{z}$  $\overline{3}$  $\overline{5}$  $\vec{r}$  $\bullet$  $\ddot{\phantom{1}}$  $\blacktriangledown$ ړ.  $\bullet$  $\bullet$  $\vec{0}$  $\overline{a}$  $\overline{a}$ ò Ō  $\circ$ ة ه ā  $\overline{\phantom{a}}$ 

Pigure

 $\mathbf{r}$ 

Then checking the IOLIST in column 2 of figure 4 one notes that DU is now assigned to MT0I. Remember that whenever dealing with a program that reads from DU check the IOLIST before requesting the program, and whenever finishing with a program that reads from or writes on **DU** check the IOLIST to make sure that **DU** is assigned to the usual device MT0O, and if it is not then assign it to that device by typing

# ;ASSIGN,DU,MTOO

then checking the IOLIST in column 3 of figure 4 one notes that DU is assigned back to its usual device. Also, whenever the system is rebooted (discussed in section I.F) DU is assigned to its usual device MTOO.

Some programs depend on the assignment of LS for data printout to a certain unit. Looking at the IOLIST in column one of figure 5 one notices that LS is assigned to its appropriate unit, TYØØ. When LS is assigned to TYØØ the printout for certain programs, for example DUMP2, are printed on the on the teletype screen. Also, such programs can be printed on the line printer and to do so one should type

# ;ASSIGN,LS,SPOO

then checking the IOLIST in column 2 of figure 5 one notes that LS is as-<br>signed to SPØ0. Remember that whenever dealing with a program whose printout depends on LS assignment chick the IOLIST before requesting the program, and whenever finishing with a program that prints out according to LS assignment check the IOLIST to make sure that LS is assigned back to its usual printout unit  $TY\emptyset\emptyset$ , and if it is not then assign it to that unit by typing.

#### ; ASS IGN, LS, TYØØ

then checking the IOLIST in column 3 of figure 5 one notes that LS is assigned back to its usual unit. Also, whenever the system is rebooted (discussed in section I.F) LS is not returned to its usual unit but to SPOO; thus, LS has to be assigned to its usual unit.

In summary, when using the IOLIST check to see that all the devices are up before and after using the computer. Use the IOLIST to check where DU is before using a program that reads from or writes on DU, and when finished assign **DU** back to MT00 if it is not already there. Finally, check **LS** before using a program whose plintout depends on the assignment of **LS.**

11999<br>11999<br>11999<br>1199

 $\blacksquare$ 

 $(1001)$ <br>  $(1001)$ 

 $0.11$ 

**D00A** 0990 3889

 $(185)$ 

ر<br>عاھ

 $(104)$ 

poop DOOA

 $1041$ 

**၂**၄<br>ပဝ پ

00001

 $\overline{1}$ 

<u>ທ</u>

 $\alpha$ u

 $\boldsymbol{\omega}$  $\frac{1}{2}$  $\bullet$ 

 $000$ 166F

 $-102$ 

ω.

 $\overline{c}$ Э

 $\ddot{\phantom{a}}$  $10111$  $\ddot{\phantom{a}}$  $(103)^{14}$ 

 $\frac{1}{2}$ 

 $110.11$  $-012$ 

1980<br>1980

**DOA1** 1900 1660 **N000** 

a

 $.6041$ 

-<br>- 000<br>- 000<br>- 000

 $1.1707$ <br>  $2.0007$ 

 $7.57$ 

 $100$ 

 $\frac{1}{\sqrt{2}}$  $\ddot{\ }$  $-0071$ **SPON**  $(600)$  $-1.9101$ 

- 2001

1601 Leed

। उंसरे ।

111111

**DOOL** 

 $(037)$ 

STESESWWF97998598999999

103511

 $\bullet$ 

 $0.000000$ 

HOOH

いいいら

chemeene

 $\sum_{i=1}^{n}$ co.  $1100$ 

Figure

 $\mathbf{r}$ 

**D00A** 0990 DØØF<br>DØØF  $60A.$ 18981<br>1999 **B6411** 1400 18801  $\begin{array}{c} 608 \\ 0091 \\ \hline \end{array}$  $0101$  $011$ ): 1<br>1986<br>1986<br>1986<br>1986<br>1986<br>1986<br>1986  $-1.198$  $\blacksquare$ e (656  $006$ ).  $\bullet$  $\blacksquare$  $\bullet$  $(0.56)$  $003$ ).  $0041$   $*$  $(102)$ <br>  $(102)$ <br>  $(101)$ 905). 007).  $(104)$  $\hat{5}$  $\boldsymbol{\omega}$  $\frac{1}{2}$ Ø  $\overline{\mathbf{C}}$ RAAAAOMOROHOMOOLAA 1211011 35  $\frac{1}{\alpha}$  $\Rightarrow$ Э  $\bar{S}$  $\overline{a}$  $\overline{a}$  $\overline{b}$ 

STEEEGTSFFBQQQQQQQHFFFQ<br>OSOGOTOTOGTTOTOTOGOOT<br>OSOGOTOTOGTTOTOTOGOOT

151701:

 $(0.50)$ 

191101:

**CONTRACTOR** 

The TSTAT indicates the task status of the computer. For example when no program has been requested, the TSTAT appears as it does in the upper-half of figure 6. There are eleven lines; the first ten begin with a 'V' and the last line with JCP. When a program like IMC is being executed the TSTAT will appear as it does in the lower-half of figure 6, where the first eleven lines are the same as before, but now there is a twelfth line which is the name of the program being executed. Thus, the TSTAT can be used to see whether a program is being executed or not.

The forward slash (/) can also be used to check whether or not a background program is being executed. For example if a program is not being executed then when one types

> $\prime$  $JCØ1$ <-- Computer Response  $JC**$ **<--**

If the JCP is busy, for example when a background program is being executed, then when one types

 $\sqrt{ }$ 

there will be no response from the computer.

As a useful method, the  $(1)$  can sometimes be used to abort a background program, only. When a question of a background program is being asked responding with the (/) key will abort the program. Once the question(s) have been asked and the program is running a (/) cannot be used to abort it, only by typing ; ABORT, (NAME OF PROGRAM) will the program abort. An example of this procedure is illustrated in figure 7.

> **/THPLOG** ENTER INPUT UNIT: 1,2,3 FOR M1, M2, M3. 1013, THPL0G **JC01**<br>JC11  $-$ THPL00 ENTER INPUT UNIT! 1,2,3 FOR MI, M2, M3. SIGN FOR SIMOLE PRINT 553 FOR WLL PRINT, 552 TO LOG GAPS. 8159 20120150 FOLLOUS \$159 20:50130 FOLLOUS  $\frac{38}{55}$ **RIS9 211** FOLLOUS **JARORT, TAPLOG JC 8 8**

> > F gure 7

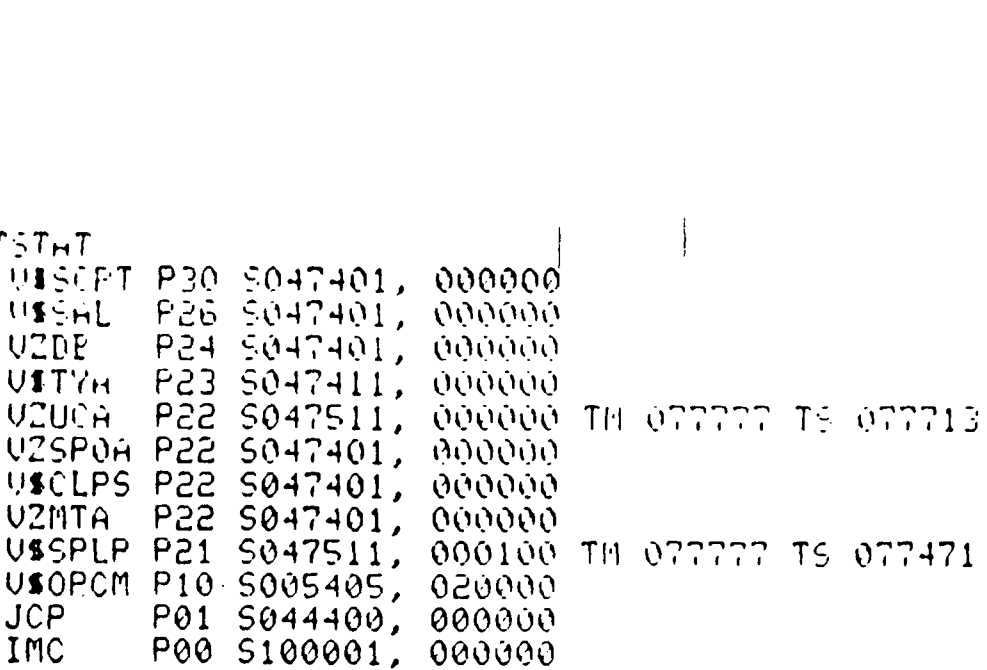

**COOQOO** 

000000

UITRA PES S047411, 000000<br>UZUCA PEE S047511, 000000 TH 077777 TS 077445<br>UZSPOA PEE S047401, 000000

000000

OOOOOO

000100 TH 077777 TS 077774

P26 5047401, 000000

P01 5044400, 000000

P24 5047401.

P22 5047401.

USOPOM PIO SOOS405, 020000

Figure 6

:TSTHT

USSHL **UTTIE** 

USCLPS

**UZMTH** 

**JCP** 

 $;T5T+T$ 

USSH UZDE

**JCP** IMC

USSCPT P30 S047401,

USSPLP P21 S047511.

One final item of importance to be mentioned is that whenever a program has completed running or whenever a program is aborted the following will be printed on the teletype screen

**JC\*\* <--** Computer Response

and this message is accompanied **by** a beep sound.

# I.E Correcting Keyboard Entry Errors: (\) and Rub-out key

Another type of slash, the back slash  $(\setminus)$ , can be used to discard the line that was just typed. For example a line has been typed and before pressing the return key one notices a typing mistake. One can just type a  $\langle \rangle$  to cancel that line and start over. Whenever the  $\langle \rangle$  key is pressed there always is a line feed and if one uses the  $(\rangle)$  when answering questions in a program then there also will be a return to the left margin. Examples of using the (\) are shown in figure 8.

> **/ALTKIB, D2\** /ALTLIB, D2  $JCxx$

 $\overline{c}$ 

**CONTRACTOR** 

CU2 PROGRAM - MAKES IN FROM IS THPES **PEUISION CU2.1** 22 MAR 83  $P.J.KNECHT$ 1. HOWNT THE TS-SERIES THE RUN, WHEN READY 34225 **הרחר** INPUT TAPE UNIT (1,2,3)) ---------- ---------- SETUP COMPLETE -----------------------<br>PRESS PETURN TO CONTINUE ON ENTER 1 TO SCRATCH AND START AGAIN

#### Figure 8

Another technique to correct a typographical error is to enter a rubout, but this can only be used to correct the last character typed, and the next to the last and so on. Each rub-out removes one character, working backwards from the end of the line. A rub-out is entered by depressing the shift key and then the rub-out key, and it appears on the screen as an underscore. Examples of using the rub-out are shown in figure 9.

> $VWHH-S$  $7US5$ <sub>--</sub>A5  $7US2 - 65$  $70AS$ --LUAS

> > Figure 9

#### I.F **V72** Front Panel: Sign Switch and Sense Switches

Many of the programs that are run require the use of four buttons on the **V72** panel besides answering the questions. The sign switch is the button labeled **15** on the panel in figure **10,** which is a diagram of the **V72** panel, and it is used frequently in executing programs. The sign switch is momentary: that is, it is on **by** pressing and holding (the light above it will turn on); when one stops pressing it, it is off (the light above it will turn off). The sign switch when pressed sends a signal to the computer to do a certain function, which is dependent on the logic of a particular program. The sign switch can be used in a variety of ways to send a message, for example one common use is often when a new tape has to be mounted during the middle of a program. During execution of the WA5 program the archive tape being read reaches its end and begins to rewind. To continue the process the next archive tape read has to **be** mounted and the sign switch pressed as the statement indicates in figure **11.** Also, the sign switch can be pressed to signal the computer that a blank **LM** tape has been mounted and is ready to be written as in figure **11.**

Many programs rely on the sense switches located on the **V72** panel. There are three sense switches: sense switch **I** (SSI), sense switch 2 **(SS2),** and sense switch **3 (SS3)** as shown in figure **10. A** sense switch is turned on **by** pressing and releasing the button (the red light above it will turn on). To turn off the sense switch one presses it and releases the button (the light above it will turn off). **A** sense switch, like the sign switch when pressed sends a signal to **the computer** to do a certain function, which is dependent on the logic of a particular program. The sense switch(es) can be used in a variety of ways to send a message, for example during execution of the WA5 program a sense switch (in this case **SSI)** can be used to fill out the day with blank frames as indicated in figure **11.** Also, **S52** can be used to omit the 11 tape after an IS tape has been written as shown in figure **11.** Also, more than one sense switch **can be** turned on at a time during an execution of **a** program. Finally, if a sense switch is not used **by** a program, then **it** has no effect on the program whether it is on or off. Generally all sense switches should be turned off when not needed **by** the program being executed and when one has finished using the **V72** computer.

Figure 10

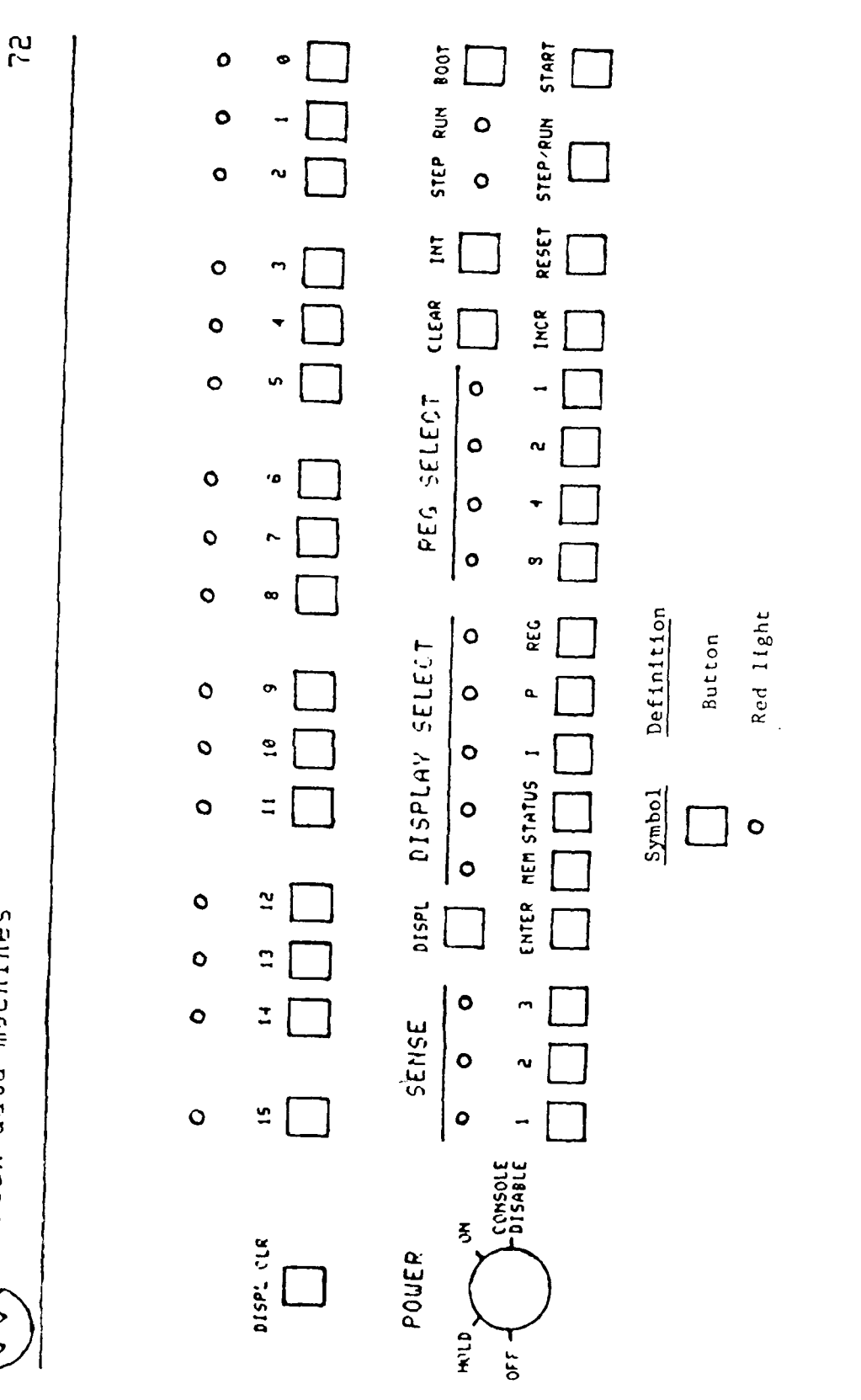

▲ アルバル かみ

■ 安全的 医尿道 医肠腔的 的复数医院的

varian data machines

 $\frac{1}{2}$ 

 $\frac{1}{2}$ 

MICHINE TAPE IS READ OTHERWISE INTERIN FOR THE AFGL CDC TAPE 1, 8, 3 FOR UNIT MI, Md, M3 1. 2. 3. BUT NOT THE INPUT **THIRD AND THE REAL AND THE REAL AGAINST AND ASSESSED AND ASSESSED AND LOT AND ALL AREA AND AND THE REAL AGAINST AGAINST AND ASSESSED AT A LABOUR AND AND AND ALL AND AND ALL AND ALL AND AND AND ALL AND AND ALL AND AND ALL** INTERIN FOR THE UDC-A TAPE THIS MITS AND THE MIGHT OF EXAMPLE STO **28 E14 SE LINS DIANAIS - DESCRIPTION SERVER DESCRIPTION SERVER DESCRIPTION SERVER DESCRIPTION SERVER DESCRIPTION SERVER DESCRIPTION SERVER DESCRIPTION SERVER DESCRIPTION SERVER DESCRIPTION SERVER DESCRIPTION SERVER DESCRI DAMI ONA LAS DELETE SE 321 2153148**<br>SE 3215215348<br>SE 4018316148 81551751 129 0710918816011 *<u><b>Alignation</u>* 0 1. MAINT THE ARCHIVE TAPE ON ANY TAPE UNIT<br>3. Similar School Tape on Amorte Pape Unit<br>3. Similar Control of Dat Current and Unit<br>4. Press Actuan To Start The Run When Ready  $\frac{1}{2}$ YEAR AND DAY 767<br>UB7 1144 1147<br>1297 1297<br>1497 1487  $27.54$ <br> $-27.54$ <br> $-27.54$ 1747 1747<br>1747 1747<br>1847 1847 **THIT HAIT NASHA**  $\frac{1}{25}$  $(1 - x + 1)$  $11.7711$  $11 - Y(1)$  $(1.7(1)$  $(1500)$  $\overline{a}$  $\overline{v}$ **FINDS TIME BENDE**  $\ddot{ }$ CO METAL MEAT **AINT TAK UNIT!** Į **INT - MCOND TAPE?** Į ME-RINJE TWE? **INVITARE UNITI**  $\frac{55}{22}$ Š STN HOUR )<br>?  $\frac{55}{22}$ Ş Ş JULIAN DATE: inari<br>Statistica ii<br>H  $11401$  $rac{z}{z}$  $\ddot{\cdot}$  $\frac{1}{2}$ ŗ Ě  $\frac{1}{2}$  $\frac{1}{2}$ Ī.  $\mathbf{r}$  $\ddot{\phantom{0}}$  $\ddot{\phantom{0}}$ ..........  $\vec{t}$  $\frac{2}{9}$ 

Sissensei<br>Sissenseite<br>Sissenseite 2125311101159<br>81155114108159 21054110140120 DAY UITH BLANKS 811761 8153148 **N18711154918**  $\frac{1}{2}$   $\frac{1}{2}$   $\frac{1}{2}$   $\frac{1}{2}$   $\frac{1}{2}$   $\frac{1}{2}$   $\frac{1}{2}$   $\frac{1}{2}$ THE AND PRESS SIGN SUITCH<br>FILL OUT THE DAY WITH BLANK!<br>FILL OUT THE DAY WITH BLANK! 5132413119717 1119102195212<br>1119102195212 **Section** 2012  $\frac{1}{2}$  and  $\frac{1}{2}$  and  $\frac{1}{2}$  a  $\frac{1}{2}$ 125612 125612 5156 5156<br>5273 5273<br>6386 6386 E307 E307<br>E416 E416 9114 9114<br>6562 85659<br>8565 85659 12<br>122 5965<br>122 5965<br>1283 5969 7209 **E223 E228** 7485<br>7686 4909 4909 ត្តក្នុក្ 222<br>222<br>222 7209  $2214$ \*\*\*\*<br>2222<br>2324 ž 7506 **NEV**  $\bullet$ ÷ HOUNT HEXT ARCHIVE LABEL THIS TAPE ISR255 **START HOUR 21**  $\begin{array}{cc}\n\overline{511} & \overline{111} \\
\overline{111} & \overline{111} \\
\end{array}$ **START HOUR 18 HOUR 14** STATE HOUR IS DAY<br>START HOUR 17 STN HOUR 19 **START HOUR 28**  $\frac{271}{1144}$  $51M$  $\frac{c}{L}$ S  $\overline{z}$ č DAY

Figure 11

010101110341

**4148 6231** 

**START NOW!** 

# **I.G** Rebooting The System

 $\mathbf{Z}$ 

Rebooting **tile** system can **be** used as a last resort to solve many problems that cannot be solved **by** one of the earlier methods discussed. For example one problem that occu-s sometimes is the **V72** computer becomes hung up and one cannot type arything at the terminal so the system will have to be rebooted.

To reboot the system one should refer to figure **10** which is a diagram of the **V72** panel. The first step in rebooting **the** system is to turn the key to the **ON** position. The second step is to press the RESET button, then the **STEP/RUN** button (to create a flashing run light), and then the BOOT button, in that order only. The third step is to answer **the** questions that will appear within **10** seconds of pressing the BOOT button.

The first question will ask whether archiving is desired and, if so, on which tape unit. If archiving is desired then either a 1 or a 2 must be entered for **the** appropriate tape unit. **If** archiving is not desired then a **0** is entered. If archiving was begun then a second question will appear asking whether or not **ai,** end of file is needed. **If** archiving was **-** not begun then the second question will not appear. After the question(s) have been answered the V72 computer should be functional again from the teletype terminal. The easiest wdy to check whether or **not** it is, is to type

> **JC0I <--** Computer l esponse **JC\*\* <--**

**If** there Is no computer response then there is a problem.

Finally, whenever the **V72** computer is rebooted all of the physical units are reassigned to their riginally programmed logical units. For example as mentioned earlier **DT** is reassigned to MT0O and **LS** is reassigned to **SPOO.**

**1 9**

*-* **.** --.

#### II. EDITING MAGNETOMETER NETWORK DATA

# II.A Description of steps for editing Magnetometer Data

This is a brief description of the editing process where archive tapes are edited in various step; until the final World Data Center (WDC) tape is made. At this writing the following procedure was used.

- **1.** The WA5 program was used to write IS and LM tapes from the archive data tapes.
- 2. The CMB program was used to combine the IM tapes of one month into one RM tape.
- 3. The IMP program was used to salvage a hard-to-read IM tape by copying it.
- 4. The TCY program was usel to make a copy of the RM tape.
- 5. The PM program was used to write a CM tape from the RM tape copy.
- 6. The WDCTAPE program on the **CDC 6600** computer was used to write a WDC tape from the CM tapes for 3 months.

The following is a brief description of each program in this section.

- WA5 PROGRAM is used for basic editing of archive tapes into IS and/or M tapes. This program takes about 36 minutes to execute.
- CV2 PROGRAM creates the data needed for an IN tape from an IS tape. Also, this program checks whether or not a tape is an IS tape, the date on an IS tape, and whether or not there is a parity error on an IS tape. This program takes about 10 minutes to execute.
- IIP PROGRAM is used to attempt (5 times) to salvage a hard-to-read IM tape by copying it, hoping that you might get one pass of the program to make a successful read. Also, this program checks whether or not there is a parity error on an IM tape. This program takes about 2 minutes to execute.

- **DIC** PROGRAM is capable of printing on the teletype screen the results of several checks made on the IM tape. This program checks the IM tape for the number of missing data points for the X, Y, and Z components for each station. Also, this program checks whether or not a tape is an IM tape, the date on an IM tape, and whether or not there is a parity error on an IM tape. This program takes about 3( seconds to execute.
- CMB PROGRAM writes a RM tape from one month of IM tapes by combining them one after another. Also, this program checks whether or not a tape is an IM tape, the date on an IM tape, and whether or not there is a parity error on an IM tape. This program takes about 35 minutes to execute. Note, to check a single IM tape for something the INC program should be used, not the CMB program.
- RGN PROGRAM writes a RM tape from one month of IS tapes by reading, computing, reformating the results, and writing them<br>onto the RM tape. This program checks whether or not a tape is an IS tape, the date on an IS tape, and whether or not there is a parity error **-** -n IS tape. This program takes about 5 hours to execute.
- TCY PROGRAM can make a copy of different kinds of tapes. This program can check what type of tape it is and whether or not there is a parity error on the tape read. The time required to execute 4his program is dependent on the number and length of r'ecords to be copied.
- PM PROGRAM writes a CM tape from a RM tape. This program makes a number of checks on a RM tape whether or not it writes a CM tape and prints the results on the teletype screen: the number of missing data points for each component ot each station for every day of the month. Also, this program checks whether or not a tape is a RM tape, the year and month on a RM tape, and whether or not there is a parity error on a PM tape. This program takes about 35 minutes to execute.
- **IPS** PROGRAM writes a FS tape from an IS tape. This program makes a number of checks on the IS tape whether or not it writes a CM tape and prints the results on the teletype screen: the number of missing data points for each component of every station for the whole day. Also, this program checks whether or not a tape is an IS tape, the date on an IS tape, and whether or not there is a parity error on an IS tape. This program takes about 45 minutes to execute.

**"i. :.1**

**0.,**

### **ll.B** WA\$ PROGRAM

The WA5 program is used for basic editing of archive tape data into one second data (IS tape) and/or one-minute data (IM tape). This program takes about 36 minutes to execute.

At the start of the program a header appears on the teletype screen as shown in figure 12. The header includes 5 instructions: mount the archive tape on any tape unit, mount the output tape on another tape unit, check that both tape units are on line and sense switches off, set the margin control to 2 and the copy switch to autoprint on the teletype terminal, and press the return when ready to proceed.

The first question will appear asking for the name of the person  $ex$ ecuting the program and the date of execution, which should be answered so that if a problem arises, who and when the program was executed will be known. The second question will ask whether or not to use previous data stored on disk. This question usually should be answered with a **[01** whenever one wants to write an IS tape only, or an IS and IM tape as in figure 12. Previous data can be used when the last execution on the computer was to convert IS data to **DI** data and store it on disk. Thus, a **[11** can be entered for this question to use IS data stored on disk to make an IM tape as in figure 13. Under these conditions the program takes much less than 36 minutes (probably 2 minutes) to execute since the program only has to write an LM tape compared to writing an IS tape (takes about 34 minutes) and an IM tape. The third question asks whether or not to write an IS tape. If one wants to write an IS tape, then a [1] should be entered for this question as in figure 12. The fourth question asks whether or not to write an IM tape, then a [1] should be entered for this question as in figures  $12 \times 13$ . The fifth question asks which is the input tape unit, that is, where the archive tape will be read (2 in the example of figure 12). Note (figure 13) that when one uses previous data stored on disk the third and fifth question do not appear. The slxth question asks which is the output tape unit, that is, where the **I** and/or LM tape will be written ([1] in the examples of figures 12 & **13).** The seventh question asks for the Julian date. For October 16, 1983, the 289th day of the year, the correct response would be 3289 as in figure 12. The eighth question asks whether or not to disable the time search. When a **[0]** is entered for this question as in figure 12 the program will read forward on the archive tape and position It 10 minutes before the day one wants to edit with WA5. **If** the tape has already been positioned at the day one wants to edit, for example after a WA5 execution is complete the archive tape is already positioned, then this question can be answered with a **[1]** to disable the time search as in figure 14. Also, if one learns from the Taplog that there are no data for the particular day one wants to edit, then the **IS** and/or **1M** tape can be filled with blank frames **by** answering this question with a  $[9]$  as in figure 15. Under these conditions the program will take much less than 36 minutes (probably 20 min-

医后庭内的 医心房的 医心房的 医皮肤病的

ARCHIVE TAPE IS READ OTHERWISE INTERIM 1-5EC TARE, INTERIM I-MIM TARE, UITH NO PLOTS<br>REVISION UNE.1 - 21 MAR 83 UAS PROGRAM TO EDIT FLUXGATE DATA INTERIA FOR THE UDC-A TAPE 1. 2. 3. BUT TOM THE IMPUT Continued from the bottom 0: 0: 0: 0: 0<br>0:22:35:51:55:5 9:146:33:53:40 8:166: 0:53:48 91188: 16.53:48 9:288:38:53:48 8:212:11:53:48 MOUNT A BLANK TAPE AND PRESS SIGN SUITCH<br>OR TUNN SS2 ON TO ONIT THE ONE-MINUTE TAPE<br>LABEL THIS TAPE INJISE of the lst column. 19937 8956 5255 5255 6512 6512<br>6774 6774 5939 5939 **CC94 CC94** 7236 7236 Figure 13  $1 - Y(S)$  $(1 - V5)$  $\overline{z}$  $\bullet$ r,  $\bullet$ o o START HOUR 23<br>THIS TAPE 157300 153289 Figure 12: Š  $\mathbf{C}$ **25 AUG 84** Ø  $28$  $57$ ART HOUR 22 وي ั้ว **NUTPUT THPE UNITI** MOLR 14 HOUR 18 START HOUR 21 ONE-MINUTE THPE? START HOUR **ADOM** START HOUR  $57487$ 57487 ŗ ------------<br>JC11 LABEL e<br>IC Continued to the top of the 2nd column. ARCHIVE TAPE IS READ OTHERWISE INTERIM FOR THE AFGL CDC TAPE 1, 2, 3 FOR UNIT M1, M2, M3 UAS PROGRAM TO EDIT FLOODED DE DATE INTERIM 1-500 THERIM 1-MIN THRE, UITH NO FLOTS<br>REVISION UNSIT 21 MIN 1-MP 2 - DITH NO FLOTS INTERIM FOR THE UDC-A TAPE 1, 2, 3, BUT NOT THE INPUT S.MISSING DAY IND TAPE) 011082110821E<br>0 10 10 10 10<br>0 11 10 10 10 10 **SPIESITEISE IS** 911321 3153148 81 51 8153140 312891 51 7120 91 68:23153140 0112219153140 01110121153140 1. Moont The GREATIVE TAPE ON ANY TAPE UNIT<br>3. CHECK SENSE SUITCHES OF, TAPES ON LINE<br>3. CHECK SENSE SUITCHES OF, TAPES ON LINE<br>5. PRESS PETURN TO START THE RUN WHEN READY TIME LABEL 9 195152<br>9 1962 1572<br>9 1962 1572 1882<br>9 1073 1572 1683<br>9 1073 1588 1883 YEAR AND DAY 1984 1984<br>1994 1994<br>1994 1994 1742 1742 1334 1334<br>1412 1412 1844 1844 2611 2611 168 168 2422 2422 **SBBC SBBC** --- TIME SEARCH LOG **ISTN 1010 INEU ETOR**  $(1 - Y5)$  $(1 - Y_{5})$  $(1 - YES)$ END SEARCH: START DATA READING (VDDD)  $\bullet$  $\bullet$ ٠  $\bullet$  $\bullet$ DATA START TIME TO BE FOUND  $\frac{1}{2}$  $\overline{z}$ PROBLEM COUNT DISABLE TIME SEARCH? START MUSIC<br>START MUSIC<br>START MUSIC<br>START MUSIC<br>START MUSIC START HOUR 12<br>START HOUR 13<br>START HOUR 13  $\frac{5}{10}$ <br> $\frac{1}{10}$ <br> $\frac{1}{10}$ **TAPE** OUTPUT THAT UNIT: START HOUR<br>START HOUR<br>START HOUR **AOA Sz** START HOUR CONFIDENCING ONE-RINUTE TAPE? INPUT TAPE UNIT! START HOUR JULIAN DATE: **TRATS START**  $57<sub>1</sub>$ **START** 5TM **STN**  $\frac{1}{2}$  $\tilde{\epsilon}$ Figure 12:  $\frac{289}{5}$ 

 $\frac{1}{2}$ 

.

 $\ddot{\cdot}$ 

 $\overline{2}3$ 

UAS PROGRAM TO EDIT FLUXGATE DATA

ARCHIVE TAPE IS READ OTHERWISE INTERIN FOR THE AFOL CDC TAPE 1, 8, 3 Fox Unit Ri, R2, R3 INTERIA FOR THE UDC-A TAPE 1, 2, 3, BUT HOT THE INPUT THE PAPE OF MANAGEMENT CONTACT AND MANAGEMENT CONTACT AND MANAGEMENT CONTACT SHITM 25 FED B2<br>INC 25 MAI 84<br>RIC 25 MAI 84 MAI 94 MAI 94 MAI 100 MAI 100 MAI 100 MAI 100 MAI 100 MAI 100 MAI 100 MAI 110 MAI 110 MAI 110 MA S-MISSING DAY (NO TAPE) YEAR AND DAY BISALLE TIME SEARCHT (1-YES)  $(1 - Y(S))$  $(1 - 15)$  $(1)$ ĝ  $\ddot{z}$ **QUINUT TAPE UNITI** DAC-SECOND THAET **IMAL TAK UNIT!** OVE-RINUTE TAME? JULIAN DATE: ă

 $\overline{a}$ 

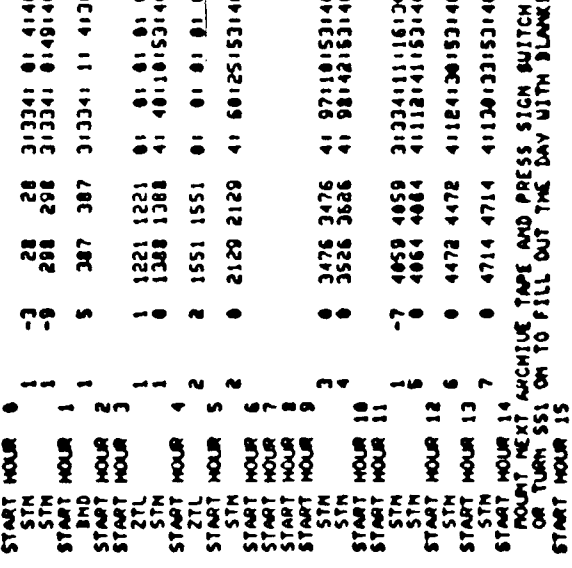

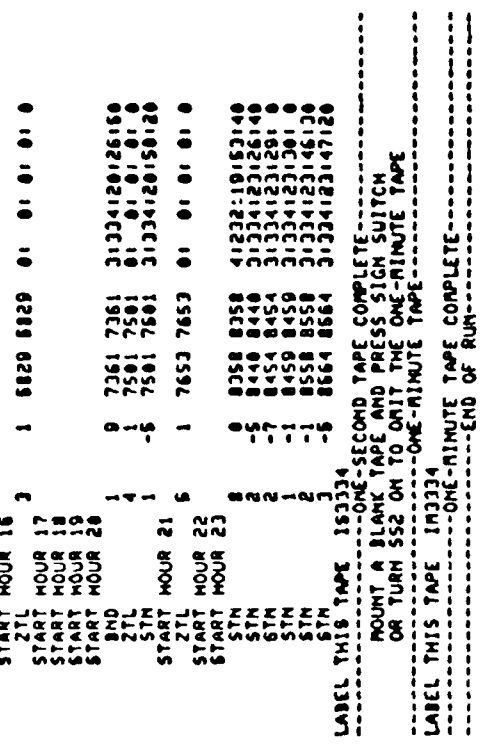

 $14$ Figure 次の次に、なるのかで、このは次の第一つからから、このようか、これをあると、そうことで、この

Figure 15

医心包的 医皮肤皮肤病的 医皮肤病的过去式和过去分词

ARCHIVE TAPE 18 READ OTHERWISE INTERIA FOR THE AFGL CDC TAPE 1, 2, 3 FOR UNIT M1, M2, M3 INTERIN FOR THE UDC-A TAPE INTERIN 1-5EC TAPE, INTERIN TANK TAPE, UITH NO PLOTS<br>RELEVANCH UAS I – THE HAR B J UAS PROYELLY FOIT FLUYGAL DATA **ARE ARE AND DATE OF RUR SELECTION.**<br>WIC AT JUL BA CARD DATE OF RUN EXAMPLE! SAITH 25 FEB 12<br>WIC AT JUL BA DATA? (L-VEB) APONTARY CONTRAINS FEB 12 1.  $2$ ,  $3$ ,  $10T$  Mot THE  $1MP$ B-MISSING DAY (NO TAPE) 1. MOUNT THE ARCHIVE TAPE ON ANY TAPE UNIT<br>2. MOUNT A BLANE TAPE ON ANOTHER TAPE UNIT<br>3. SETERAGENSE SUITCHES OP LONGS ON EINER<br>5. PRESS RETURN TO START THE NUM WHEN READY YEAH AND DAY  $11 - Y(5)$  $(1 - Y_{k+1})$  $11 - v(1)$  $(1000)$  $\frac{1}{2}$  $\overline{z}$  $\ddot{u}$ **PINUME A BLANK TAPI**<br>OR TURN SSZ ON TO 1896K1 DISABLE TIME SCARCH? **DUTPUT TAPE UNIT!** ME-RICOND TAPET ONE-RINUTE TAPE? THEYT TAPE UNIT! **MONA** HOUH **MOON UABEL THIS TAME** Į n<br>S **SPO+ SOLS LANEL THIS TAKE** por ទ្ š Ş ş Ŝ ş JULIAN DATEI **TART WEEEE** T MAT Tan<br>C Ē इ Ē  $\frac{1}{4}$  $\bar{\mathbf{a}}$ ī  $\ddot{\phantom{a}}$ š 킬 **HEAR** 

 $25$ 

 $\bullet$ 

utes) to execute since the program is writing blank frames on the IS tape, and if an IM tape is writen then blank frames are written on it, too. Also, at this point **one** has the opportunity to check that all commands were followed and questions answered correctly. If not then a **[I]** may be entered and the questions will be erased aid the header will reappear so that one can start over. If everything is correct then one can press the return and the program will be executed.

-'--..- - ...-.. K

**If** the time search was riot disabled then it will **be** executed, where the time to be found, the presert time on the tape, and the time every hour on the hour is printed on **tie** teletype screen as in figure 12. **The** program will stop searching when the tape is **10** minutes before the beginning of the day as in figure 12. **If** the time search was disabled, then this entire section will not be printed on the teletype screen as in figure 14.

As the program edits the dat3 and writes an **IS** tape, it prints each hour of the day on the teletype s.reen as in figures 12 **&** 14. Also, with this printout of every hour a line is printed each time the program corrects an error in the data. These errors are listed and explained below, and some examples of them can be seen in figures 12 **& 14.**

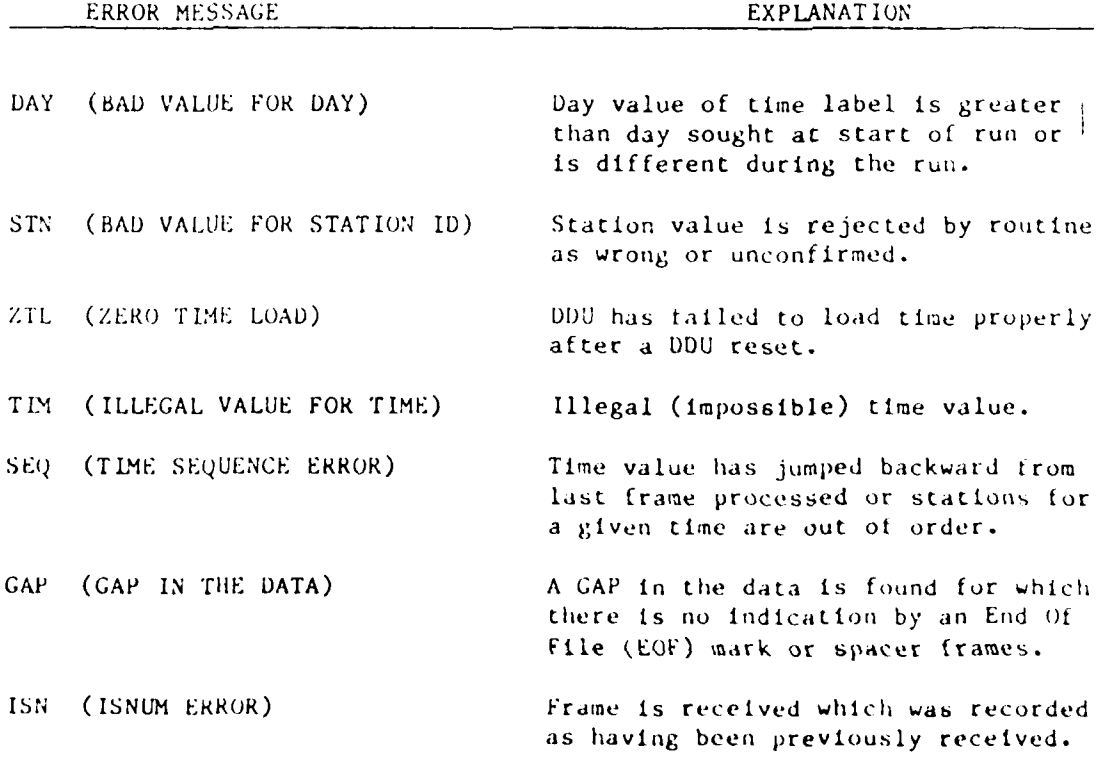

(This list is continued on the next page)

**i ? '... .. - " •.**

BND (OUT OF BOUNDS) Fluxgate value is more than 2500 nT different from the baseline value.

OFL (OVER FLOW) Fluxgate value is within 2500 nT of baseline, but is exceeding  $+2043$ after baseline is subtracted, causing an overflow on the IS tape.

After 60 of the same error for a particular station occurs a question will appear asking whether or not to continue the execution as in figure 16. The usual response is a **[0]** to continue the execution and **SS3** must be turned on or otherwise the program will ask the same question again whenever the same error for the same station occurs. To prevent the occurrence of this question completely one can press **SS3** on at the beginning of the program. For example in figure 17 more than 60 errors occurred without the appearance of this question because **SS3** was pressed on at the beginning of the execution. If the same error for the same station continues they will appear on the teletype screen until 500 of them are encountered; after that number to save paper io more will appear on the teletype screen even though they exist.

During the execution of the WA5 program sometimes a command will appear when the archive tape being read reaches its end and begins to rewind. To continue the processi ot editing the data tor the rest of the day the next archive tape has to be mounted and the sign switch pressed as shown in figures 14 **&** 18. Also, the command has an option of pressing SS1 on to fill out the day with blank frames. This option would be done when there is no more data for that day.

A question which may appear doring an execution is one which asks for the method of GAP TREATMENT as in figure 18. The question of GAP TREATMENT only appears if the program does not understand the possible gap that it has encountered. When the program encounters a gap and understands it, it fills the gap with blank frames and continues editing without asking the question. Whenever this question appears one should check the Taplog for a gap. The Taplog sometimes shows whether or not a gap exists. The following procedure is the best possible solution whenever this question occurs. If one checks the Taplog and notices that there are some records out of order or over-written, then the question should be answered with a  $[\emptyset]$ . If the question reappears then continue to answer it with a **[0]** until the gap question asked correspond:, to a real gap. For example if there were over-written records then the records which were written over are lost and thus, there is a gap. One must check the time corresponding to each gap question; and when the question which shows the time of a real gap appears, then it should be answered with a [1] as in figure 19. Often the Taplog indicates that there are some missing data, then this question should be answered with a [1]. Sometimes when this question appears and one looks at the Taplog no gap Is evident, one should answer the question with a **[1)** because the Taplog program does not

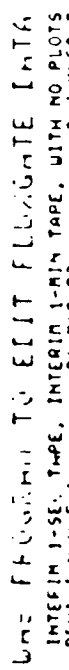

 $\frac{10}{10}$ 

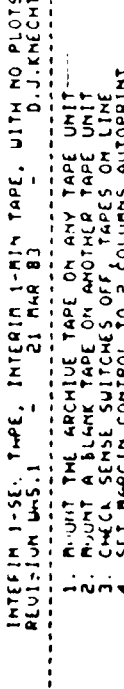

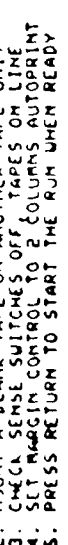

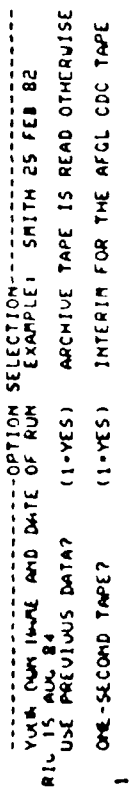

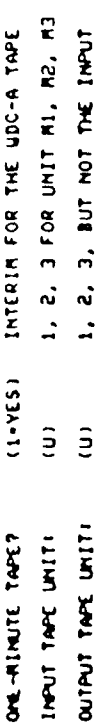

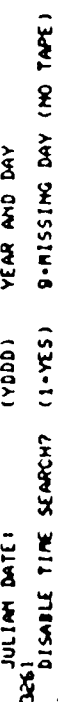

 $\frac{1}{2}$ 

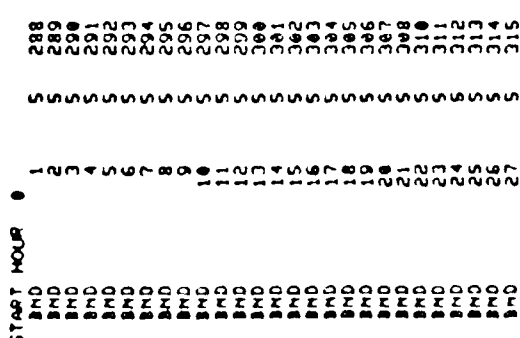

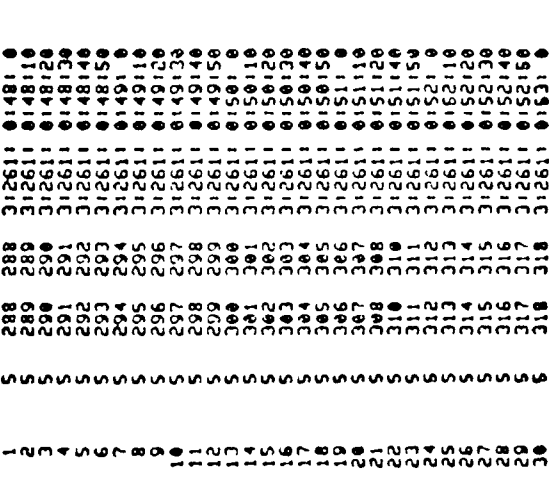

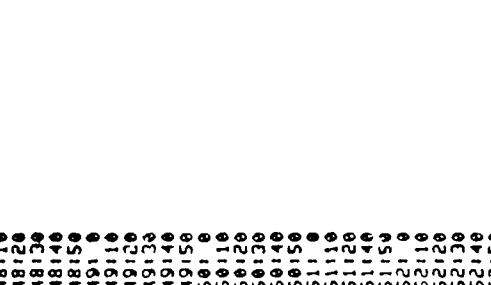

 $\frac{1}{2}$ 

រិច្ឆិកិច្ឆិ<br>គិតគឺ ã  $222$  $\overline{a}$ 

uura<br>VVV

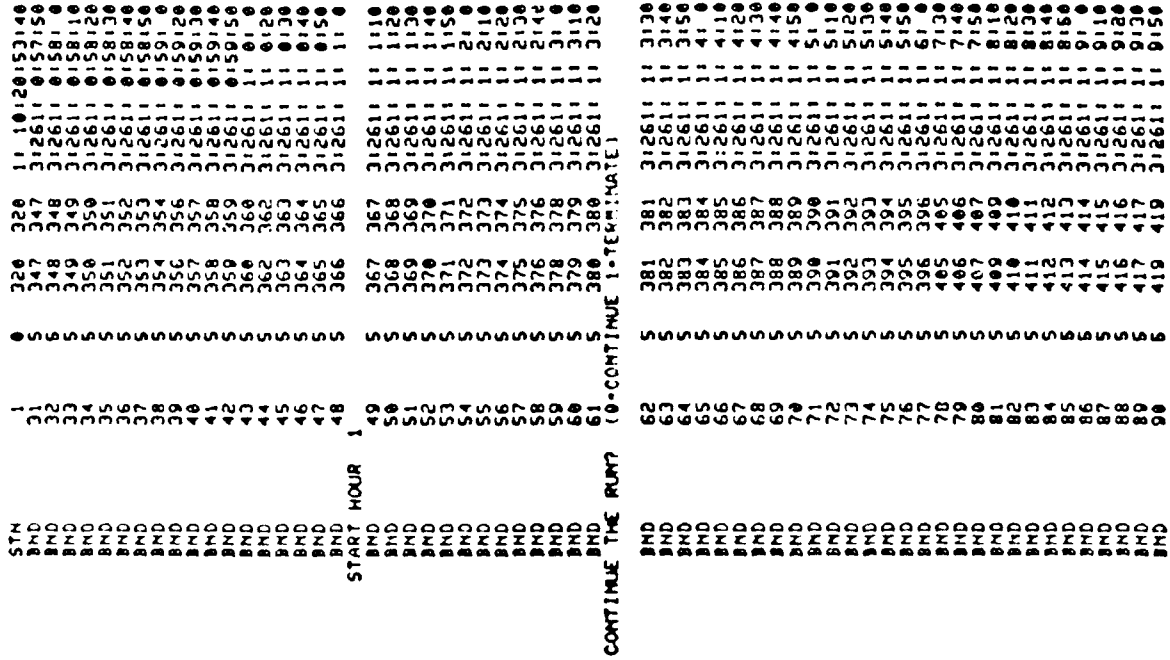

Figure 16

င္နွင္နွ
ARCHIVE TAPE IS READ OTHERUISE INTERIA FOR THE AFGL CDC TAPE 1, 2, 3 FOR UNIT M1, M2, M3 INTERIN FOR THE UDC-A TAPE 1, 2, 3, BUT NOT THE INPUT FLUAGHTE INTH VOLK OUR FINE AND DATE OF RUR. EXAMPLER SMITH 25 FEB B2<br>A 31 JULY 84. DATE OF RUM. EXAMPLER SMITH 25 FEB B2<br>USE FREUROIS DATA? (1-VES). ARCHIUE TAPF IS BEAN ATUS 0: 62130153140<br>3123301644216<br>312330164216<br>6142126<br>61421301642130 S-MISSING DAY (NO TAPE) **ONIESIS IOS<br>ONIESIS ISP<br>ONIESIOEISP** 31239132118120  $\bullet$  is is is is is DI22301 2135120  $\ddot{z}$ YEAR AND DAY  $555$ 4430 4430<br>4663 4663 332 **1536**<br>3621 1852 1852 UNE PROGRAMME UIT 1536<br>22511<br>3811  $\frac{2}{3}$  $1.534 - 11$  $(1.75)$  $(1 - r5)$  $(200)$ ÷  $\bullet$  $\bullet$ ●일일일일일  $\bullet\bullet\bullet$  $\frac{1}{2}$  $\overline{z}$ PECBLEM COUNT **LA** DISABLE TIME SEARCH?  $n +$  $\bullet$   $\sigma$   $\bullet$ ٠Ń **S START HOUR**<br>START HOUR<br>START HOUR<br>START HOUR<br>START HOUR NIPUT TAPE UNITI UM. - RINUTE TAPE? **S MOUR ROOK ROAH** HOUR **ACK** ONE-SECOND TAPE? IN'UT TAPE UNIT! 9DP **ACUR** JULIAN DATEI  $\frac{118915}{7117}$ 1111122<br>122222222<br>12222222<br>1222222  $\mathbf{r}$  $\overline{11}$  $\mathbf{I}$ **852** 

 $\sim$ 

 $\overline{a}$ 

【■ たたたらの出版の こうこうど

 $\bullet$ 

### 

12391131<br>123911311 **+++++++**<br>\*\*\*\*\*\*\*\*\* くらじ 

 $\frac{1}{2}$  9

Figure 17

 $\begin{array}{ll} \rule{0pt}{2.2ex} \rule{0pt}{2.2ex} \rule{0$ 

1999<br>1999<br>1999

33357

**GOOD** 

 $\mathbf{C}$ 

**ACA** 

ARCHIVE TAPE IS READ OTHERWISE INTERIM FOR THE AFGL CDC TAPE 1, 2, 3 FOR UNIT M1, M2, M3 THIERIM 1-SEC THRE, INTERIM 1-ME, UTH NO PLOTS<br>PELISION UNS.1 - 1 ME AND 3)<br>PELISION UNS.1 - 1 MAR 3 3 INTERIM FOR THE UDC-A TAPE 1, 2, 3, BUT NOT THE INPUT UAS PROGRAM TO EDIT FLUXGATE DATA NOTE OF THE PRESSURE OF THE PRESSURE OF THE PRESSURE OF THE PERSON PARK OF THE PRESSURE OF THE PRESSURE OF THE<br>28 SEPTEMBER 1979 THE PARK OF THE PRESSURE OF THE PRESSURE OF THE PRESSURE OF THE PRESSURE OF THE PRESSURE OF T S-RISSING DAY (NO TAPE) **SPIESIPIES IL<br>O 19 19 19 19**<br>Obiesio2168 LL **97105121102 14 8101 8101**<br>#214612 142616 PP6 MOCHIUE TAPE AND PRESS SIGN SWITCH<br>OM TO FILL OUT THE DAY WITH BLANKS 1-7 4942 4942 313721111139114<br>5 4137 4195 31372111139114<br>4 4 4 5 4 5 4 5 4 6 7 7 8 7 8 9 10 01123125139 14 65125 8525 8  $\frac{1}{2}$  and  $\frac{1}{2}$  and  $\frac{1}{2}$  and  $\frac{1}{2}$  and  $\frac{1}{2}$  and  $\frac{1}{2}$  and  $\frac{1}{2}$  and  $\frac{1}{2}$ **SPICSISTIBITIL LT2P LT2P 6** 911921111221123113 5815 1. NUNT THE ARCHIVE TAPE ON ANY TAPE UNIT<br>2. NUNT A BLANK TAPE ON ANOTHER TAPE UNIT<br>3. SMECK SEINEE SUITCHES OFF, TAPES ON LINE<br>6. PRESS PETURN TO START THE RUN WHEN READY TIME LADEL YEAR AND DAY 3424 3424<br>3481 3481<br>3134 3136  $(1 - Y(S))$  $(1 - x5)$  $(34.1)$  $(1)$ Ņ ⊶<br>∙  $\frac{1}{2}$  $\overline{3}$ CAP INCATIENT I (8-RETRY PROBLEM COUNT DISABLE TIME SEMPORT STRAT HOUR 12  $\begin{bmatrix} 11 & 0 & 0 & 0 \\ 0 & 0 & 0 & 0 \\ 0 & 0 & 0 & 0 \\ 0 & 0 & 0 & 0 \\ 0 & 0 & 0 & 0 \\ 0 & 0 & 0 & 0 \\ 0 & 0 & 0 & 0 \\ 0 & 0 & 0 & 0 \\ 0 & 0 & 0 & 0 \\ 0 & 0 & 0 & 0 \\ 0 & 0 & 0 & 0 \\ 0 & 0 & 0 & 0 \\ 0 & 0 & 0 & 0 \\ 0 & 0 & 0 & 0 \\ 0 & 0 & 0 & 0 \\ 0 & 0 & 0 & 0 \\ 0 & 0 & 0 & 0 \\ 0 & 0 & 0 &$ STÁRT HOUR 9<br>START HOUR 18<br>START HOUR 11<br>STAT HOUR 11 **OUTPUT TAPE UNIT!** ONE-SECOND TAPE? **START HOUSE** START HOUR OVE-RINUTE TAPE? **INPUT TAPE UNIT!** န္နန္နန္<br>နိန္နန္ JULIAN DATE:  $51401$ <br> $51401$ <br> $51401$  $\ddot{\epsilon}$  $555$ **SXC** 

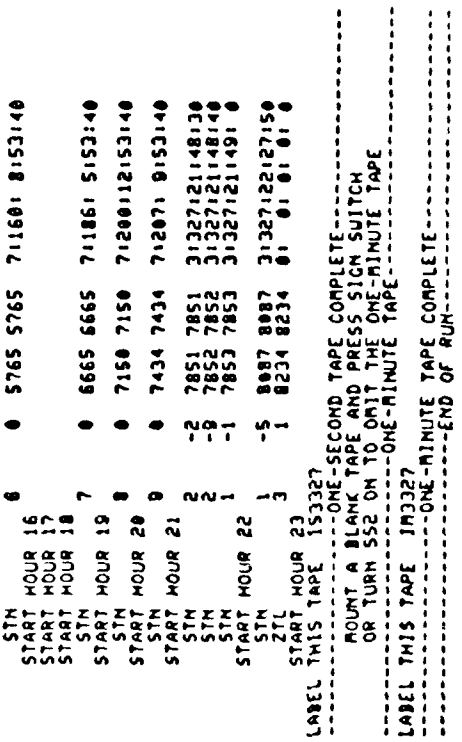

エネアルティ 電量 アンアクセス 化二酸二十二碳 ハイアール

公安地位 ■公安地位 ■公

 $\mathcal{L}^{(1)}$  $\mathcal{A}$  ţ.

Figure 18

 $\ddot{\phantom{0}}$ 

ARCHIVE TAPE IS READ OTHERWISE INTERIM FOR THE AFGL CDC TAPE 1, 2, 3 FOR UNIT MI, M2, M3 1, 2, 3, BUT NOT THE INPUT INTERIA FOR THE UDC-A TAPE **S-RISSING DAY (NO TAPE)**  $\begin{array}{c} \bullet \hspace{1mm} \bullet \hspace{1mm} \bullet \hspace{$ 121139153140 0113051 3157150 I. ROUNT THE ARCHIUE TAPE ON ANY TAPE UNIT<br>2. NOUNT A BLANK THPE ON ANOTHER TAPE UNIT<br>3. CHECK SENSE SUITCHES OFF, TARES ON LINE<br>6. PRESS RETURN TO START THE RUN WHEN READY TIME LABEL ិ៍ YEAR AND DAY  $\frac{1}{2}$ 1426 1426  $1 17071777$ ATA EDITOR LO<br>ISTM IOLD IME --TIME SEARCH LI  $(1 - r5)$  $(1 - Y[\frac{5}{2}]$  $(1 - Y[5])$  $(1000)$ ņ  $\ddot{z}$  $\hat{z}$ PROBLER COUNT **SEARCH?** ۹È ٩¥ 3dr. ۱**۹۶** THO START START **QUINT TAPE UNIT! ANG** OME-SECOND THAET ONE-RINUTE TAME?  $\frac{999}{222}$ INPUT TAPE UNIT! **SVV** 

○ こく 大量 こうさき ふうき 諸国 し

 $\blacksquare$ 

INTERIA 1-SEC TAPE, INTERIA I-MIN TAPE, UITH NO PLOTS<br>REVISION WAS I - A AL MAR 83 UAS PROGRAM TO EDIT FLUXGATE DATA

 $300$  and  $300$  and  $300$ 

First

First-19:

р<br>Ск **SSP** 

TART  $\frac{1}{2}$ 

START. START<br>START  $\frac{1}{2}$  $\frac{15}{216}$ 

(9-MEINA) 1119-2 1119-1 AMEIN-0)<br>07:00:00:00 1852 2285 2 95182192199012 711315 711315 AMIJ8189<br>95182192199012 8202 2006 2 91305120130110<br>011305120130110 41-2010 1114 1114-2 1114-2<br>#114 112 12:50 12:50 12:00 14:50 4719-14213-2113-2113-1-AMERICA<br>#Theores=196212-2012 1 476 119 1119 1119 1119 1119 1119 1119<br>100 100 100 1119 120 120 1319 141 05:02:02:50CIC 02CC 3285 13134-5<br>05:02:02:50CIC 02CC 3286 1 179 179 1714 1714 1714 1714 1714 1815<br>1918 1921 1905 16 16 16 16 1714 172 18 0910210215061117423113161213141314012<br>09102102150616 51662 586 4-BELBA 1-LIT SPLIT VALISH **SET DISES**<br>SET DISTISSED 1994 - 1994 - 1994 - 1994 - 1994 - 1994<br>1995 - 1996 - 1996 - 2096 - 1994 - 1994 - 1994 - 1994 - 1994 - 1994 - 1994 - 1994 - 1995 - 1995 - 1995 - 1995 19-USA 1119-1119-2<br>19-USA 1119-2119-2114-1 1114-2 1114-1 AM13M-0)<br>08CZ 2ZBC C 6 1114-2 1114+1 AM13d+0)<br>18CL 2CBC 1 GAP TREATHENTI GAP TREATHENT 1 CAP<br>CAP TREATNENTI CAP TREATMENT : CAP TREATHENTI GAP TREATHENT . GAP TREATMENT I GAP TREATHENTI CAP<br>CAP TREATMENTI CAP TREATMENT : CAP TREATMENTI GAP<br>GAP TREATMENTI CAP TREATMENTI GAP TREATMENTI CAP<br>CAP TREATMENTI CAP TREATMENTI GAP TREATHENTI CAP TREATHENTI CAP<br>TREATMENTI ٥À, وم ae<br>CAP **GAP** 

DATA START TI

DISABLE TIME

 $\frac{1}{2}$ 

JULIAN DATEI

21306120131150<br>ALL) ALL)<br>ALL) 1 21295124134110<br>ALL (0-MELA) 11-FITE SCE 20134-18-96-19-19-19<br>(0-MELA) 11-FITE SCE 2013-19-29-19-19-1 01: PCI 99CIC COCL 208C **SELICIOS - 20110** 13-514 1314 1314 1314 1415 1416 1417<br>14-51-1421 2014 142 143 144 145 145 146 147 148 149 149 140 141 11115 11215 11215 11316<br>10116 10215 1021 2022 1028 19-KETAN 1957-2-TITE STERN 19-KETAN<br>19-KETAN 1955-2285 1 (9-BELBA 1-LIJ-2-211-LAN)<br>19-BELBA 1-LIJ-2-200 174 1174 1175 1217 1218 140<br>174 1218 1318 1328 1328 13 (9-BETRY 1119-2111-2111-1-AMERICA)<br>0) 13021500 1305 2005 8 ALL: 05:201150 **MELL**<br>**SHIELD**<br> **SHIELD** 4-BELBA 1-LITT S-LITT AREANS (8-AU)  $2:305:201:44$  $313651801321$ 117451261321 313951201321<br>ALL) (0-RETRY 1-FILL 2-FILL ALL)<br>(0-RETRY 1-FILL 2-FILL ALL) 1719-1719 1719-2111-2 1719-2134-0135 1113-2 1114-1 AML30+01<br>- C6CL 208C - 1 1111-2 1111-1 AMJ34-0)<br>- 68CL 248C - C<br>- 68CL 248C - C 1113-2 1114-1 AM13d-0)<br>06EL 24BC L 1113-2 1114-1 AML38-0)<br>16EL 24BC 6 55 1113-2 1114-1 AMIJd-0)<br>26EL 24BE E 8S 111J•2 1111•1 AMLJ8•0)<br>26EL 228E L 1113-2 1114-1 AMI36-0)<br>16EL 2LBC 1 1114-2 1114-1 AM13M-0)<br>16CL 2LBC C<br>16CL 2LBC C 1114-2 1114-1 AM136-0)<br>1852 2205 Z 111J-2 111J-1 AML3V-0)<br>20CL 2LBC 2 5 G GAP TREATMENT I GAP TREATMENTI GAP TREATMENT: GAP TREATMENT : GAP TREATMENT I CAP TREATMENT I GAP TREATMENT I GAP TREATHENTI GAP TREATMENT I CAP TREATHENT: GAP TREATMENT I GAP TREATMENT : GAP<br>GAP TREATMENT I GAP TREATMENT : CAP TREATHENT I CAP TREATMENT I **CAP**<br>CAP TREATMENTI CAP TREATRENTI CAP TREATMENT : GAP TREATHENT: CAP<br>TREATMENTI  $\ddot{a}$ e<br>S

42412159215174 711452174141741417414141 CAP TREATHLAIR (0-REFRY 1-FILL 2-FILL ALL)<br>CAP TREATHLAIR (0-REFRY 1-FILL 2-FILL ALL) 92195195129129<br>92195195129 (9-BELBA 1-LITE S-LITE WITH 10-10-20)<br>1982-1982-1982-1982-1982-1993-1994 31345126134156<br>ALL) 1-FILL 2-FILL ALL)<br>1-FILL 2-FILL ALL) 1 3872 7387 31385128131118<br>1-FILL 2-FILL ALL) (9-BETRY 1-FILL 2-FILL ALL)<br>(9-BETRY 1-FILL 2-FILL ALL) 413-214 1121-211-211-212-41<br>#11-10-41-94010 2010 2010 (9-BELSA) 1114-2114-2114-12-5<br>01-15-02-1500 1-2114-2120 119-BELEA 1119-ETCE START AMERICAN ALL)<br>ALL) ALL: 05:2011124 ALL)<br>ALL) 3:345:26:31128<br>ALL: 7 3872 7386 313051201311 0<br>1-FILL 2-FILL ALL) 9 3872 7386 313051201311 1<br>1.FILL 2.FILL ALL) 1 3872 7386 3:305:20:31:<br>1-FILL 2-FILL ALL) (8-RETRY 1-FILL 2-FILL ALL)<br>(8-RETRY 1-FILL 2-FILL ALL) 1-FILL 2-FILL ALL)<br>1-FILL 2-FILL ALL) 1111-2 1111-1-1110)<br>28CL 24BC 6 111J-2 111J-1 ANLJd-0)<br>1982∠ 228C E 1111-2 1111-1 AWLJ34-0)<br>5856 2686 1<br>2686 2686 1 1113-2 7111-1 111*9-2* 111*9-1 AMLIN-01*<br>8052 2205 2 1.61115-2-1119-1 1-FILL 2-FILL<br>1-FILL 2-FILL  $14.5134.01$  $(0.9770)$  $10.86$  TRY  $3419.01$  $10.76$  $-44134.01$  $(-6.807)$ ANLIN-07  $133^{+01}$ W TREATKENT **CAP**<br>CAP TREATMENT I **CAP**<br>CAP TREATMENT I **CAP TREATENT** W TREATMENT **CAP TREATEMENT** CAP TREATMENT ! LAP TREATMENT ! **CALCA TREATE CAP TREATMENT!** CAP TREATHENTI **CAP**<br>IREATHENT! **CALCON THE THE THE THE CALCON** LA TREATRENTI **CAP TREATHENTI** CAP TREATMENT I CAP TREATRITI **CAP**<br>CAP TREATIENT I CAP TREATMENT ! **UN TREATRENT** ۇ

Second of three pages Figure 19:

 $\frac{1}{2}$ 

 $32$ 

009511719511719616<br>009511711961656<br>0095117119616565565<br>0095451711961788665655 OTHER STATES THAT AND ARREST AND A LANGER AND AND AND AND ARREST OF THE RESEARCH OF THE STATES OF THE STATES O **UNISIDE USE ACTS SERVICE** 000 INCULUCITI (9-8518) 1-517 BITTE ACT) 81125114121140 ONESISTINGER CONNECTED 21168141153146  $\frac{1}{2}$ 2315 2315<br>2315 2316<br>2315 2316<br>2316 2316<br>2318 2316 7918 7012 6572 6572 0 6044 6044  $\ddot{\phantom{0}}$ START HOLD 20"<br>START HOLD 22<br>START HOLD 22<br>START HOLD 31<br>LINIS TAPE 152395  $\frac{271}{57,607}$  HOUR 19 **UML** 

 $\mathcal{C}_{\mathcal{A}}$ 

COP THEATHENTS (BIRETRY SIFFLEL BIFIC ALL)

**CARLO CONTRACTOR** 

Figure 19: Third of three pages.

alway. show **a gap** when it exists. Finally, **ii one** discovers that there are many gaps and anticipates the question being asked many times, then a [2] may be entered for this question. Now whenever a gap is encountered it will automatically be filled with blank frames without asking the question. **A** word of advice to the operator, avoid using the **[2]** option for **this** question, because data which actually exist may be filled with blank frames which when occur WA5 will print many **ISN** error messages. To elaborate when there are out of order or overwritten records and the GAP **QUESTION** is answered **by** filling it with blank frames, then when this spot on the tape is passed and the program finds the actual data it will print **ISN** errors, because it has already encountered these times when **it** filled this particular period with blank frames as shown in figure 20.

**When** the program finishes writing an **IS** tape it will state so and state to label the IS tape approprfately. Then a statement will appear instructing one to mount a blank tape and press the sign switch to write **an IM** tape, or press **SS2** on to omit the IM tape and end the execution. When an IM tape is written the computer will state so and state to label  $t$ he IM tape appropriately. Finally, the program will state that it has completed the execution and automatically copies the output which is **usila ll 1 page.**

ALLES RETURN TO CONTINUE OR ENTER I TO SCRATCH AND START AGAIN<br>PEESS RETURN TO CONTINUE OR ENTER I TO SCRATCH AND START AGAIN **HACHITAL TAPE IS READ OTHERWISE** INTERIM FOR THE AFGL CDC TAPE 1, 2, 3 FOR UNIT M1, M2, M3 INTERIN FOR THE UDC-A TAPE 1, 2, 3, BUT NOT THE INPUT ASE ARENEWS LMIN'S TIMES OF HARD TO SERVE THE SUIT REAL AREA AREA AREA CONTRACTS AND ARRAY AREA AREA AREA ARRAY ARRAY AREA CONTRACTS ARRAY ARRAY ARRAY ARRAY ARRAY ARRAY ARRAY ARRAY ARRAY ARRAY ARRAY ARRAY ARRAY ARRAY ARRAY STAPT HOUR 0<br>
START HOUR 1<br>
STAPT HOUR 2<br>
STAPT HOUR 2<br>
STAPT HOUR 2<br>
STAPT HOUR 2<br>
STAPT HOUR 2<br>
STAPT HOUR 3<br>
STAPT HOUR 4 RECHAILER DAN PRESS SIGN SUITCH<br>
CAPTURENTS 10 PLATERY 1-FILL 2-FILL BALZIN 812-1412-148 INTERIN 1-SEC TAME, INTERIN 1-MIN TAPE, WITH NO PLOTS<br>REVISION WAS 1 - 21 MAR 83 FLUXGATE DATA **BANE OIN YES DAY STRAPE** TE TROOP THE ARCHITECT TAKE ON ANY TAPE UNIT<br>2. NOONT A BLANK TAPE ON ANOTHER TAPE UNIT<br>3. CHECK SEINE SUITCHES OF LOTAES ON CUNIT<br>6. PHESS METURI TO STAT THE AUN WHEN READY YEAR AND DAY \* 88866888<br>FP 6686668<br>TP 111111111 UAS PROGRAM TO EDIT  $1334 + 11$  $1334.11$  $(33.5 - 1)$  $140011$  $\frac{1}{2}$  $\frac{1}{2}$ A SOLUTION OF THE PITCHER OF ی ما  $\bullet$  $\ddot{\phantom{0}}$  $1222$ OUTPUT THEE UNITY 888883383<br>9999955593<br>2277711111 MOUR CNATION TAPE? **DAL-SECOND TAPE? TIMUS TAFE UNITS INCIAL DATE** 0 A V  $1111111111$  $\overline{\mathbf{3}}$  $\tilde{z}$  $\ddot{\mathbf{z}}$  $\overline{a}$  $\overline{a}$ 

فللمشتر فالمتحص والمستنقر

2721<br>2721  $2721$ **SUSSING SSS** 2 กกกั ನಿನಿ ಸ  $\begin{array}{l} 220000 \\ 20909 \\ 20022 \\ 20032 \\ \end{array}$  $\frac{1}{2}$  $1880$ i Aaj 88888<br>88888<br>8888 **Bea** ren 1803 ر وو ر  $\frac{1}{2}$ \*\*\*<br>\*\*\*  $\frac{1}{2}$  $\ddot{\bullet}$  $\frac{1}{2}$ **Per**  $\ddot{\bullet}$ 5  $\frac{3}{5}$ 88888 8 မွန်မီတို့  $399$  $\frac{6}{6}$  $\frac{9}{2}$  $30^{\circ}$  $30^{\circ}$  $60$ J Ŝ, ≈●もはよりうゃちご~のも8イラちゃしろう!●らなとうぐゃしう!●おおしらぐゃしろ!●なおよりでも。そのよねころです!ものなくりくゃいご!●へなるんとうかい!!!!!!!!!!!!!!!!!!!!!!

្មី

 $\frac{1}{2}$ 

Figure

 $\mathcal{L}^{\dagger}$ 

II.C CV2 PROGRAM

The CV2 program creates the data needed for an IM tape by reading and computing from an IS tape. It is used when an LM tape has to be remade because the original either had an error and/or had not been retained. The CV2 program program checks whether or not a tape is an IS tape, the date on an **IS** tape, and whether or not there is a parity error on an IS tape. This program takes about 10 minutes to execute.

At the start of the program a header appears on the screen as shown in figure 21. The header includes 2 instructions: mount the IS tape on any tape unit and press the return when ready to proceed.

**1**

The first question asks for the IS tape number. For February 9, 1979, the 40th day of the year, the correct response would be 9040 as shown In figure 21. The second question asks which is the input tape unit, that is, where the IS tape will be read ([3] in the example of figure 21). Also, at this point one has the opportunity to check that all commands were followed and questions answered correctly. If not then a **[1]** may **he** entered and the questions will be erased and the header will reappear so that one can start over. If everything is correct then one can press the return and the program will be executed. **As** the program is executing the IS tape is read and the data created is stored on disk. When the program is complete it will appear as in figure 21, where the last statement instructs one to request the WA5 program and select the previous data option. Finally, the WA5 program takes about *<sup>2</sup>* minutes to:write Ehe **III** tape from the disk.

**It** a tape is not an IS tape, then when it is read the program aborts itself as in figure 22. The date entered for the IS tape number question in the example of figure 21 was the actual date on the IS tape, thus the program was able to read the tape correctly and give a positive response. For example **it** for some reason one was not sure whether or not the tape was labeled with the correct date, then the CV2 program could be used to check this problem. In figure 23 an incorrect date was entered for the IS tape number' question, and the program states that there is a DATE PROBLEM and had to be aborted manually, otherwise the program will continue until it reaches the end of the IS tape and then aborts itself. Finally, if a parity error exists on the IS tape, then the program states that there is a TAPE READ ERROR - **IST=** -3 and aborts itself as in figure 24.

- MAKES IM FROM IS TAPES 22 MAR 83 INPUT THPE UNIT (1,2,3)1 CU2 PROGRAM REVISION CU2-1  $rac{1}{3}$  $\overline{a}$ l, Mount in its sealed on any fapt unit and the sealer of the sealer sealer and all all and the sealer sealer in the sealer sealer sealer sealer sealer sealer sealer sealer sealer sealer sealer sealer sealer sealer sealer - MAKES IM FROM IS TAPES D. J.KY'T'O 22 MAR 83 THESE THAT UNIT (1,2,3)) CH2 PROGRAM **BELLION CHELL** 

 $\ddot{\dot{x}}$ 

 $\mathbf{r}$ 

**PERSONAL PROPERTY** 

D.J.KNECHT

このこの合理に入られるのは

JC11<br>JC11<br>JC11

Figure 21

Figure 22

 $37$ 

PRESS RETURN TO CONTINUE OR ENTER 1 TO SCRATCH AND START AGAIN<br>PRESS RETURN TO CONTINUE OR ENTER 1 TO SCRATCH AND START AGAIN MAKES IM FROM IS TAPES  $D. J.KNECHT$ 22 MAR 83 1030, MT00<br>- ABOMT: TAPE READ ERROR - IST--3<br>JC11 INPUT TAPE UNIT (1,2,3)!  $\overline{1}$ CUZ PROGRAM **PEUISION CUSTILE**  $90 - 10$  $\overline{a}$  $\frac{1}{2}$ - MAKES IM FROM IS TAPES **1. MOURT IS SERIES THE USING THE UNIT**<br>2. PRESS RETURN OF THE ON ANY THE UNIT<br>12. PRESS RETURN OF THE ON ANY THE UNIT<br>13. THE MUNIER INDOD **ES WHA 22** 100.11 TAPE UNIT 11,2,311 CU2 PROGRAM **BEUISION CURT HTLES SLUTERER**<br>MIRRA SLUMORA<br>MIRRA SLUMORA<br>MIRRA SLUMORA<br>MIRRA SLUMORA<br>MIRRA SLUMORA SLUMORA<br>MIRRA SLUMORA SLUMORA SLUMORA SLUMORA SLUMORA SLUMORA SLUMORA SLUMORA SLUMORA SLUMORA SLUMORA SLUMORA SLUMORA SLUMORA SLUMORA S  $91.15$  $\ddot{ }$ 

Figure 23

Figure 24

计算法

 $\frac{1}{4}$ 

医安全 一个人的

「大家のこの」の「大家のこと」の合成なので、「そうら」

 $\mathcal{L}^{\text{max}}_{\text{max}}$ 

 $\hat{\mathcal{N}}$  $\hat{\gamma}_\bullet$ 

# **II. D** IMP PROGRAM

The IMP program is used to attempt (5 times) to salvage a hard-toread IM tape by copying it, hoping that you might get one pass of the program to make **a** successful read. Also, the **IMP** program checks whether or **not** there is a parity error *on* **an** IM tape. This program takes about **2** minutes to exccute.

The first question asks which is **the** input tape unit, that is, where the IM tape will be read ([3] in the example of figure 25). The second **question** asks whether to omit the **copy** tape or not. **If** one wants to write **a new IM** tape, then this question should be answered with a **[01** as in figore **25. If** one only wants to check the **LM** tape then a **[1** should be entered **as** in figure **26,** and the program will only read the IM tape. Under **thee** conditions the program will take less than 2 minutes (probably **<sup>30</sup> ,eeond,)** to execute since the program does not **have** to read a tape and **write** a **tape,** but only read a tape. The next question will ask which is **t,** output tape unit, that is, where the LM tape will **be** written **([I]** in the example of figure 25). Note (figure 26) that when one does not want **to** write **a** he , **11** tape then the question asking which is the output **tape" k2l** It **to:; not** appear. **If** one succeeds in reading **an** *LM* tape without **.,in t cr1 ,;** a parity error, then **the** program will stop and state **<sup>a</sup>** successful read as in figure 26. Also, when the program cannot success*i***dily** read the IN tape on the first try, then the IM tape will be rewound and read again. This will occur up to 5 times, and if after the fifth **t,:.t the** pro **;zan** Is unsuccessful, the program will give up the attempt.

It a tape is not an IM tape, then when it is read a message indica**ti ft,-,** nunoer of actual words **per** record will be printed as In figure **"7,** *6.,cu:~;e* **tihe** lumber is dif ferent frot the expected **1680** words per record for an IM tape, and the program aborts itself. Also, if a parity  $i$  error exists on the IH tape, then the program states BAD RECORD IS NUMBER 17 as in figure 28.

**lo** correct a parity error on **an** *12* tape one **can** use the **LP** program,. **Tie** *iMP* **pro,;ramn can** write a new **LM** tape and the program will respond **by** stat ing a successful read as in figure **25.** Also, writing a new **I.1** tape **will he** attempted **5** times and if **the** program fails after the fifth time, **then** )iit has **to** write a new **IM** tape troin **the I'** tape using the **CV2** program.

**-F'r i ly,** when| **a** new IM tape is written with **IMP,** both old and new IM tapes are rewound automatically upon completion. Also, when an IM tape **hoi,; been** read **alone it** is rewound automitically upoo completion.

*7...*

INPUT THPE UNIT: (1,2,3 FOR M1, M2, M3) PAPITY CHECKER FOR THPES  $(1.6717)$ OMIT COPY TAPE?

**OUTPUT TAPE UNIT: (1,2,3 BUT TAPE UNET)** 

----------------<br>Successful Read on Try Number 1<br>Retain The Griginal im Tape

 $JCT$ 

Figure 25

PARITY CHECKER FOR IN TAPES

INPUT THPE UNIT: (1,2,3 FOR M1, N2, N3)

OMIT COPY TAPE? (1.OMIT)

THE SCORE HAR IS TO THE THE THE STATE OF THE RECORD HAS IS NO WORDS<br>INPUT RECORD HAS IS NO WORDS<br>INPUT RECORD HAS IS NO WORDS<br>INPUT RECORD HAS IS NO WORDS<br>INPUT RECORD HAS IS NO WORDS<br>INPUT RECORD HAS IS NO WORDS<br>INPUT REC

Figure 27

INPUT TAPE UNITI (1,2,3 FOR M1, M2, M3) ------------TRY NUMBER 1----------<br>SUCCESSFUL READ ON TRY NUMBER 1<br>RETAIN THE ORIGINAL IM TAPE PARITY CHECKER FOR IM TAPES OMIT COPY TAPE? (1-OMIT)

 $\mathbf{C}$ 

 $J$  $C$   $I$   $I$ 

Figure 26

# PARITY CHECKER FOR IN TAPES

INPUT TAPE UNIT: (1,2,3 FOP M1, M2, M3)

OMIT COPY TAPE? (1-OMIT)  $\sim$ 

**TOJA, HTAT INTERNATIONAL STATES STATES AND PROPRIET STATES STATES SERVIT PROPRIET STATES AFTER FIRE FIRES---**<br>BAD PECOPD IS NUMBER 17<br>JCL: RUM ENDED AFTER FIVE TRIES---

Figure 28

 $\frac{1}{2}$ 

 $\frac{1}{2}$ 

 $\ddot{\cdot}$ 

# II.E **IMC** PROGRAM

The **IMC** program is capable of printing on the teletype screen the results of several checks made on an IM tape. This program checks the IM tape and tallies the number of missing data points for the  $X$ ,  $Y$ , and Z components for each station. Also the **IMC** program checks whether or not a tape is an IM tape, the date on an LM tape, and whether or not there is a parity error on an L4 tape. This program takes about 30 seconds to execute.

The first question asks for the Julian date. For December 27, 1983, the 361th day of the year, the correct response would be 3361 as shown in figure 29. The second question asks which is the input tape unit, that is, where the IM tape will be read ([3] in the example of figure 29). Then after the tape is read there is a printout for the  $X$ ,  $Y$ , and Z components for every station giving a count of the number of missing data points. Then the program states (if true) that the IM tape is a good tape with no errors. Finally, the program automatically copies the output and rewinds the tape.

If a tape is not an LM tape, then when it is read an error of NWDS (number of words) will occur and the program aborts itself as in figure 30. The error NWDS indicates that the tape being read does not have 1680 words per record, as a good 11 tape does. In figure 30 there is a pair of parentheses after the ERROR: NWDS and inside the parentheses is the actual number of words per record on the tape. The date entered for the Julian date question in the example of figure 29 was the actual date on the LM tape, thus the program was able to read the tape correctly and . give a positive response. However, there night be some situations where there is a negative response. For example if for some reason one was not sure whether or not the IM tape was labeled with the correct date, then the IMC program could be used to check this problem. There are 4 possible errors associated with the Julian date that could occur as follows:

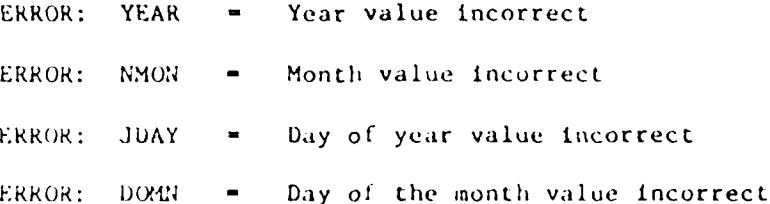

One **of** thebe errors, more than one, or all of these errors could occur at <sup>a</sup>time. Examples of these errors can be seen in figure 31. In these examples one can see that after the error message on each line there is a pair of parenthoses which contains the actual number found on the tape

D.J.KMECHT IN-SERIES TAPE CHECK PROGRAM  $13001$ TRACE PROBLEM - END OF CHECK LOG------<br>TRACE 1 = HOUR -1 = ERROR: NUDS ( = 1300)<br>TAPE READ PROBLEM - END OF CHECK<br>JC11 **MAR 83** Figure 30  $\approx$ INPUT TAPE UNITI (1,2,3)  $D.J.KMECHT$ JULIAN DATE: (YDDD) IN-SERIES TAPE CHECK PROGRAM REVISION INC3 22 MAR 83 3361 CHECK Figure 31 E E E REZ E E RES<br>SE E ROE E RES<br>E O O VE O O VE EXATE<br>CALCO<br>COLLEC ERRORI<br>ERRORI 188881 **RPOR1** RROR:  $\rho_0$ **QOBS**  $\frac{1}{2}$ **NOOR** 9089 ROP INPUT THPE UNIT: (1,2,3)  $D. J. KMECHT$ ADOR' JULIAN DATE: (YDDD) IM-SERIES TAPE CHECK PROGRAM **REVISION INC3** TRACE TRHC **DODOOD**<br>IIIIIIIII<br>EEEEEE 25322222<br>2222222<br>222222 **Ded. DAR**<br>Lee RAC بتور **PAC** ž COMPLETE-**SCILL** 22 MAR 53 2309 Figure 29 Count of MISSING DATA POINTS<br>
STRIP 1 259 (X)<br>
STRIP 1 242 (X)<br>
STRIP 1 242 (X)<br>
STRIP 1 1448 (X)<br>
STRIP 1 1448 (X)<br>
STRIP 1 1448 (X)<br>
STRIP 1 241 (X)<br>
STRIP 1 241 (X) -CHECK INPUT THPE UNIT! (1.2.3) 医二氏试验检试验检 医动脉麻醉病毒  $-100$  EPROPS JULIAN DATE: (YDDD) PENTSTON INC3 COOD TAPE  $\begin{array}{c}\n1361\n\end{array}$  $41$ 

for either the year, month, or day. When a bad tape is encountered, one usually will want to abort the program manually after a few printed lines; otherwise the program will continue to print every error for each trace of the day page after page until it reaches the end of tape and aborts itself stating a BAD TAPE - NUMBER OF ERRORS: as in figure 32. Finally, if a parity error exists on the LM tape, then Lhe program states that there is a TAPE READ PROBLEM and aborts itself as in figure 33.

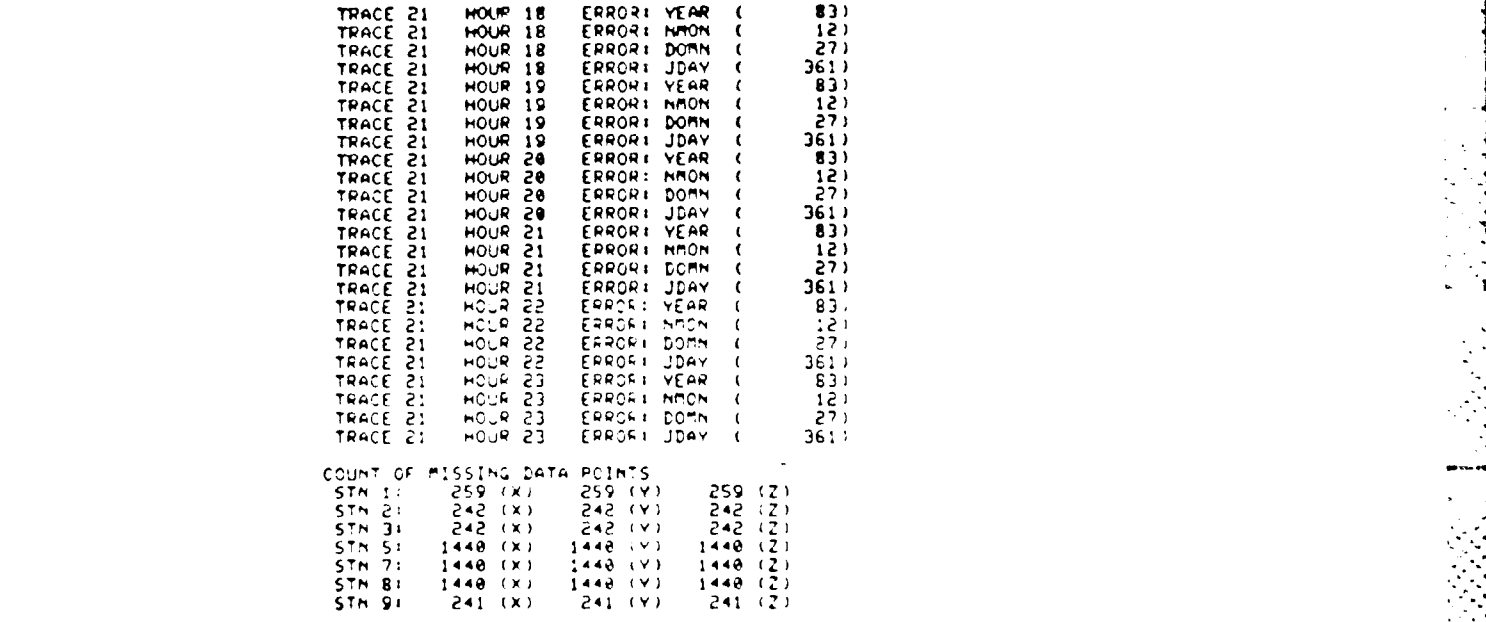

**IA** TAPe - muBgE OF ERRORS: 2. **-------------------------------** --- **C-- CO----- COPLETE --------**

Figure 32

# IM-SERIES **TAPE CHECK** PROGRAM

REUlSIOi **I,.'3** 22 **MAR 83** D.J.KmECMT **JULIWI** D,TE, **(YDDDI** 3361 **INPUT THRE UNITS (1,2,3) <sup>3</sup> -------------------------** T.P[ **CHECK LOG ------------------------ ION,** Mrfe **TRACE 3 HOUA It RRWOAI AL** ( -3) **TAPE PEAD PROILEM** - **END 0F** CHC( **JC14**

Figure 33

# II.F **CMB** PROGRAM

The CMB program writes a RM tape. The RM tape is a one month tape made from all the IM tapes of a given month. The CMB program combines the IM tapes by copying one alter another to make an RM tape. Also, the CMB program checks whether or not a tape is an IM tape, the date on an IM tape, and whether or not there is a parity error on an IM tape. Note, when a single **LM** tape is to be checked for something the **IMC** program should be used, not the CMB program. This program takes about 35 minutes to execute.

At the start of the program a header appears on the screen as shown in figure 34. The header includes a group of 5 instructions: mount the first IM tape on any tape unit, mount the output tape on another tape unit, check that both tape units are on line and sense switches off, set the margin control to 2 and the copy switch to autoprint on the teletype terminal, and press the return when ready to proceed.

The first question will-appear asking for the name of the person executing the program and the dare of execution, which should be answered so that if a problem arises, who and when the program was executed will be known. The next question will ask which is the input tape unit, that is, where the IM tapes will be read  $([3]$  in the example of tigure  $34$ ). The next question will ask which is the output tape unit, that is, where the RM tape will be written ( $[2]$  in the example of figure  $34$ ). The following question will ask for the year and month. For April 1981, the fourth month of the year, the correct response will be 8104 as shown in in figure 34. The next question will ask to resume a prior run. If one does not want to resume a prior run, usually when executing the program starting with the first day of the month, then a **[0]** should be entered for this question as in figure 34. This question will be discussed further in the next paragraph. Next, a statement indicating' how the **RM** tape should be labeled appears. Also, at this point one has the opportunity to check that all commands were followed and questions answered correctly. If not then a [1] way be entered and the questions will be erased and the header will reappear so that one can start over. If everything is correct then one can press the return and the program will be executed.

A statment will appear to mount the first LM tape and press the sign switch. The entire IM tape will be copied onto the RM tape and then the IM tape will be rewound automatically. While this is occurring there will be a beep sound about every **10** seconds. On the teletype screen will appear another command to mount the next IN tape and to press the sign switch, once this command is followed the beep sound will stop and now this IM tape will be copied onto the RM tape. This procedure will occur again and again until the entire month of IM tapes has been copied onto the **RUM** tape. Also, at an 1M tape request, the program can be aborted **by** pressing **SSI.**

**.. . . " . . . I; ' . . " . . ' . .**

DAY 20 APR 11 MAS ICEN ADDED AND PRESS SEQUEPERTHERE PAY 21 MAS ICEN ADDED **THEFT-THEFT-THEFT-THEFT-THEFT-THEFT-THEFT-THEFT-THEFT-THEFT-THEFT-THEFT-THEFT-THEFT-THEFT-THEFT-THEFT FILET PRESS BEESS RESTANCE TRIPS AND PRESS STORE ONE RESERVATION** TAPE INTO PRESS SIGNATION 200191  $-1$ ,  $-1$ ,  $-1$ ,  $-1$ ,  $-1$ ,  $-1$ ,  $-1$ ,  $-1$ ,  $-1$ ,  $-1$ ,  $-1$ ,  $-1$ ,  $-1$ ,  $-1$ ,  $-1$ ,  $-1$ ,  $-1$ ,  $-1$ ,  $-1$ ,  $-1$ ,  $-1$ ,  $-1$ ,  $-1$ ,  $-1$ ,  $-1$ ,  $-1$ ,  $-1$ ,  $-1$ ,  $-1$ ,  $-1$ ,  $-1$ ,  $-1$ ,  $-1$ ,  $-1$ ,  $-1$ ,  $-1$ ,  $-1$ , 1, 2, 3, FOR UNIT M1, M2, M3 TAPE INTER AND PRESS SIGN-THEFT-1, 2, 3, 3UT MOT THE INPUT EXAMPLE! ADAMS OL MAY 88 ONE-MINUTE THRE COMBINER PPOGRAM EXAMPLE: 7904 FOR APR 79 TO ADD TO A PARTIAL TAPE 1. ROOM? THE FIRST IN TAPE ON ANY TAPE UNIT<br>2. ROUNT THE OUTPUT TAPE CM ANOTHER TAPE UNIT<br>3. SET CAN TAPES ON LINE: SENSE SUITCUTS OFF<br>5. PRESS RETURN TO START THE RUM, LHEN READY INIDOG AND PRESS SIGN-THE DUTPUT THAT WILL BE RM8104  $(1 - r(s))$  $AOB$  $(35)$ DAY 10 APR 11 HAS BLADOLO DAY 12 APR \$1 HAS JEEN ADDED DAY & APR 81 HAS BEEN ADDED ADDED **BEEM ADDED**  $\begin{bmatrix} 1 & 0 & 0 \\ 0 & 1 & 0 \\ 0 & 0 & 0 \\ 0 & 0 & 0 \\ 0 & 0 & 0 \end{bmatrix}$  $\frac{1}{2}$ **OUNT TAPE** ۲W۲<br>1 & APR 81 HAS BEEN DAY IT MAN IS NAS BEEN  $-1001$  $-100$ **THOUR** j  $5$ Mediston child OUTPUT TAPE UNIT! PESURE PRIOR PUM? DAY 18 APT 81 HAS YEAR AND ROMINI  $\bullet$  $\tilde{\tilde{\mathbf{x}}}$ š  $\tilde{\tilde{\mathbf{z}}}$ š š MANARY  $\frac{3}{10}$ 

 $-1$ **FELLS AND PRESS SIGN-FELLIPS THE RAD PRESS SOME OF BILLE** IFIIS AND PRESS SIGN-------------- $1.24$  and PRESS SIGN and Ration DAY 29 APR 81 HAS BEEN ADDED DAY 28 APR 81 MAS BEEN ADDED DAY 22 APR 11 HAS BEEN ADDED **TAPE** Jeer č  $1 - 100$  $\frac{1}{2}$ 

**A** 

.<br>N

i<br>E

Figure 34

If a tape that is not an [M tape is mounted aid the sign switch is pressed, then the program states there is a TAPE READ PROBLEM and aborts itself as in figure 35. If an IM tape out of sequence is mounted and the sign switch is pressed, then the program states that there is an INDEXING ERROR and aborts itself as in figure 36. Finally, if there is a parity error on the IM tape, then the program states that there is a TAPE READ PROBLEM and aborts itself as in figure 37. When the program is complete it reminds one to label the RM tape and states that the run is complete as in figures 34 & 38. An important fact about this program is that when the program is complete and the teletype screen is not filled, then a copy is not made automatically; one will have to obtain a copy manually.

The case just described as shown in figure  $34$  is when the program is executed correctly and no problems arise. However, sometimes a prob- lem occurs and the program aborts itself. Whenever this happens the most frequent problem is a parity error occurs in reading the LM tape as shown in figure 37. To solve this problem the IM tape should be remade. Then the CMB program is used to add the remaining LM tapes of the month to the original RM tape that was aborted. For example in figure 37 the CMB program aborted itself on day 2215, so this day had to be remade. After it is remade the CMB program is requested and all the questions are answered exactly as before, except for the question asking whether or not to resume the prior run. In this case a response of **[11** is used to resume the prior run. Then another question will appear asking which day to start - copying and in this case it would be day 2215 as shown in figure 38. Note (figure 34) that when one does not resume a prior run then the question asking which day to start copying does not appear. The program will read the partially complete RM tape and print all the days already written on the RM tape on the teletype screen, then will appear the command to mount the next LM tape and to press the sign switch. Thus, one can continue as before to process the month of LM tapes to complete the RM tape tape as shown in figure 38. For this program there will be one page of output as in figures 34 & 38.

**S.. " ."". •'-. .** ~ **..- '- - -,' - - -. ' -.. . . ."-- .- ".5 --.- '.-..,".-., .-**

1. 2. 1. M. T. M. T. M. T. M. T. M. T. M. T. M. T. M. T. M. T. M. T. M. T. M. T. M. T. M. T. M. T. M 1, 2, 3, BUT HOT THE INPUT THE SERVE OF RUN EXTREMELY ADDED TO A SERVER A SERVER SERVER AND STATE OF RUN EXTRANGER ADAPS 01 MAY 82<br>Server our man and date of Run Extranger Adaps 01 MAY 82 T.J.KHIT THPE CONBINER PROGRAM EXAMPLE: 7904 FOR APR 79 TO ADD TO A PARTIAL TAPE : Anna The Tipst in Tape on Any Tape Unit<br>2. March The Cutput Tape on Any Tape Unit<br>2. March The Cutput Tape Of Another Tape Unit<br>3. Set Charline Computer Sense Suite Soft<br>3. Secs. Return To Start The Aun, Unit Ready **39 MAY 82** THE CUTPUT TAPE WILL BE RMB209  $11 - Y_{5}$ (YYMM)  $\frac{1}{2}$  $\frac{1}{2}$ ONE-NINTED **PENTSTON CRILL2** NUTPLIT THAT UNIT! PESURE PRIOR RUN? **INPUT TAPE UNIT! ITAP AND RINTHI**  $rac{1}{4}$ ुरु⊰  $\ddot{\sim}$ 

1, 2, 3, FOR UNIT MI, M2, M3 1. 2. 3. BUT NOT THE INPUT D.J.KNECHT ONE-MINUTE TAPE COMBINER PPOGRAM EXAMPLE: 7904 FOR APR 79 TO ADD TO A PARTIAL TAPE  $\ddot{\phantom{0}}$ **CS MAY 82**  $(1 - Y_{15})$ (YYNN)  $\frac{1}{2}$  $\ddot{\phantom{0}}$ PENISION CMIL2 OUTPUT THPE UNIT! FESURE PRIOR PUNT **CALAGE ORE REMA HAMAN**  $8200$  $\overline{a}$ ۸J

1. 1. 1. 1. 1.

 $\ddot{\cdot}$ 

 $\sqrt{2}$ 

1.●2000 00:00:00 ●2000 00:00:00

Ç

Figure 35

÷ò

Pigure 36

 $D. J.$  CMECHT THPE FRINER REFERENCE **MILE-MILINUTE** N. TEU ESTATOM

1, 2, 3, FOR UNIT M1, M2, M3 1. 2. 3. BUT NOT THE INPUT Exemple: ADAMS OI MAY 82 Example: 7904 FOR APR 79 TO A PARTIAL TAPE ARMAN OUN NAME AND DATE OF RUN<br>ARMAN ON FEB B4  $11 - 153$  $(4477)$  $\frac{1}{2}$  $\frac{1}{2}$ UUTPUT THAT UNIT! RESUME PRIOR RUM? THEE UNIT! YEAR AND MONTH! is is in 8668

 $\sim$ 

 $CORLETE----...$ THE OUTPUT TAPE UILL BE RMS208

IOJO, MTOI<br>"Kun Endedi" Tape Read Problem<br>""II

 $\frac{1}{\gamma}$ 

 $D. J.$ KMECHT UNIT **CONSTRATION AND STAR IN STAR SERVING SERVING AND SERVING SERVING SERVING SERVING SERVING SERVING SERVING SERVING SERVING SERVING SERVING SERVING SERVING SERVING SERVING SERVING SERVING SERVING SERVING SERVING SERVING SERV BB MAY Be**  $\bar{\phantom{a}}$ **MEDINION CMIL2** 

ETAGELA AUTOMETRES MAIN

**GRE-RINUTE** 

**CA** . 2. **POR UNIT MI, M2.** 1, P. J. BUT NOT THE INPUT EXAMPLE: ADAMS 01 MAY 82 Example: 7984 FOR APR 79 TO ADD TO A PARTIAL TAPE **VEAR AND DAY** THE OUTPUT TAPE WILL BE RMB208  $(1.4453)$  $(1)$ FIRST IN TAPE NUMBER! (YODD)  $\frac{1}{2}$ ĝ DUTPUT TAPE UNIT! **PILA ROIDS PRICE** SANAND AS FIB B4 VEAR AND MONTHI 820R  $2215$  $\overline{a}$ 

lCt1

 $\frac{1}{2}$  AUC s<br>Sa

 $152215$  and packs stores and pack-162216 AMD PRESS SIGN------------J AUG 82 HAS BEEN ADDED  $\tilde{\epsilon}$ 

A AUG 82 HAS BEEN APE IN<br>4 AUG 82 HAS BEEN ADDED<br>5 AUG 82 HAS BEEN APE IN AP 1999 - 1999<br>1999 - 1999 - 1999 - 1999<br>1999 - 1999 - 1999 - 1999 - 1999 s<br>Š

 $\ddot{\cdot}$ iner

 $\mathbf{b}$ 

**THE FIRST CROSS SURRE OR CONTINUES** 

DAY 13 AUC BE ANDER TAGE IN:<br>USGOR MINIG BE DUAT TAGE IN:

TAPE  $-100H$ 

**BLEM ADDED** TAPE **FISCE**: DAY 17 AUG 82 HAS

THRESS SIGNA DRESS SIGN- $-$ -NOUNT TAP

DAY 18 AUG 82 HAS BIEN ADDED

TAP

-------------MOUNT TAPE TR2243 AND PRESS SIGN---------------<br>DAY 31 AUG 82 HAS BEEN ADDED PRESS SIGN----PRESS SIGN------ HOIS SSIRG AND PRESS SIGN- $----00000$  TAPE COMPLETE------DAY 24 AUG 82 HAS BEEN NODED AND<br>DAY 24 AUG 82 HAS BEEN NODED<br>DAY 24 HAS REEN NODED TO 22 HAS DAY 22 AUG 82 MAS BEEN ADDID 234 AND<br>The Strain Committee Addin Committee And Strain Committee Addin Committee And Committee And Committee And Comm<br>The Strain Committee Addin Committee Addin Committee And Committee And Com Constantino de Maria (1975)<br>David August Masier (1976) BEEN ADDED LION ADDI! LABEL THIS TAPE RM8208 **DAY 21 AUG DE YAO** DAY 38 AUG 82 HAS

Ī,

Figure 38

## II.G RGN PROGRAM

The RGN program writes a RM tape, too. However, this program does not make an RM tape from IM tipes; it makes a RM tape directly from IS tapes by reading, computing minute averages, reformating the results, and writing them on a RM tape. To make a RM tape using the RGN program takes about 5 hours compared to 35 innutes using the CMB program. One may ask why then use the RGN program? The answer is in some cases IM tapes may not be available and rather than making all the IM tapes again from the IS tapes using the CV2 program and making the RM tape using the CMB program, one can directly make an RM tape from the IS tapes. In effect, the RGN program is a combination of the CV2 and CMB programs. Also, the RGN program checks whether or not a tape is an IS tape, the date on an IS tape, and whether or not there is a parity error on an IS tape.

At the start of the program a header appears on the screen as shown in figure 39. The header includes a group of seven instructions: mount the first IS tape on any tape unit, mount the output tape on another tape unit, check that both tape units are on line and sense switches off, press SS3 on tolerates parity errors on IS tapes so the program will not abort itself, press SS1 on ends a run at an IS tape request, set the margin control to 2 and the copy switch to autoprint on the teletype terminal, and press the return when ready to proceed.

The first question will appear asking for the name of the person executing the program and the date of execution, which should be answered so that if a problem arises, who and when the program was executed will be known. The next question will ask which is the input tape unit, that is, where the IS tapes will be read  $(2)$  in the example of iigure 39). The next question will ask which is the output tape unit, that is, where the RM tape will be written  $([3]$  in the example of figure 39). The following question will ask for the year and month. For January 1979, the first month of the year, the correct response will be 7901 as in figure 39. The next question will ask for the start day of the month. For example if one is beginning at the start of an RM tape, then one will answer the question with  $[\emptyset1]$  for the first day of the month as in If for some reason a RM tape has already been partially  $figure 39.$ made then one can answer this question with the next day that should be added, for example one can answer this question with [16], the sixteenth day of the month, and go on from there as in figure 40. Also, if one has a partially made RM tape and wants to complete it, then one can answer this question with [ØØ] which will find the end of the tape and then the next day can be added as in figure 41. Also, at this point one has the opportunity to check that all commands were followed and questions answered correctly. If not then a [1] may be entered and the questions will be erased and the header will reappear so that one can start over. If everything is correct then one can press the return and the program will be executed.

RON PROGRAM TO REGENERATE RM TAPES

 $0.3.1$  . THE CHT  $\frac{1}{2}$  and  $\frac{1}{2}$ PETITION PONT-2

THE INVITURE TAPE UNIT NOUNT THE FIRST IS-THAT ON ANY TAPE UNIT  $\sum_{i=1}^{n}$ 

SAN AT IS TAPE REGIST **BRIBS** S Janes Die Gronden is die School van die School van die School van die School van die School van die School v<br>1999 – Senator Die School van die School van die School van die School van die School van die School van die S<br>

E LES PARTIER CONTROLS PRESENTANT MUSICINAL AUTORITATION<br>El regis recent de l'altres trais par l'altres de l'altres

**Exercity** 

1.2.3, BUT NOT THE INFUT 1,2,3 FOR 11,742.13 OUTING TAME UNIT (N)

 $\ddot{\phantom{a}}$ 

DAVE 20 ON SHEAT 1990 FIG.19 EXAMPLE: 7004 FOR MPR 79 START BAY (OF POWTH) # (DD) VEAM AND NOTTHI EVERY  $\overline{3}$ 

FACES RELEASE CONTINUE ON ENTER 1 TO SCRATCH AND START PACKER.  $\ddot{\bullet}$ 

DEEN ADDED  $\tilde{\xi}$ SAM THE TANK THE LIBRARy **TOOST : 2502**  $\tilde{\tilde{\mathbf{z}}}$  $\ddot{\ddot{\cdot}}$ j

 $\sum_{i=1}^{n}$ 

NOONT ISBN 3-ND PRESS<br>2 JAM 79 HAS BEEN ADDED<br>ROONT ISBN 4-AND PRESS  $\frac{1}{2}$  $\mathbf{\hat{z}}$ ł

 $19.791$  Theory is the set of  $\frac{1}{2}$  $\frac{1}{2}$  $\ddot{\cdot}$ 

199995 My 6 16 JAN 791 š 

AND PRESS BION SUITCH<br>- HECH ADUCD<br>- AND PRESS BIGN SUITCH<br>- BECH ADUD  $201 - 201 - 201$ **CRASS LAPOL -------**<br>CRASS LAPOL 9 1 9  $\tilde{\tilde{\mathbf{z}}}$  $\vdots$ 

........ SIGN SUITCH **BEEN ADIED** Ario PRESS HATO PRESS 80000  $\frac{1}{2}$   $\frac{1}{2}$   $\frac{1}{2}$   $\frac{1}{2}$   $\frac{1}{2}$   $\frac{1}{2}$   $\frac{1}{2}$   $\frac{1}{2}$  $\cdots$  Rout **..........**  $\tilde{\tilde{\mathbf{z}}}$ 

**HAR PRESS SIGN SUITCH**<br>BLEM ADDED<br>WD PH.C. į  $- -$  Nouri 159409

**NOLINE NOIS** いこう  $\frac{1}{3}$ 

BEEN ADDED

,,,,,,,,,,, ster suitch AMD PALSS **IT ASSESSMENT PROPERTY FOR THE PARTIES** 

IAN 781  $\frac{1}{2}$ 

SI POST TANAN<br>PIPOST TANAN

RIEM ADIK D<br>AND PRESS SIGN BUTCH ----------<br>AND PRESS SIGN BUTCH -----------<br>AND PRESS SIGN BUTCH -----------DAY 18 112 JAN 791

Ī 1917 PAY 13 11 CI YAO

 $\frac{1}{2}$ 

 $\begin{array}{l} \mathcal{H}(\mathbf{J}^{\mathbf{a}}_{1},\mathbf{a}_{1},\mathbf{b}_{2},\mathbf{b}_{3},\mathbf{c}_{4},\mathbf{c}_{5},\mathbf{c}_{6},\mathbf{c}_{7},\mathbf{c}_{8},\mathbf{c}_{9},\mathbf{c}_{1},\mathbf{c}_{1},\mathbf{c}_{1},\mathbf{c}_{1},\mathbf{c}_{1},\mathbf{c}_{1},\mathbf{c}_{1},\mathbf{c}_{2},\mathbf{c}_{3},\mathbf{c}_{4},\mathbf{c}_{5},\mathbf{c}_{6},\mathbf{c}_{7},\mathbf{c}_{8},\mathbf{c}_{9$ **MAY 35 HAC BAT TON TOO** 

MAY 16 (14 JAAR 751 HAS REEN RUGG)<br>----------- POUNT ISBN 17 MAD PRESS SIGN SUITCH ---------------------------------

THIRD-0.125-4i<br>Addin 1

NIN- 2721-15-1665 PARTS ERROR - CONTINUE UTDOUT A BELP<br>NIN- 2721-1665 LEADS 1 NIMUTES - URITE A BLANK<br>IGDS, NTBL

Figure 39

ABORT? I-ABORT, B-CONTINUE

RIN- 245) IS-TAPE PARITY ENNOR - CONTINUE UITHOUT A BEEP<br>2014 - RISE IS-TAPE PARITY ENNOR - CONTINUE UITHOUT A BEEP<br>2014 - MASI IS-TAPE PARITY ENNOR - CONTINUE UITHOUT A BEEP  $\ddot{\bm{z}}$ 

 $-$  CONTINUE PMITY ENNA

**NITHOUT A SELP CALLE A BLACK Any 1891**  $\frac{1}{2}$  $\begin{array}{cccc}\n\text{OMM} & \text{13--} & \text{14--} & \text{15--} & \text{16--} \\
\text{OMM} & \text{16--} & \text{17--} & \text{18--} & \text{19--} \\
\text{19--} & \text{19--} & \text{19--} & \text{19--} & \text{19--} \\
\text{10--} & \text{11--} & \text{12--} & \text{19--} & \text{19--} \\
\text{11--} & \text{12--} & \text{15--} & \text{15--} & \text{10--} \\
\text{11--} & \text{12--$ 

s<br>F  $58418$ **THE SERVE AND STATE AND STATE AND STATE AND STATE AND STATE AND STATE AND STATE AND STATE AND STATE AND STATE AND STATE AND STATE AND STATE AND STATE AND STATE AND STATE AND STATE AND STATE AND STATE AND STATE AND STATE A** 

 $\frac{1}{2}$ 

**SIGN RUINER SIGNALS Phila** ENTRE TRAPE STATES AND THE REAL PROPERTY AND THE REAL PROPERTY OF THE REAL PROPERTY AND IN A REAL PROPERTY AND <br>SPACE STATES AND REAL PROPERTY AND REAL PROPERTY AND REAL PROPERTY AND REAL PROPERTY AND REAL PROPERTY AND ARM

 $\frac{1}{2}$  a low built of  $\frac{1}{2}$  $\frac{8}{10}$  $\frac{1}{2}$  $\frac{1}{2}$ 

 $I = A B M$ 

**ATION AUTOR** i

**REVE** DAY EL CEL

**Alan sure**  $\begin{array}{l} \mathbf{z}_1 \\ \mathbf{z}_2 \\ \mathbf{z}_3 \\ \mathbf{z}_4 \\ \mathbf{z}_5 \\ \mathbf{z}_6 \\ \mathbf{z}_7 \\ \mathbf{z}_8 \\ \mathbf{z}_9 \\ \mathbf{z}_9 \\ \mathbf{z}_9 \\ \mathbf{z}_9 \\ \mathbf{z}_9 \\ \mathbf{z}_9 \\ \mathbf{z}_9 \\ \mathbf{z}_9 \\ \mathbf{z}_9 \\ \mathbf{z}_9 \\ \mathbf{z}_9 \\ \mathbf{z}_9 \\ \mathbf{z}_9 \\ \mathbf{z}_9 \\ \mathbf{z}_9 \\ \mathbf{z}_9 \\ \mathbf{z}_9 \\ \mathbf{z}_9 \\ \mathbf{z$ **BOUNT 199422**  $\ddot{\ddot{\phantom{0}}}\dot{\phantom{0}}$ 

........  $\frac{1}{2}$ sion suites PWEST  $\tilde{\epsilon}$ **NATIONS CELER AND AN** 22 (22 JAN 79) š

tion suites ADO. PM155  $-1$  $\ddot{\ddot{\phantom{}}\phantom{}}$ 

NOM E **MOUNT ISSUE** š<br>Š 

 $\frac{1}{2}$ FW SS  $400$ š

sera se ž  $\frac{1}{2}$ 

a N ADDET  $\vdots$ 

-------**ID PRESS STON BUTCH**<br>EN ADOEB **1984**<br>1994  $rac{5}{2}$ 

 $\frac{1}{2}$  and  $\frac{1}{2}$  and  $\frac{1}{2}$  and  $\frac{1}{2}$  $\sum_{i=1}^{n}$ 

RECHTROGRAPHICAL PRODUCTS<br>FOR PRESS BOAR ANTEN HILLERING<br>MO PRESS LON ANTEN HILLERING İ

SING A DONEE PARTLY ERROR - CO. (THAT VITHOUT A BEE **DIR.PRIDE** 

a Kib **BOREL ALITER RTO** ź

 $\ddot{c}$ 

- CONTINUE UITHOUT NE 1921 15-TMT

えこえ š

TLADS I RIMUTES - UMILIA MUSICAL<br>I JAM 781 HAS FIEM ADUCE<br>ROUNT ISBADI AMERICA SIGN BAITCH IC<sub>2</sub> NK

TITI AND SURVEY

 $49$ 

**MY B** (B) ANT 791

 $\hat{z}$  $522$ 

 $\begin{array}{c}\n\bullet \\
\bullet \\
\bullet \\
\bullet\n\end{array}$ 

ENT TO THE  $\begin{array}{c}\n\bullet \\
\bullet \\
\bullet \\
\bullet \\
\bullet \\
\bullet \\
\bullet\n\end{array}$ 

**ATO1** 

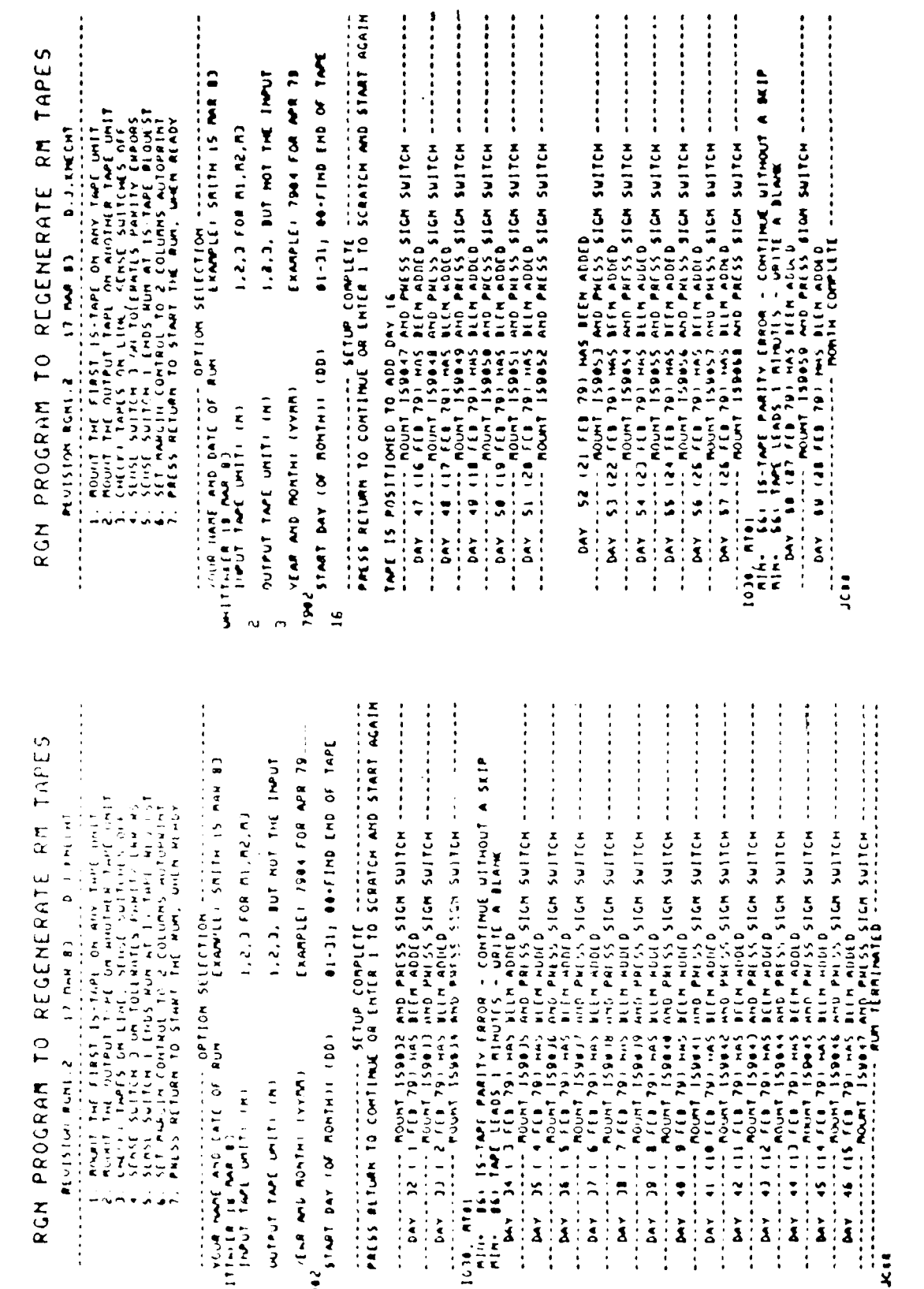

 $\ddot{\cdot}$ 

 $\mathbf{r}$ 

 $\ddot{\cdot}$  $\frac{1}{2}$   $\pm$   $\pm$ 

Figure 40

þ

 $\overline{50}$ 

 $\frac{1}{3}$  o  $\frac{3}{2}$ 

 $\frac{1}{2}$ 

RUN PROGRAM TO REGENERATE RM TAPES

**D.J.LNCHT C3 NH1 C1 PEULSION ROULES** 

**Constitution of the Second Constitution of the Second Constitution of the Second Constitution of the Second Co<br>1. Company of the Second Constitution of the Constitution of the Constitution of the Constitution of the Const** 

S. SET MARGIN CONTROL TO 2 COLUMNS MUTUATIVE<br>T. Paess afturn to start the Run, unen ready

Alaman Carl Dennes Carl Dennes Carl Dennes Carl Park Carl Photo (March Dennes Carl Photo (March Dennes Carl Photo (March Dennes Carl Photo (March Dennes Carl Photo (March Dennes Carl Photo (March Dennes Carl Photo (March D PAULICA

1,2,3 FOR MI, N2, M3

,,,,,,,,,,,,,,

B AMD PRESS SIGN BUITCH<br>JR TERRIMATED ----------

 $\frac{1}{2}$  POLAT ISO

DAY 116 126 APR 781 HAS

 $\ddot{\cdot}$  $\ddot{\phantom{a}}$ 

 $\frac{1}{2}$ 

 $\ddot{\cdot}$ 

 $\vdots$ j

SIGN SUITCH -------

**HMO PHISS** 

---------

NHO PRESS SIGN BUITON

-------

 $\frac{1}{2}$ 

DAY 112 (22 APR 71) ISBN 2 AND PRUSS SIDM BUTCH<br>- CONTINUES IN A SING PRESS SIDM BUTCH<br>- CAN 113 (23 APRT 1581) AND PRESS SIDM BUTCH<br>- CAN 114 (24 APR 71) HAS REEM PRESS SIDM BUTCH<br>- DAY 114 (24 APR 71) HAS REEM PRESS SIDM

----------

**PRESS SIGN BUTCH** 

DAY 110 128

1.2.3. BUT NOT THE INPUT AUTPUT TAPE UNITI (N)

EXAMPLE: 7944 FOR MPR 79 VEAR AND RONTHI (VYNN) **SAVAL JO GAD CHO ON LUST** START DAY LOF PONTHILL (DD)

7884  $\ddot{\bullet}$ 

PRESS RETURN TO CONTINUE OR ENTER 1 TO SCRATCH AND START AGAIN sting complision is a completed to the complete state of the state of the state of the state of the state of the state of the state of the state of the state of the state of the state of the state of the state of the state

er and the same state who paiss sign suitch enterprenent and the same state of the same suitch and same suitch<br>
in the same state and state and suitch enterprenent and same suitch and same suitch and same suitch and same s

RON PROGRAM TO REGENERATE RM TAPE

 $17$   $14.4$   $12$   $14.3$   $12.8$   $15.7$ 

 $\ddot{\ddot{\phantom{}}\,}$ 

**N**: ISSN 2015-01-2

HND PRESS SIGN SWITCH --<br>WHO PRESS SIGN SWITCH --<br>METH ADDED<br>IELM ADDED Service Street<br>Service Street Street<br>Service Street MY 97 1 7 ļ

D PRESS DAY 98 ( 8 APR 78) HAS<br>DAY 98 ( 9 APR 78) HAS<br>DAY 98 ( 9 APR 78) HAS<br>SAN 18 ( 9 APR 78) HAS

------------ X21736 X218

BEEN ADDED<br>AND PHESS S

 $\vdots$ 

e provide a series of the section contraction of the series of the series of the series of the series of the s<br>welfared the series of run<br>of the series of run (n) and the series of the series of the series of the series of

II. ROONT THE FIRST IS-TAPE ON ANY TAPE UNIT<br>2. ROONT THE PUTTER ON HIGHER TAPE UNIT<br>4. SENSE SUITCH 3 VA TV:[EARES PARTIN ERRORS<br>5. SENSE SUITCH 3 VA TV:[EARES PARTIN ERRORS<br>5. SENSE WITCH 1 ENGS PUT AT IS-TAEE PEOUGIT<br>7.

**DAY 188 118 APR 725** 

 $\vdots$ 

**SQ10** 

**EEM ADDED**<br>MD PHESS i

**\*\*\*\*\*\*\*\*\*\*\*\*\*\***  $\frac{1}{2}$ 

APR 781 MAS

DAY 102 112

**TO 1891**  $\ddot{\cdot}$ 

 $\vdots$ 

EEN ADDED  $1511$  $\frac{1}{2}$ i

 $0AY$  105 (15)

**NEEN ADDE**<br>NAD PRESS<br>NEEN ADDE 168105

........... STOP SULTON **D**<br>PRESS MY 186 116 APR 781 PAS  $1511$ ļ

ë **CON RJ** THE BANK MY 107 117

 $\ddot{\phantom{a}}$ STEM SUITCH PRESS  $1501$  $\frac{1}{2}$ 

 $24.71$  $\frac{1}{2}$   $\frac{1}{2}$   $\frac{1}{2}$   $\frac{1}{2}$   $\frac{1}{2}$   $\frac{1}{2}$  $\vdots$ 

 $\frac{1}{2}$  is the surface and  $\frac{1}{2}$ **D** PRESS  $rac{1}{2}$  $\frac{1}{2}$ t

**PITED IN THE PROOF IS NOT THE PROOF WAY TOO TOO** 

 $\ddot{\cdot}$ 

j

THAE IS POSITIONED TO ADD DAY 28

 $\ddot{\cdot}$ 

1441 10 GHZ GHI 1-00 11C-110

START DAY 10F MONTHIN 1001

INCAR AND MONTHL IVYMAI

 $184$ 

 $\overline{ }$ 

WIPUT TAPE WITH INT

1.2.3. BUT NOT THE INPUT EXAMPLE: 7904 FOR MPR 78 -- RONTH COMPLETE ---

Figure 41

 $\overline{\phantom{a}}$ 

网络加克尔 经交易收益帐户 整体装置整齐器

51

REEM ADDED

SE SIGN SUITCH -<br>DED

**ENTRE THE STATE** 

NO SIGN SUITCH -

**ROURT** 

EEN 40040<br>MD PRESS BICH SWITCH<br>EEN ADUED<br>MD PRESS BICH SWITCH **SALES AND ES** DAY 103 113

NAY 104 NS

**<sup>A</sup>**statement will appear to rount the first **IS** tape and press the sign switch. The entire **IS** tape vill be processed and rewound, then the IM data will be written on the R<sup>b</sup> tape. While this is occurring there will be a beep sound about every **10** seconds. On the teletype screen will appear another command to mo.int the next **IS** tape and to press the sign switch, once this command is followed the beep sound will stop and now this **IS** tape will be processed. This procedure will occur again and again until the entire month of **IS** tapes has been processed into IM data and thus written onto the RM tape.

**If** a tape that is not an **IS** tipe is mounted and the sign switch is pressed, then the program states that **IRF (\*) IS IN** ERROR and aborts itself as in figure 42. **If** an **IS** tape out of sequence is mounted and **the** sign switch is pressed, then the program states that the **JULIAN** DAY **IS 100** and aborts itself as in figure 43. Finally, if there is a parity error on the IS tape and **SS3** is **off,** then the program asks whether or not **to** abort as in figure 44. When this program is complete it states **MUNTH COMPLETE** as in figures **39 &** 40. An important fact about this program is that when the program is complete and the teletype screen is not filled then a copy is not made automatically; one will have to obtain a copy manually. For this program there will be I page of output as in figure **39,** however, in some rare cases (when there are many parity errors) there could be more than **I** page.

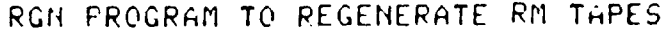

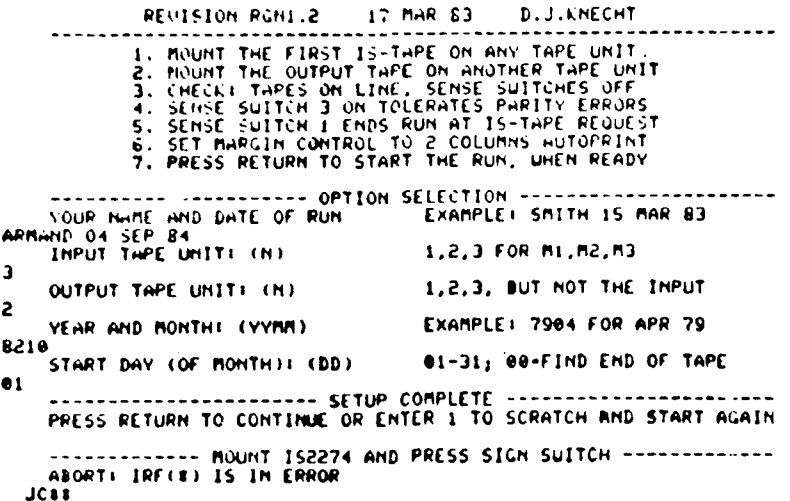

Figure 42

**52**

,我们也不会有什么。""我们的人,我们也不会有什么?""我们的人,我们也不会有什么?""我们的人,我们也不会有什么?""我们的人,我们也不会有什么?""我们的人

# RGN PROGRAM TO REGENERATE RM TAPES

| REVISION RONI-2 17 MAR 83 D.J.KNECHT                                                                                                    |                                                                       |
|----------------------------------------------------------------------------------------------------|-----------------------------------------------------------------------|
| 1. MOUNT THE FIRST IS-TAPE ON ANY TAPE UNIT<br>2. NOUNT THE OUTPUT THPE ON ANOTHER THPE UNIT<br>3. CHECKT THPES ON LINE, SENSE SUITCHES OFF<br>4. SENSE SUITCH 3 ON TOLERATES PARITY ERRORS<br>5. SENSE SUITCH I ENDS RUN AT IS-TAPE REQUEST<br>6. SET MARGIN CONTROL TO 2 COLUMNS HUTOPRINT<br><b>7. PRESS RETURN TO START THE RUN. UHEN READY</b> |                                                                       |
| HRMAND 07 SEP 84<br>INPUT TAPE UNIT: (N) 4.2.3 FOR M1.M2.M3<br>3<br>OUTPUT TAPE UMIT: (N)                                                                                                    | ----------- UPTIUM SELECTIUN ------------<br>1,2,3, BUT NOT THE INPUT |
| 2<br>VEAR AND MONTH: (YYMM)                                                                                                    | EXAMPLE! 7904 FOR APR 79                                              |
| 7905<br>START DAY (OF MONTH): (DD) 01-31; 00+FIND END OF TAPE<br>91                                                                                                    | PRESS RETURN TO CONTINUE OR ENTER 1 TO SCRATCH AND START AGAIN        |
| HBORT: JULIAN DHY IS 100<br><b>JCTT</b>                                                                                                    | ----------- MOUNT IS9121 AND PRESS SIGN SUITCH -------------          |

Figure 43

# RGN PROGRAM TO REGENERATE RM TAPES

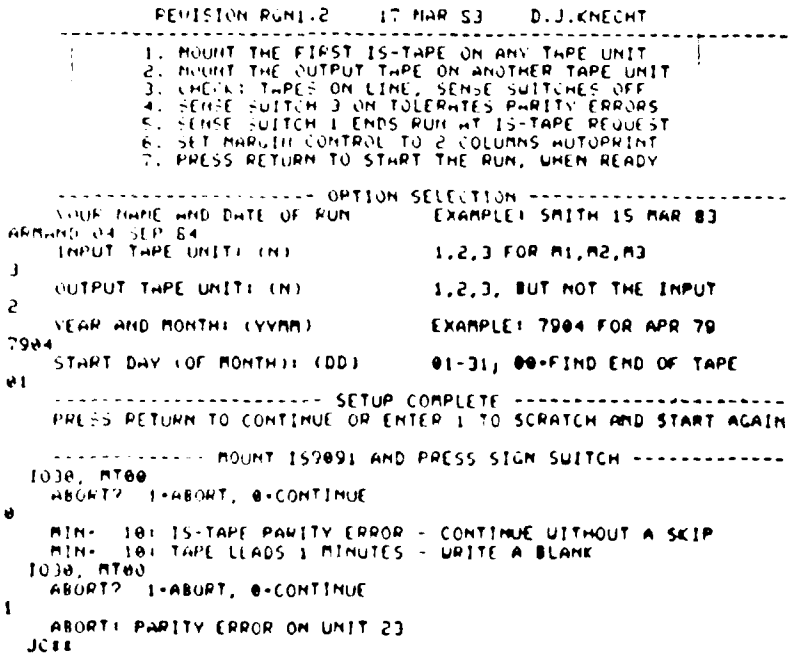

Figure 44

## II.H TCY PROGRAM

The TCY program can make a copy of several different kinds of tapes. Also, this program can check what type of tape it is and whether or not there is a parity error on the tape read. The time required to execute this program is dependent on the number and length of records to be copied.

A question will appear asking for the format of the tape that is being read which will be copied onto a copy tape. Tape formats could be any of the following:

> GE = Any number of words per record; 2 or 3 bytes per word  $AR = 2560$  maximum words per record; 2 bytes per word IS =  $1300$  words per record; 3 bytes per word  $FS = 6500$  words per record; 2 bytes per word **'Di** 1680 words per record; 3 bytes per word  $R1 = 1680$  words per record; 3 bytes per ward CM **-** 42()() words per record; 2 bytes per word

For example in *iigure* 45 GE is entered for this question, where any type of tape can be read. Then the following question asks for the number of *per* record a:; in figure 45. The next question asks whether or not the record length varies. This question should usually be answered with **-a** in all ca:os a:; in figure 45 except when an archive tape is to be copied. Of the common tapes only archive tapes have variable length records, but GE night **be** used for other tapes of this type. The following question asks for the number of bytes per word ([3] in the example of figure 45). Thus, In this example of a GE tape format the tape read and copied is an IM tape with 1680 words per record, nonvarlable length records, and **11** bytes per word. Note (figure 46) that whenever any tape format other than GE is requested, then the questions asking for the number of words per record, variable length records, and number of bytes per word do not appear. For example in figure 46 [ **kM** ] is entered to copy an **lEM** tape. The second question asks for the number of records to be copied, where the total number that can be copied is  $32\emptyset\emptyset\emptyset$ . Also, a **[0]** can be entered as in figure 46 to copy an entire tape. The next **question** will **ask** which is **the** input tape unit, that is, where the original tape will be read **([3]** in **tile** examples of figures 45 **&** 46). The next question will ask which is the output tape unit, that Is, where the copy tape will be written  $([2]$  in the examples of figures 45 & 46).

TAPE COPIER PROGRAM

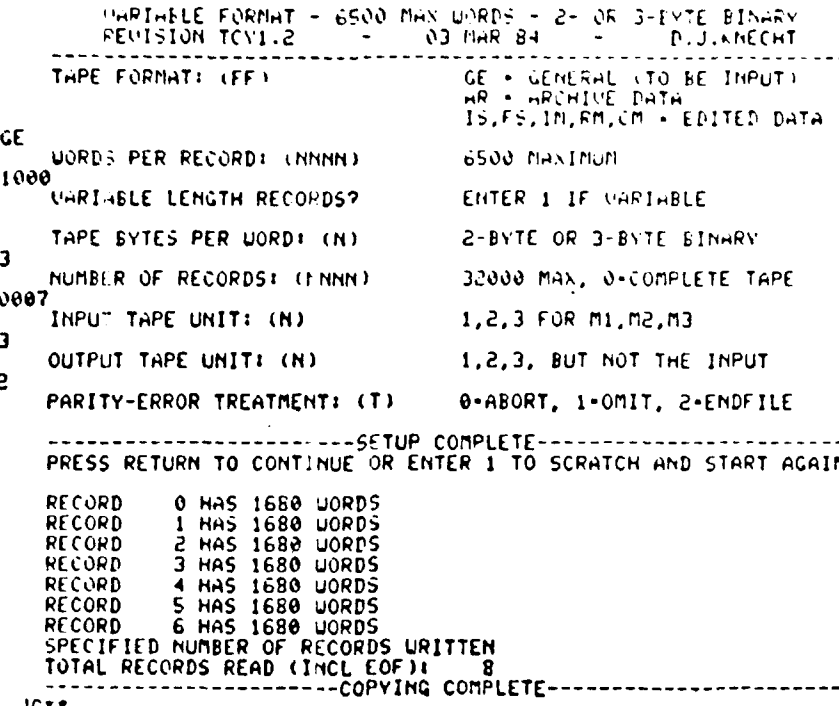

JCIE

# Figure 45

TAPE COPIER PROGRAM

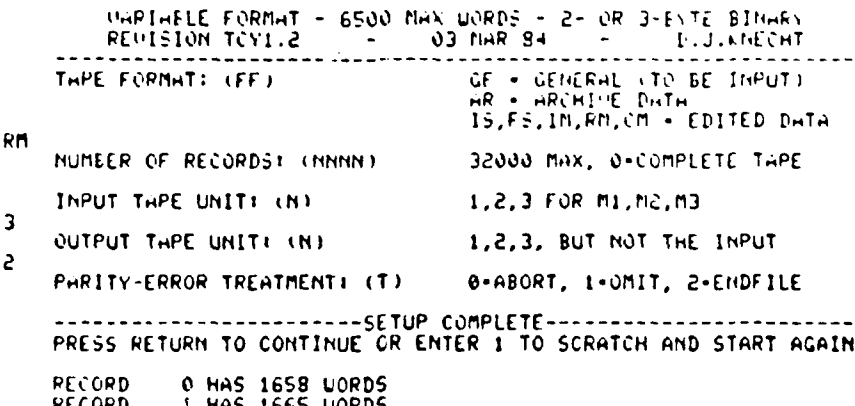

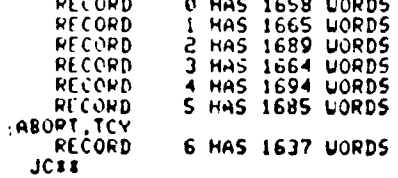

Figure 46

The following question asks for tie method of PARITY-ERFOR TREATMENT with 3 possible responses:

**0 =** ABORT

= OMIT

ENDFILE

If a parity error exists on the original tape and one wants the program to abort itself when it reads a parity error, then a **[0]** should be entered for this question and the parity error where the tape is read will appear on the teletype screen along with the record number as shown in figure 47. If a parity error exists on the original tape and one wants simply to omit the record containing the parity error from the copy tape, then a **[1]** should be entered for this question (any parity error will appear on the teletype screen). If a parity error exists on the original tape and one wants to replace the record containing the parity error with an End Of File (EOF) on the copy tape, then a [2] should be entered for this question (any parity error will appear on the teletype screen). Also, at this point one has the opportunity to check that all commands were followed and questions answered correctly. If not then a [I] may be entered and the questions will be erased and the header will reappear so that one can start over. If everything is correct then one can press the return and the program will be executed.

When the program completes its execution of copying an entire tape and finds a double EOF on the input tape it will print on the teletype screen END OF INFORMATION REACHED and the number of records read as in figure 48. When the program completes execution of partially copying a tape it will print on the teletype screen the SPECIFIED NUMBER OF RECORDS WRITTEN and the number of records read as in figure 45. For this program there will be I page of output as in figures 45-48, unless many records are copied and the correct tape format was not entered. If a tape read is not of the format as input to the tape format question, then for every record copied the number of actual words per record will be printed on the teletype screen as shown in figure 45.

A final fact about this program is that it rewinds the original tape and the copy tape upon completion cf its execution.

-. ~ **S** ~ .. - - \* \*, **'** -\* . **<sup>A</sup>-~---A P~A** -~ .

..........................................................

THRE CORIER PROGRAM TAPE FORMAT: (FF) GE . GENERAL (TO BE INPUT)<br>AR . NRCHINE DHTA<br>15,F5,IN,RM,CM . EDITED DATA  $A$ NUMBER OF RECORDS: (NHHH) 32000 MAX, 0-COMPLETE TAPE 0100 INPUT TAPE UNIT: (N) Em. Sm. Im 903 E.S.I  $\mathbf{3}$ OUTPUT TAPE UNIT: (N) 1.2.3. BUT NOT THE INPUT S PARITY LEROR TREATMENT: (T) 0-ABORT, 1-OMIT, 2-EMDFILE PRESS RETURN TO CONTINUE OR ENTER I TO SCRATCH AND START AGAIN

1030, MT00 APORT: READ PARITY, RECORD - 22

7

# Figure 47

TAPE COPIER PROGRAM

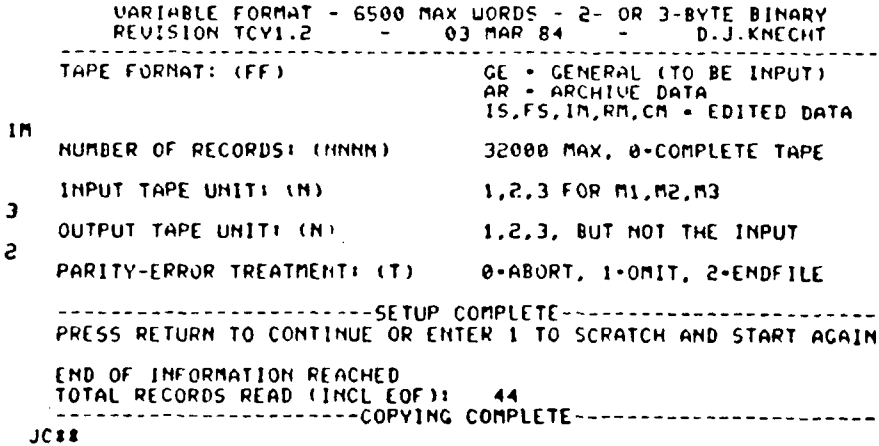

# Figure 48

I. PM PROGRAM (Process One Minute Data)

The PM program writes a CM tape, which is readable on the CDC Cyper computer, from a RM tape. The PM program makes a number of checks on the RM tape whether or not it writes a CM tape and prints the results on the teletype screen: the number of missing data points for each component of each station for every day of the month. Also, the PM program che-ks whether or not a tape is a RM tape, the year and month on a RM tape, ind whether or not there is a parity error on a RM tape. This program takes about **35** minutes to execute.

At the start of the program a header appears on the screen as shown in figure 49. The header includes a group of five instructions: moint the RN tape on any tape unit, mount the output tape on another tape unit, check that both tape units are on line and **SSI** on if recycling, set the margin control to 2 and the copy switch to autoprint on the teletype terminal, and press the return when ready to proceed.

The tirst question will appear asking for the name **)f** the person executing the program and the date **of** execution, which should **he** answered so that **if** a problem arises, who ind when the program was executed will **be** known. The next question will ask whether or not to omit the output tape (the CM tape). It one does not want to make a CM tape and only wants to check the RM tape, then a **[1]** should be entered for this question as in figure 50. Under these conditions the program will take much less than **J5** minutes (probably **I)** minutes) to execute since the progran does not have to read a tape and write a tape, but only read  $\rightarrow$  tape. If one wants to check the RM tape and also write a CM tape, then the question should be answered with a  $[\emptyset]$  as in figure 49. The next question will ask which is the input tape unit, that is, where the RM tape will be read  $(2)$  in the example of figures 49 & 50). The next question will ask whith is the output tape unit, that is, where the CM tape will be written ([31 in the example of figure 49). Note (figure 50) that when Oe does not want to write a **CM** tape then the question asking which is the output tape unit does not appear. The following question will ask for the year and month. For January 1981, the first month of the year, the correct response will be 8101 as shown figure 49. Next, a statement indicating how the CM tape should be labeled appears. Also, at this point one has the opportunity to check that all commands were followed **lind** que tiors answered correctly. If not then a **[1]** may be entered and the questions will be erased and the header will reappear so that one can start over. If everything is correct then one can press the return and the program will be executed. When the program completes a good run it states the end of a good run and automatically copies. A minor problem with this program occurs when it is used for the twelfth month **oI** the year; it appears to fall as indicated in figure 51. However, the run is assumed to be good and the problem is with the software rather than with the RM tape checked and the CM tape written. For this program there will be about 2 1/2 pages of output As in figure 49.

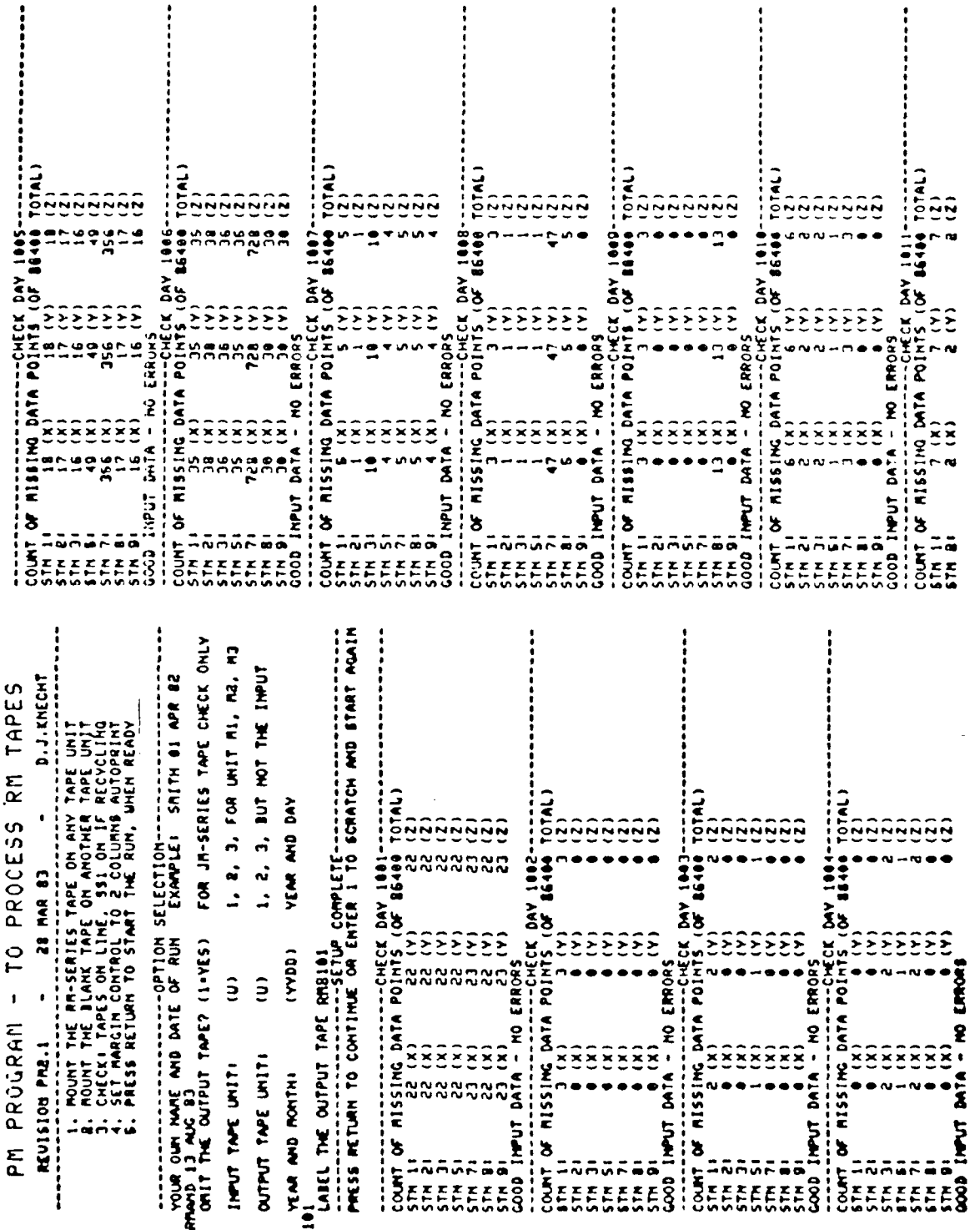

 $\cdot$ 

ł

First of three pages. Figure 49:

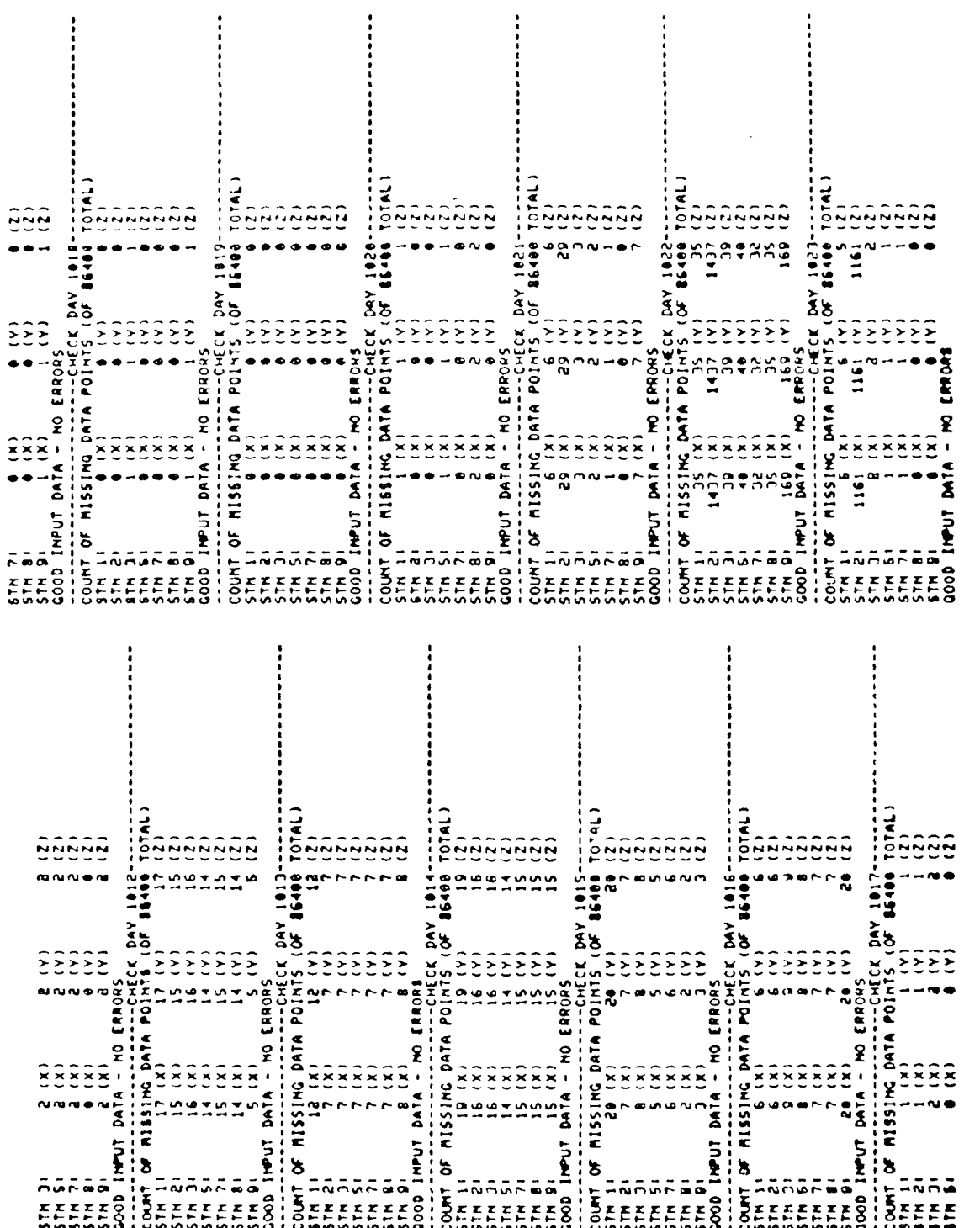

 $\frac{1}{2}$ 

ø

Figure 49: Second of three pages.

1, 2, 3, FOR UNIT MI, M2, M3 **TOURS ENDING** WHATE ER WWWOORL OF The same strategies of the same species of the same strategies of the same strategies of the same strategies of the same strategies of the same strategies of the same strategies of the same strategies of the same strategie Continued from the bottom Third of three pages, YEAR AND DAY  $----------------------------}$ of the 1st column. **TATO1** 9999999 9999999 28 MAR 83 Eleire 50 ž  $\frac{1}{25}$  $(377)$ 333333 3333  $\tilde{\epsilon}$  $\frac{15}{55}$ ξ  $\frac{1}{2}$ E STRENGE MANUSCRESS SERVES AND A RESERVE CONTRACTORS CONTRACTORS CONTRACTORS CONTRACTORS CONTRACTORS CONTRACTORS CONTRACTORS CONTRACTORS CONTRACTORS CONTRACTORS CONTRACTORS CONTRACTORS CONTRACTORS CONTRACTORS CONTRACTORS CO  $\cdot$ PM PROGRAM REVISION PM2.1 Figure 49: INPUT TAPE UNIT: YEAR AND MONTH: **DARRAL** a<br>**Channel**<br>Channel  $\frac{1}{10141}$ T0TAL) TOTAL) CODEL ON MISSING DATA POINTS (OF BESIN TOTAL) 19999 igeee eeeee **SPS** Þ Third of three pages,  $1440$  $1027$ 1026  $\frac{1}{2}$ **10F 16414**  $\ddot{\bullet}$  $105$  Beat  $\frac{1}{4}$ λ¥  $\tilde{\tilde{\mathbf{z}}}$  $\sum_{\alpha}$  $\tilde{\Sigma}$  $\hat{\epsilon}$  $\tilde{\epsilon}$  $\hat{\epsilon}$ Ê  $\tilde{\cdot}$ Ē ŝ  $\tilde{\epsilon}$ Σ ă Σ Σ Ξ CHECK Ă  $\ddot{ }$ خ  $\begin{pmatrix} 50000000 & -0.00000 & -0.00000 \\ -0.000000 & 0.00000 & 0.00000 \\ -0.000000 & 0.00000 & 0.00000 \\ -0.000000 & 0.00000 & 0.0000 \\ -0.000000 & 0.00000 & 0.0000 \\ -0.000000 & 0.00000 & 0.0000 \\ -0.000000 & 0.00000 & 0.0000 \\ -0.00000 & 0.00000 & 0.0$ CONT OF RESERVANCE CONTRA<br>
STRIKE SECTION 156 CONTRACTOR<br>
STRIKE SECTION 156 CONTRACTOR<br>
STRIKE SECTION 156 CONTRACTOR<br>
STRIKE SECTION 156 CONTRACTOR<br>
CONTRACTOR CONTRACTOR CATA POINTS **DATA** POINT **ENDA REAL OF THE STREET OF THE CHAPTER OF THE CHAPTER OF THE CHAPTER OF THE CHAPTER OF THE CHAPTER OF THE CHAPTER OF THE CHAPTER OF THE CHAPTER OF THE CHAPTER OF THE CHAPTER OF THE CHAPTER OF THE CHAPTER OF THE CHAPTER OF** COUNT OF RISSING DATA POINT ACCD INFUT DATA - NO ERRORS **NO ERRORS** OUNT OF RISSING DATA POINT **NO ERROR** COUNT OF RISSING  $\ddot{\phantom{0}}$  $\overline{z}$ **DATA** 11991 DATA  $\tilde{\cdot}$ SUNT OF RISSING AND IMPUT DATA Figure 49: Sangrad<br>Errefer<br>Prince  $\ddot{ }$ ngraa<br>Eecce  $\overline{z}$ anar<mark>aa</mark><br>Eerree

Gentioned to the top of the 2nd column.

÷.

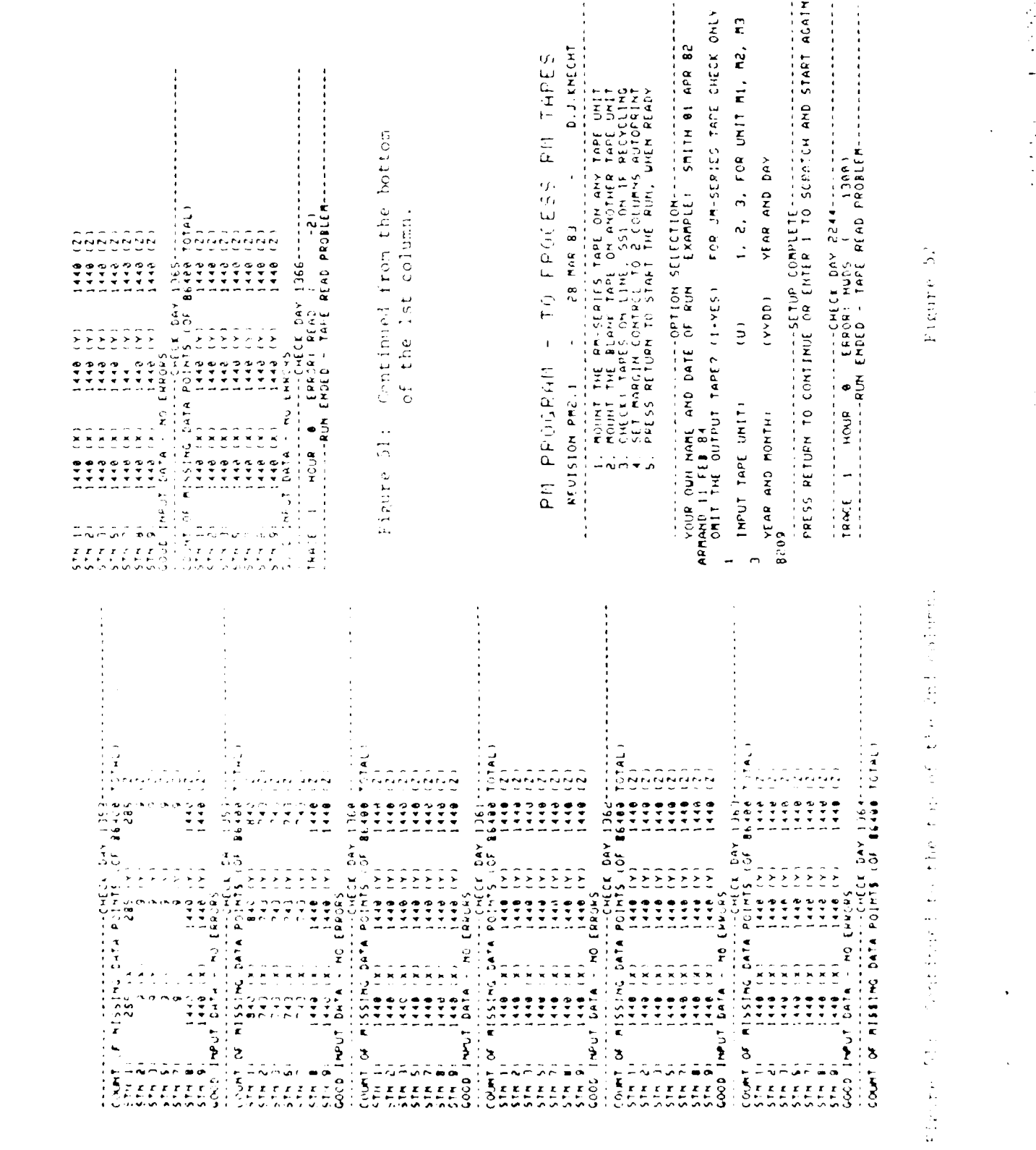

 $\label{eq:2.1} \begin{split} \frac{d}{dt} \frac{d}{dt} \left( \frac{d}{dt} \left( \frac{d}{dt} \right) \left( \frac{d}{dt} \right) \frac{d}{dt} \left( \frac{d}{dt} \right) \frac{d}{dt} \left( \frac{d}{dt} \right) \frac{d}{dt} \left( \frac{d}{dt} \right) \frac{d}{dt} \left( \frac{d}{dt} \right) \frac{d}{dt} \left( \frac{d}{dt} \right) \frac{d}{dt} \left( \frac{d}{dt} \right) \frac{d}{dt} \left( \frac{d}{dt} \right) \frac{d}{dt} \left( \frac{d}{dt$ 

 $\begin{array}{c}\n\ddots \\
\vdots \\
\vdots\n\end{array}$ 

lo

**|**<br>|-

**in** 

**|** 

7

le

 $\ddot{\cdot}$ ΛŅ.

 $\mathcal{L}_{\text{max}}$ И.

If a tape is not an RM tape then when it is read an error of NWDS (number of words) will occur and the program aborts itself as in figure 52. The error NWDS indicates that the tape being read is not 1680 words per record, where 1680 words per record is the form of the RM tape. An Important consideration is that the IM tape is also of the form of 1680 words per record so that if the PM program is used to read an LM tape it will parcially work; it will read an entire IM tape of the first day of the month, but then it will fail to continue onto the next day and abort itself. The date entered for the year and month question in the example of figure 49 was the actual date on the RM tape, thus the program was able to read the tape correctly and give a positive response. However, there might be some situations where there is a negative response. For example if for some reason one was not sure whether or not the RM tape was labeled with the correct date, then the PM program could be used to check this problem. There are 3 possible errors assot iated with the date that could occur as follows:

> $ERROR: YEAR = Year value incorrect$  $ERROR:$   $NOM =$  Month value incorrect ERROR: JDAY = Day of year value incorrect

One of these errors, more than one, or all of these errors could occur at a time. An example of these errors can be seen in figure 53. In these examples one can see that after the error message or each line there is a pair of parentheses which contains the actual number on the tape foreither the year, month, or day. Also, when an error dealing with the date occurs the program has to be aborted manually, otherwise the program will continue to print every error for each trace of the day for the first day of the month, then states a BAD TAPE NUMBER OF ERRORS: and aborts itself as in figure 54. Finally, if a parity error exists on the RM tape, then the program states that there is a TAPE READ PROBLEM and aborts itself as in figure 55.

63

**0 %**

**0**

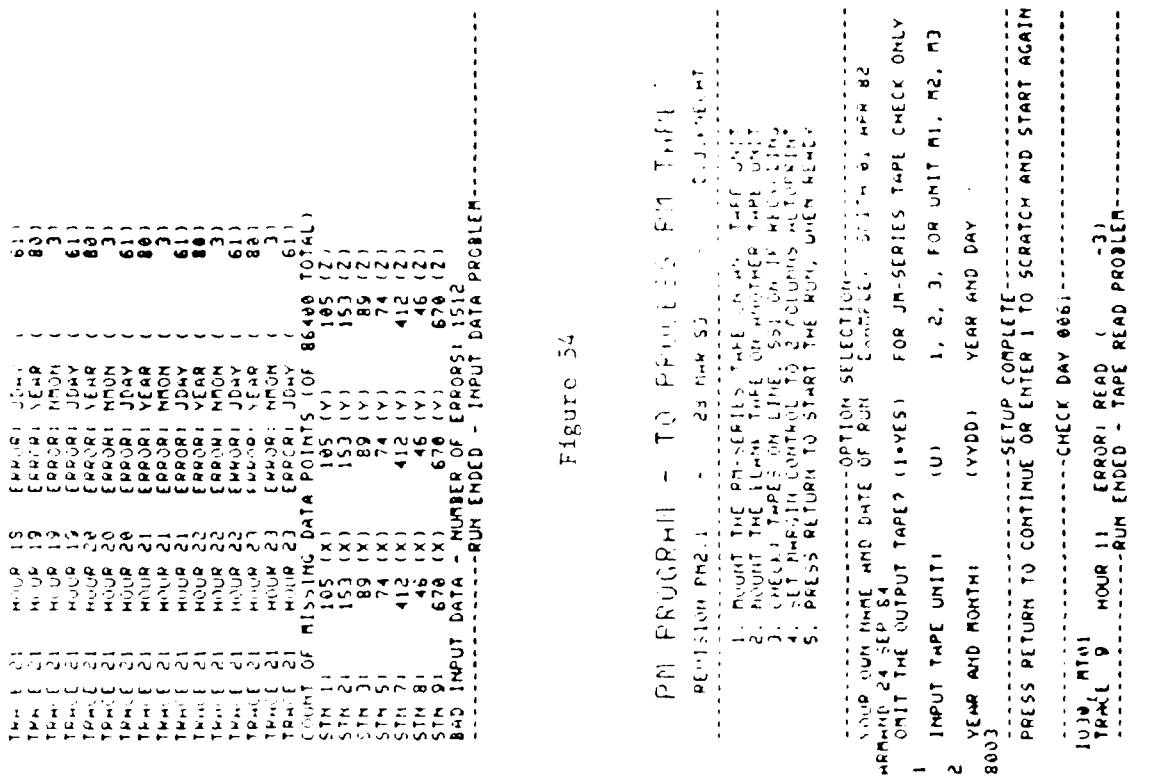

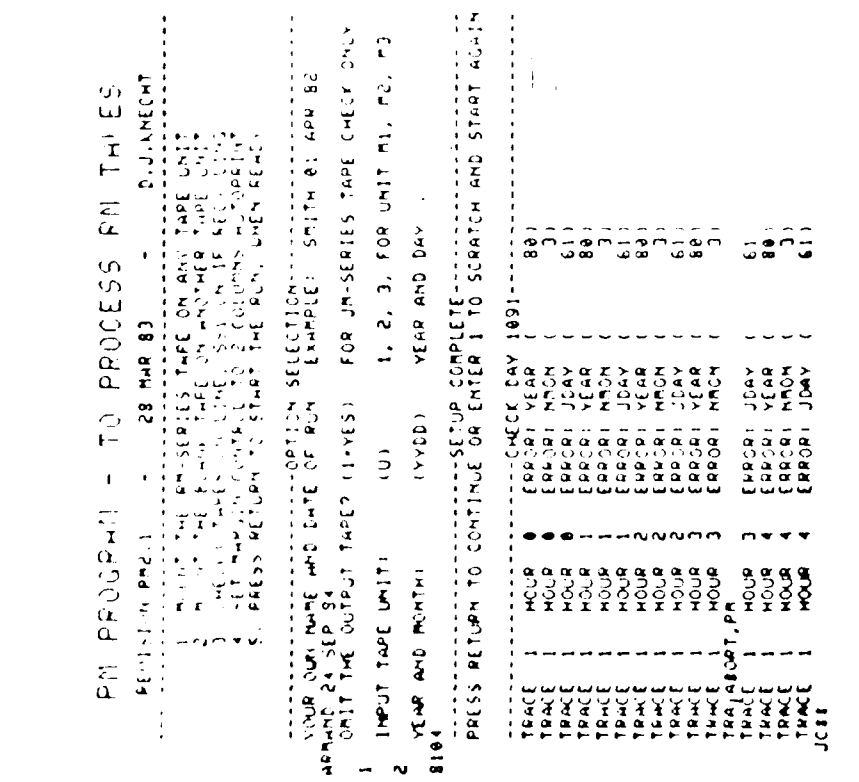

٦

ſ.

(e

 $\mathbf{r}'$ 

**Communications** 

----

minute 53

Figure 55

 $\frac{1}{2}$ 

 $\mathcal{L}$  $\frac{d^2}{2}$
## II.J PS PROGRAM (Process One-Second Data)

The PS program writes a FS tape, which Is readable on the **CDC** Cyber computer, from an IS tape. This program makes a number of checks on the IS tape whether or not it writes a CM tape and prints the results on the teletype screen: the number of missing data points for each component of every station for the whole day. Along with this output faults (errors) may occur for various minutes of the day, and these faults will be discussed in the following paragraphs. Also, the PS program checks whether or not a tape is an IS tape, the date on an IS tape, and whether or not there is a parity error on an IS tape. This program takes about 45 minutes to execute.

At the start of the program a header appears on the screen as shown in figure 56. The header include; a group of five instructions: mount the IS tape on any tape unit, mount the output tape on another tape unit, check that both tape units are on line and **SS1** on if recycling, set the the margin control to 2 and the copy switch to autoprint on the teletype terminal, and press the return when ready to proceed.

The first question will appear asking for the name of the person executing the program and the date of execution, which should he answered so that if a problem arises who and when the program was executed will be known. The next question will ask whether or not to omit the output tape (the FS tape). If one does not want to make a FS tape and only wants to check the IS tape, then a  $[1]$  should be entered for this question as in figure 57. Under these conditions the program will take much less than 45 minutes (probably 20 minutes) to execute since the program does not have to read a tape and write a tape, but only read a tape. **If** one wants to check the IS tape and also write a FS tape, then the question should be answered with a **[0]** as in figure 56. The next question will ask which is the input tape unit, that is, where the IS tape will be read ([3] in the example of figures 56 & 57). The next question will ask which is the output tape unit, that is, where the FS tape will be written (12] in the example of figure 56). Note (figure 57) that when one does not want to write a FS tape then the question asking which output tape unit does not appear. The following question will ask for the Julian date. For April 17, **1981,** the 107th day of the year, the correct response would be 8107 as in figures 56 & 57. Also, at this point one has the opportunity to check that all commands were followed and questions answered correctly. If not then a **[1]** may be entered and the questions will be erased and the header will reappear so that one can start over. If everything is correct then one can press the return and the program will be executed. When the program completes its execution It states that the FS tape is a good tape with no errors; thus, the IS tape is a good tape because it was checked, and it automatically copies.

In the data output a common fault that occurs, even when a good IS tape is checked and/or a good FS tape Is written, Is the fault CONT as

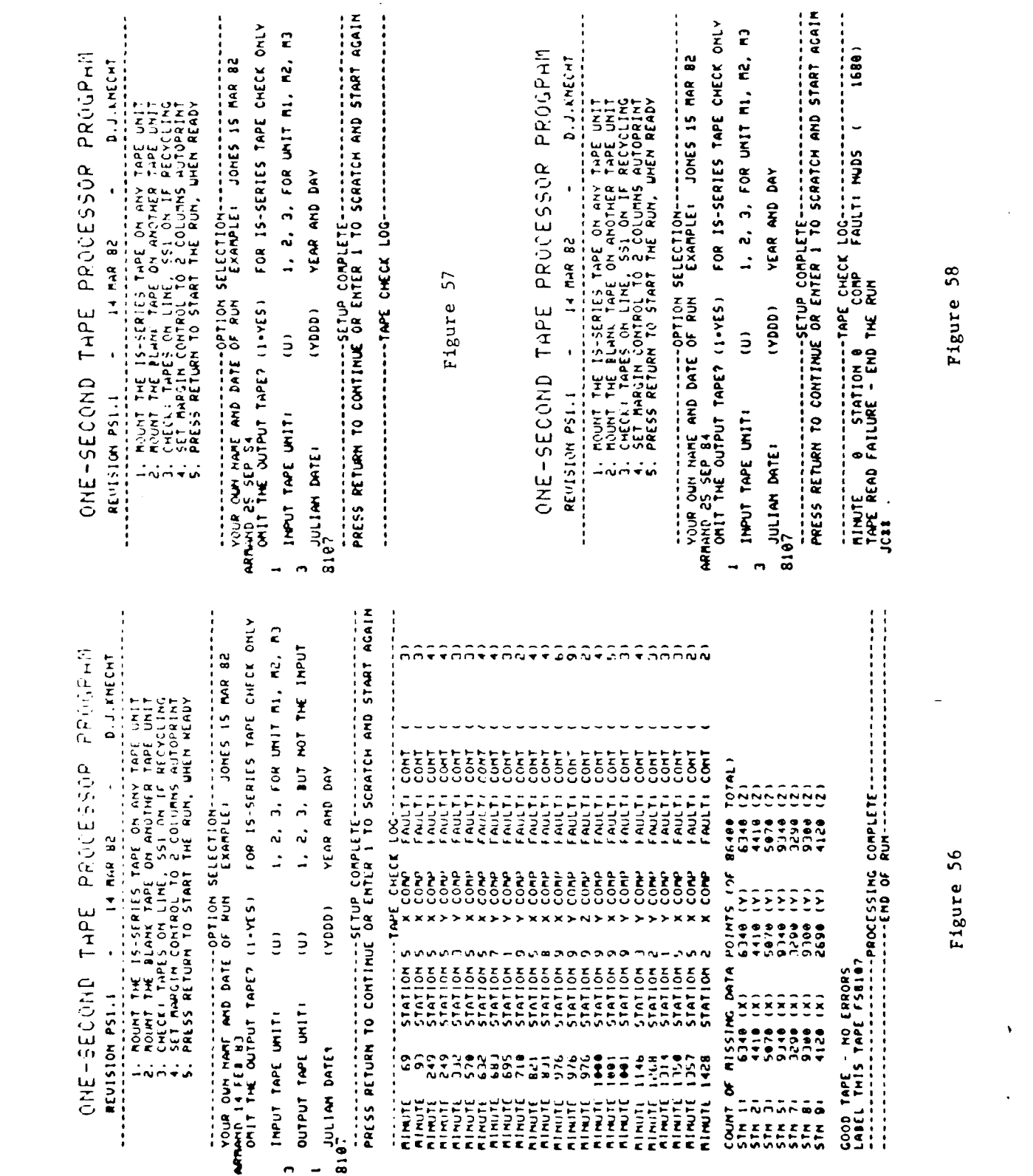

 $\mathbf{L}$ 

k

 $\frac{1}{2}$ 

4

 $\label{eq:2} \frac{1}{\sqrt{2\pi}}\sum_{i=1}^n\frac{1}{\sqrt{2\pi}}\sum_{i=1}^n\frac{1}{\sqrt{2\pi}}\sum_{i=1}^n\frac{1}{\sqrt{2\pi}}\sum_{i=1}^n\frac{1}{\sqrt{2\pi}}\sum_{i=1}^n\frac{1}{\sqrt{2\pi}}\sum_{i=1}^n\frac{1}{\sqrt{2\pi}}\sum_{i=1}^n\frac{1}{\sqrt{2\pi}}\sum_{i=1}^n\frac{1}{\sqrt{2\pi}}\sum_{i=1}^n\frac{1}{\sqrt{2\pi}}\sum_{i=1}^n\frac{$ 

ing<br>Ti

 $\frac{1}{2}$ 

in figure **56.** This CONT fault is a cautionary warning only, and refers to the continuity of the data. For example if the data were plotted magnetic field (nanotesla) vs time (sec) and the slope were greater than **+5** nt/sec, then the CONT fault woild be output. In f Igire 56 there is a pair of parentheses after FAULT: CONT, and inside the parentheses is the number of times the slope was greater than +5 nt/sec for that minute. On a magnetically active day, many CONT faults may occur. For this program there will be anywhere from  $1-10$  pages of output, depending on the number of CONT faults that occur, as in **I** igure **56.** Only the CONT fault is legal; all other faults are fatal.

If a tape is not an IS tape, then when it is read a fault of NWDS (number of words) will occur and the program aborts Itself as in figure 58. This fault of NWDS indicates that the tape being read is not 1300 words per record, where 1300 words per record is the form of the IS tape. In figure 58 there is a pair of parentheses after FAULT: **NWDS** and inside the parentheses is the actual number of words per record. The date entered for the Julian date question in the example of figure 56 was the actual date on the IS tape, thus the program was able to read the tape correctly and give a positive response. However, there might be some situations where there is a negative response. For example if for some reason one was not sure whether or not the IS tape was labeled with the correct date, then the PS program could be used to check this problem. There are 4 possible faults associated with the Julian date that could occur as follows:

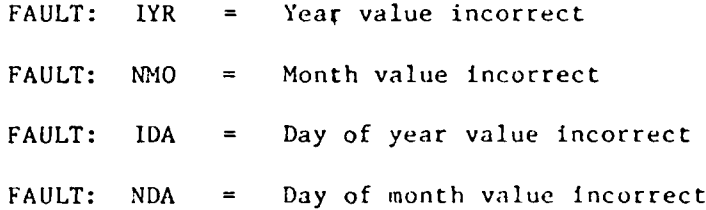

One of these faults, more than one, or all of these faults could occur<br>at a time. An example of these faults can be seen in figure 59. In at a time. An example of these faults can be seen in figure 59. these examples one can see that after the fault message on each line there is a pair of parentheses which contains the actual number that is on the tape for either the year, month, or day. Also, when a fault dealing with the Julian date occurs the program has to be aborted manually, otherwise the program will continue to print every fault for each minute of the day until it reaches the end, then states a BAD TAPE - NUXBER OF ERRORS: and aborts itself as in figure 60. Finally, if a parity error exists on the IS tape, then the program states that there is a TAPE READ PROBLEM and aborts itself as in figure 61.

Figure 61

 $\ddot{\phantom{0}}$ 

l,

-------------------------SETUP COMPLETE----------------------------<br>PRESS RETURN TO CONTINUE OR ENTER 1 TO SCRATCH AND START AGAIN FOR IS-SERIES TAPE CHECK ONLY 1, 2, 3, FOR UNIT M1, M2, M3  $\hat{r}$ ARTAIN THE OUTPUT THEO ISLAMS TO EXAMPLE: JOHER CHECK OF CHILICAL PART OF THE OUTPUT THE OUTPUT THE OUTPUT THE OUTPUT THE OUTPUT THE OUTPUT THE OUTPUT THE OUTPUT THE OUTPUT THE OUTPUT THE OUTPUT THE OUTPUT THE OUTPUT THE O FAULT: READ YEAR AND DAY IOJO, MTOO<br>|RIMUTE PEAL STATION 0 | COMP<br>|TAPE PEAD FAILURE - END THE RUM<br>JCIT  $(11200)$  $\ddot{v}$ INPUT TAPE UNIT: B107<br>B107

,,,,,,,,,,,,,,,,,, 

D.J.NECHT 14 MAR 82  $\ddot{\phantom{1}}$ **PEULSION PS1.1** 

ONE-SECOND THPE PROCESSOP PROUPHI

Figure 60

Figure 59

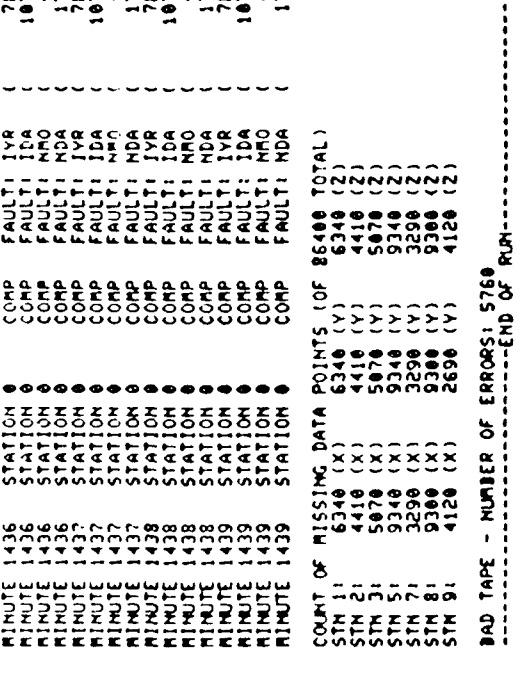

ONE-SECOND TAPE PROCESSOR PROGRAM

 $-14$  Fig. 32 

**REVISION PSILL** 

 $\frac{1}{2}$ 

L

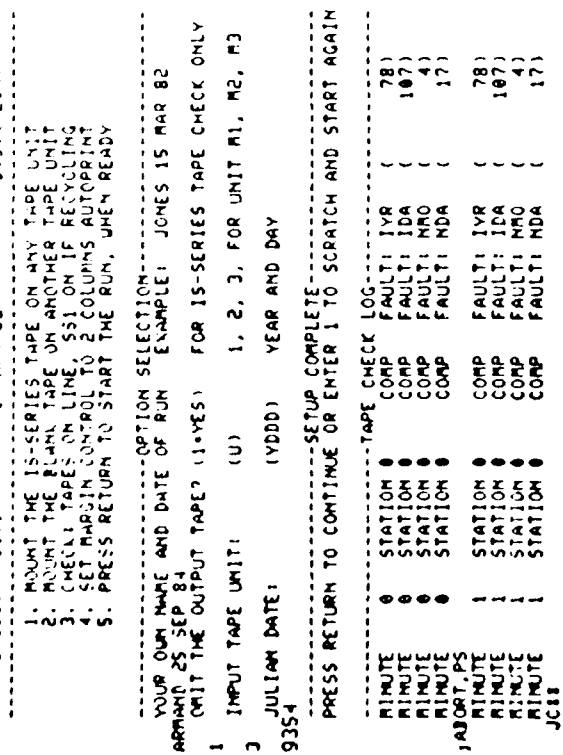

 $\overline{a}$ 

 $\mathbf{c}$ 

 $\begin{bmatrix} 1 & 0 & 0 \\ 0 & 0 & 0 \\ 0 & 0 & 0 \\ 0 & 0 & 0 \\ 0 & 0 & 0 \\ 0 & 0 & 0 \\ 0 & 0 & 0 \\ 0 & 0 & 0 \\ 0 & 0 & 0 \\ 0 & 0 & 0 \\ 0 & 0 & 0 \\ 0 & 0 & 0 \\ 0 & 0 & 0 \\ 0 & 0 & 0 & 0 \\ 0 & 0 & 0 & 0 \\ 0 & 0 & 0 & 0 \\ 0 & 0 & 0 & 0 & 0 \\ 0 & 0 & 0 & 0 & 0 \\ 0 & 0 & 0 & 0 & 0 \\ 0 & 0 & 0 & 0 & 0 &$ 

FAULT: IVR<br>FAULT: IDA<br>FAULT: MMO<br>FAULT: MDA

e e e e<br>8588<br>8888

STATION

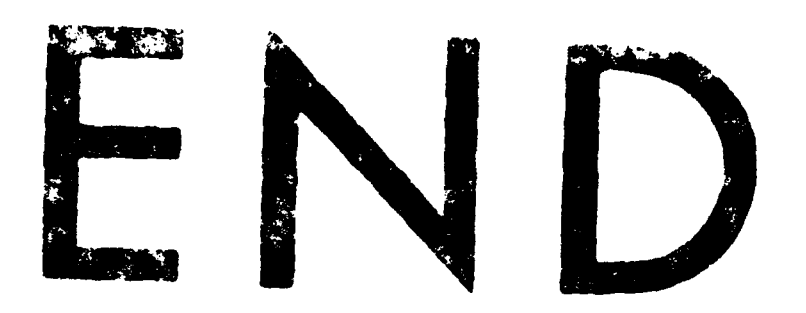

## FILMED

**8-85**

**DTIC**

والمجاولاتهم المخالج يحارجها التجاري والمحاربة والمحاربة والمحاربة المعارية